# **Network Interface Appendix Anybus**® **CompactCom EtherNet/IP Functionality 2-Port**

**Doc.Id. JCM-1201-034 Rev. 1.21**

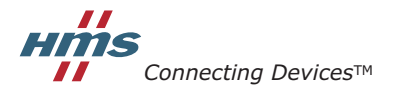

 $\blacksquare$  *PUNE* • CHICAGO • KARLSRUHE • TOKYO • BEIJING • MILANO • MULHOUSE • COVENTRY • PUNE • COPENHAGEN

# <span id="page-1-1"></span><span id="page-1-0"></span>重要なユーザ情報

このマニュアルは、EtherNet/IP によって提供される機能について十分にご理解いただくことを意図しています。 このマニュアルは、Anybus CompactCom EtherNet/IP w.IT Functionality 2-Port 特有の機能についてのみ説明します。 Anybus CompactCom に関する概要については、Anybus CompactCom の設計ガイドを参照してください。

このマニュアルの読者は、ハイレベルのソフトウェア設計および一般的な通信システムに精通していることを前 提にしています。高度な EtherNet/IP 特有の機能には、EtherNet/IP ネットワーキング内部に関する詳細な知識ま たは公式な EtherNet/IP 仕様からの情報(あるいはその両方)が必要になることがあります。このような場合、 本製品の実装を担当するユーザは、十分な知識を獲得するために EtherNet/IP 仕様を取得するか、これが必要と されないような方法に実装を制限する必要があります。

### <span id="page-1-2"></span>責任

このマニュアルはあらゆる点を考慮して作成しています。不正確な記述や記載漏れがあった場合には、HMS Industrial Networks AB までご連絡ください。このマニュアルに含まれるデータや説明には拘束力がありません。 HMS Industrial Networks AB は、継続的な製品開発を旨とする当社のポリシーに則って、弊社の製品を改良する権 利を留保します。このマニュアルに含まれる情報は予告なく変更される場合があります。ただし、HMS Industrial Networks AB は変更に関して義務を負うものではありません。HMS Industrial Networks AB はこのマニュアルに現 れるあらゆるエラーに対して責任を負いません。

この製品には多くのアプリケーションがあります。この装置の使用責任者は、アプリケーションが該当する法 律、規則、規定、および規格を含む全ての性能および安全要求事項を満たしており、これを確認するために全て の必要な手順がとられたことを保証する必要があります。

HMS Industrial Networks AB は、いかなる状況においても、文書化されていない機能の使用、タイミング、または この製品の文書化された範囲外で見つかった機能面での副次的な影響によって発生する可能性がある問題に対 する義務または責任を負いません。製品のこのような側面の直接的または間接的な使用によって発生する結果は 不明確であり、互換性の問題や安定性の問題などを含む可能性があります。

このマニュアルに含まれる例および図表は、説明のためにのみ記載されています。特定の実装には多くの要素や 要件が関連しているため、HMS Industrial Networks AB は、これらの例や図表に基づいた実際の使用に対する責任 を負いません。

### <span id="page-1-3"></span>知的財産権

HMS Industrial Networks AB は、このマニュアルに記載された製品に組み入れられた技術に関する知的財産権を所 有します。これらの知的財産権には、米国およびその他の国での特許および出願中の特許が含まれる可能性があ ります。

### <span id="page-1-4"></span>商標について

Anybus® は、HMS Industrial Networks AB の登録商標です。その他の全ての商標は、各所有者の資産です。

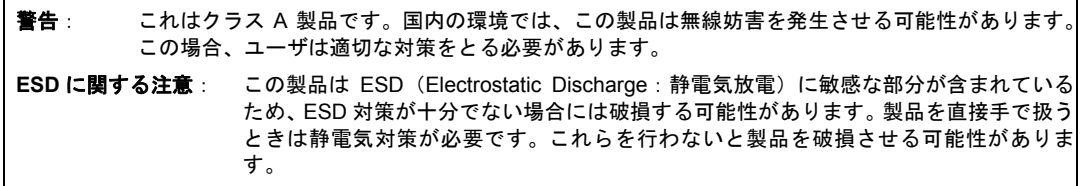

Anybus CompactCom EtherNet/IP w.IT Functionality 2-Port Network Interface Appendix Rev 1.21 Copyright© HMS Industrial Networks AB Feb 2013 Doc Id JCM-1201-034

# 目次

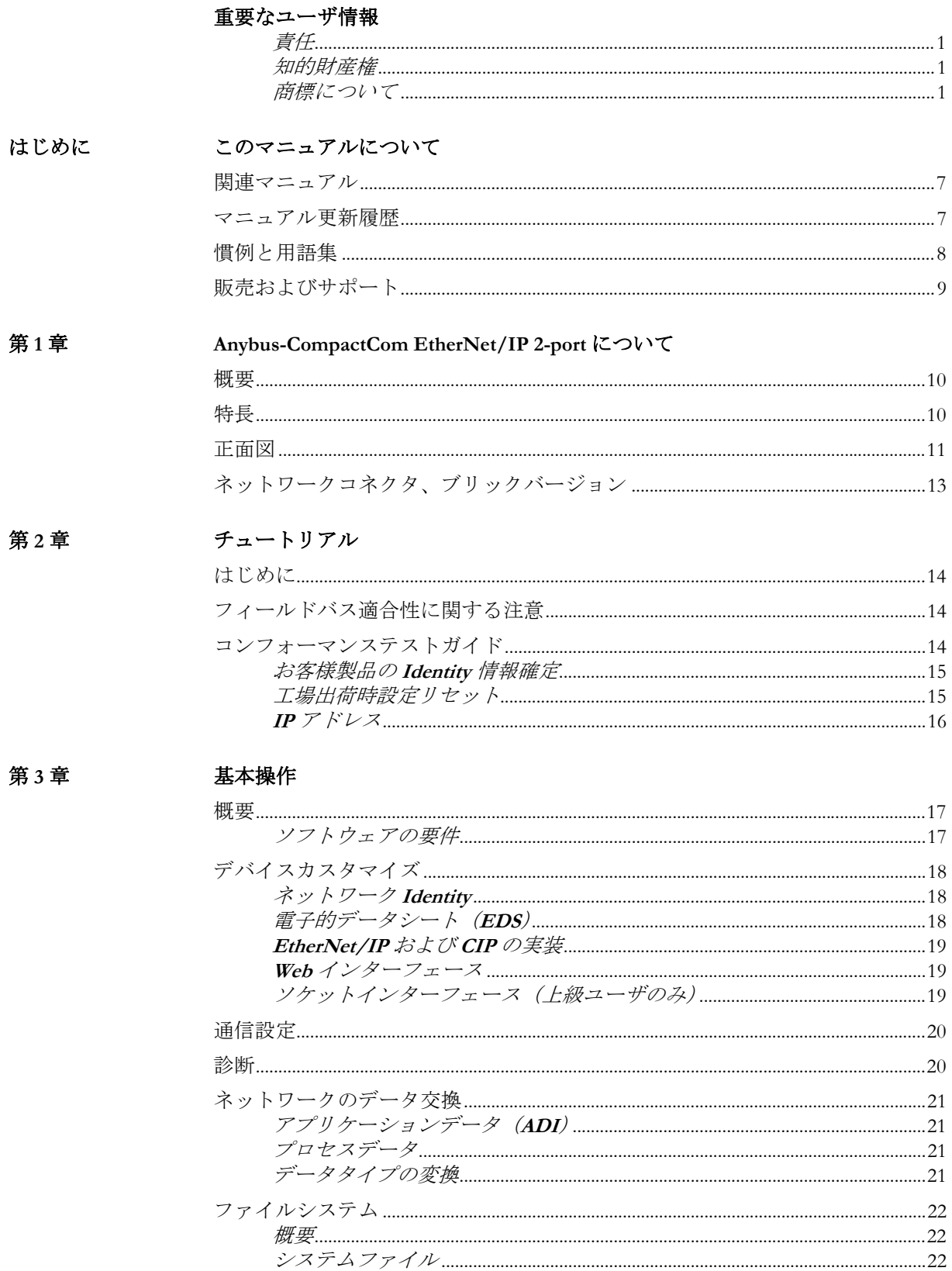

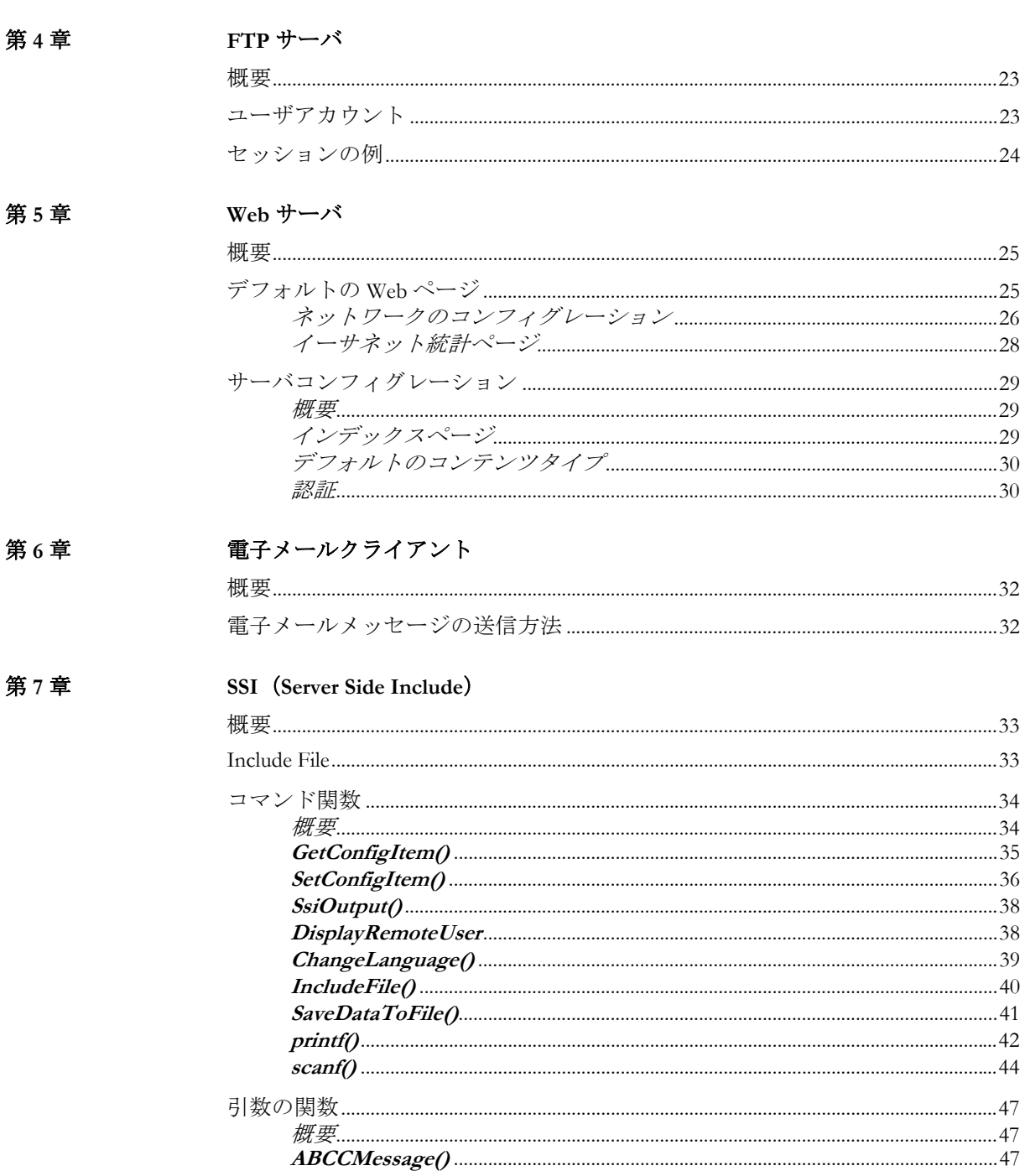

#### CIP オブジェクト

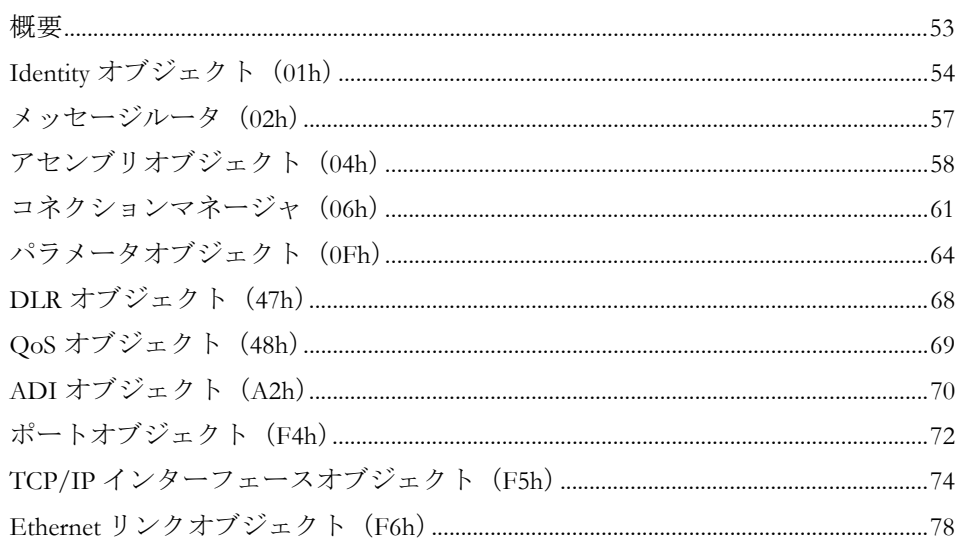

### Anybus モジュールオブジェクト

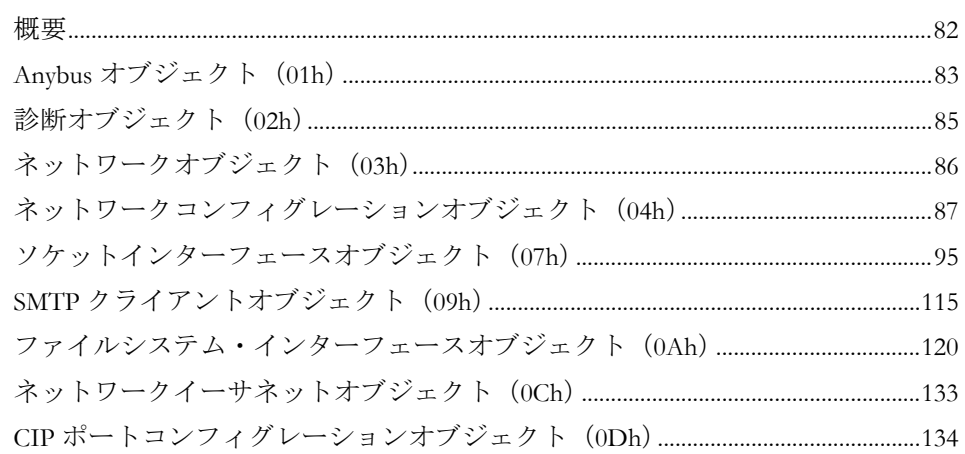

#### 第10章

第9章

### ホストアプリケーションオブジェクト

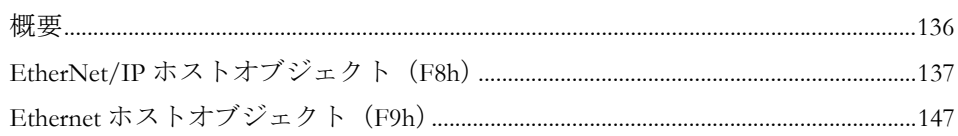

#### アペンディックスA 機能のカテゴリ化

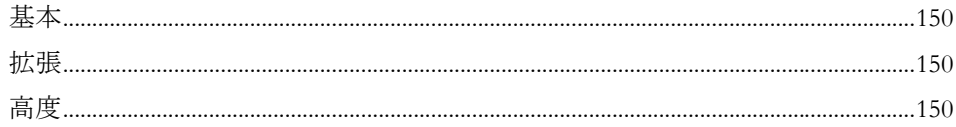

### アペンディックスB 実装の詳細

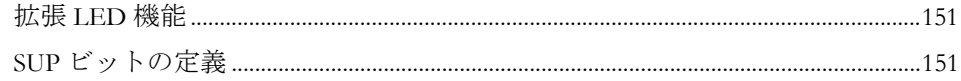

#### 第8章

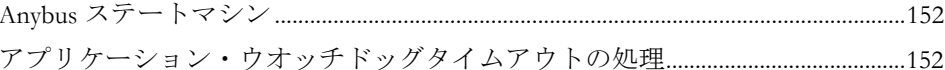

### アペンディックス C メッセージのセグメント化

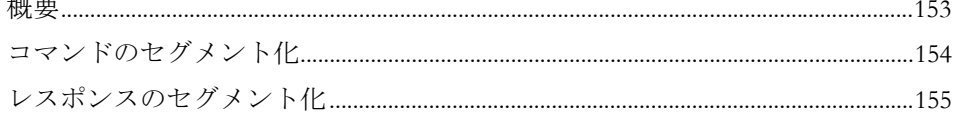

### アペンディックスD HICP (ホストIP コンフィグレーションプロトコル)

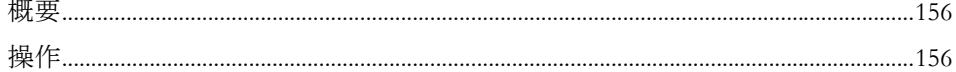

### アペンディックス E 技術仕様

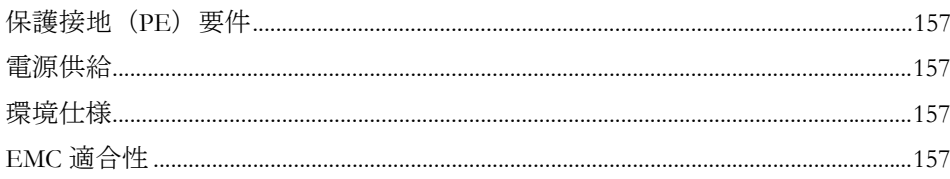

アペンディックス F 著作権表示

# <span id="page-6-1"></span><span id="page-6-0"></span>**P.** このマニュアルについて

詳細な情報や資料などについては、HMS の Web サイト 'www.anybus.com' を参照してくだ さい。

# <span id="page-6-2"></span>**P.1** 関連マニュアル

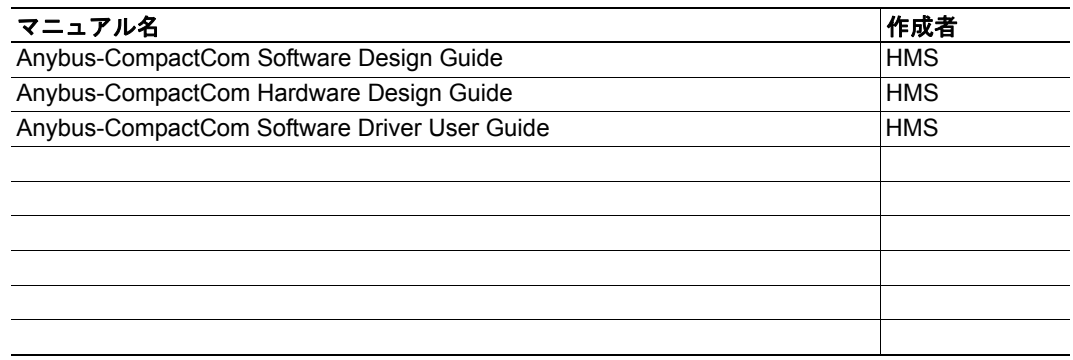

## <span id="page-6-3"></span>**P.2** マニュアル更新履歴

最新の更新(**1.20 .....1.21**)

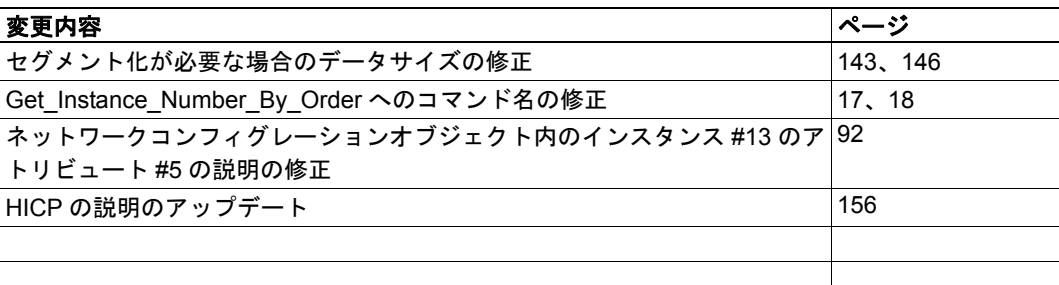

#### 改定版リスト

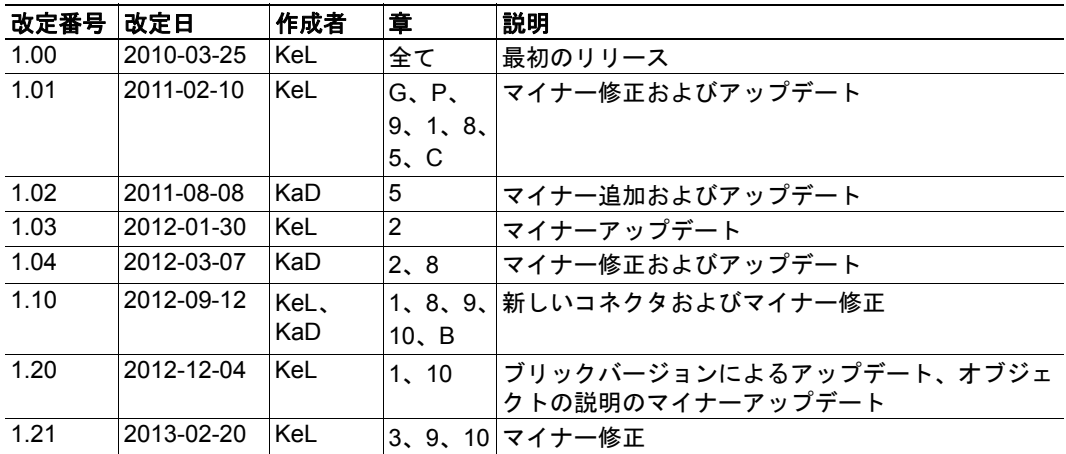

# <span id="page-7-0"></span>**P.3** 慣例と用語集

このマニュアルでは下記の慣例を使用しています。

- 番号が付いたリストは、連続した手順を示します。
- 黒丸が付いたリストは、手順ではなく情報を示します。
- 'Anybus' または ' モジュール ' という用語は、Anybus-CompactCom モジュールを意味 します。
- ' ホスト ' または ' ホストアプリケーション ' という用語は、Anybus モジュールをホ ストする装置を意味します。
- 16 進値は NNNNh というフォーマットで書かれます。NNNN は 16 進法の値です。

# <span id="page-8-0"></span>**P.4** 販売およびサポート

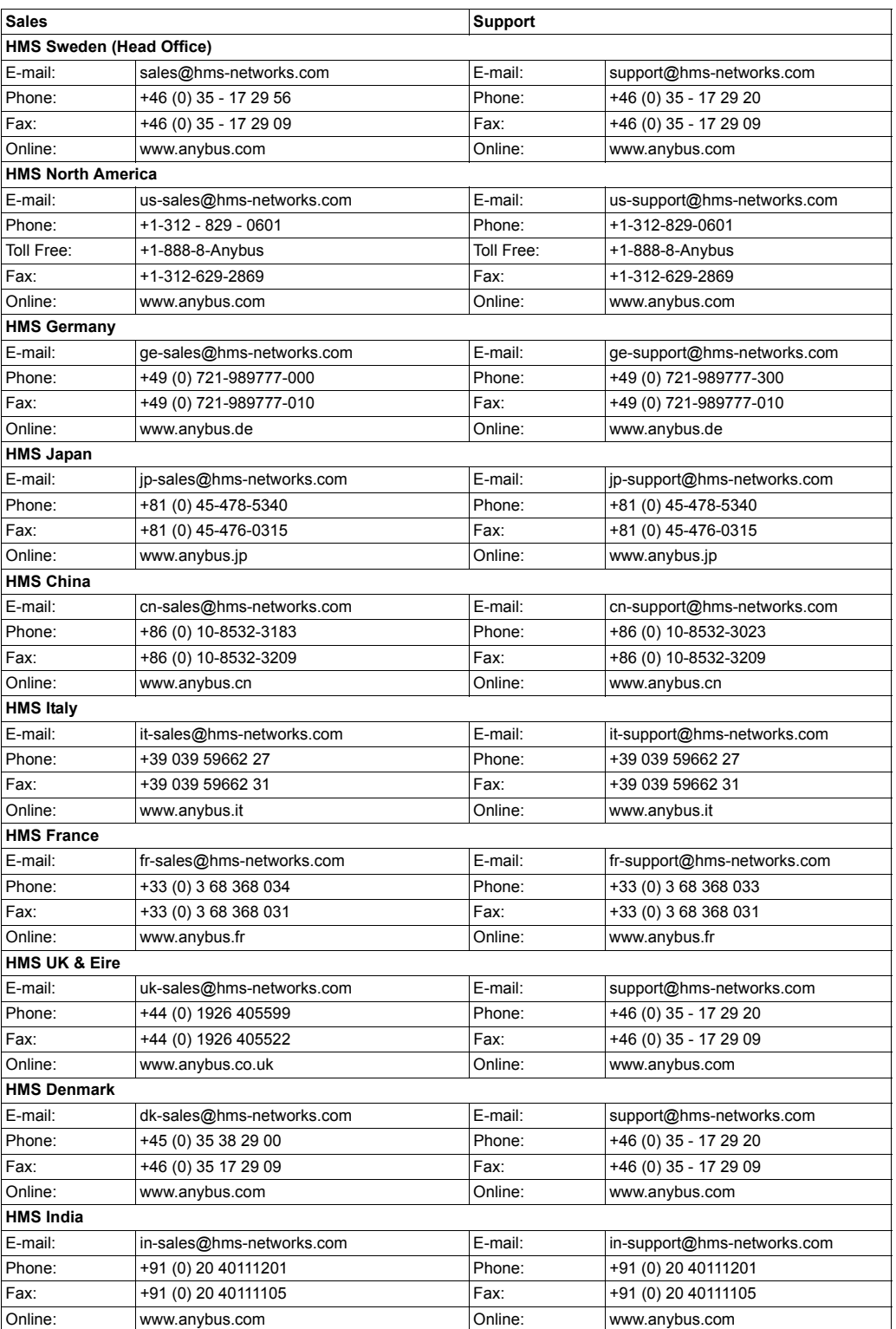

# <span id="page-9-1"></span><span id="page-9-0"></span>**1. Anybus-CompactCom EtherNet/IP 2-port** について

## <span id="page-9-2"></span>**1.1** 概要

Anybus-CompactCom EtherNet/IP 2-port 通信モジュールは、特許取得の Anybus-CompactCom ホストインターフェースを通して、イーサネットおよび EtherNet/IP 接続を提供します。 この標準をサポートする任意のデバイスはモジュールによって提供される機能を活用す ることができ、ネットワークタイプに関係なくシームレスなネットワーク統合を可能にし ます。モジュールは、リニアおよびリングの両方のネットワークトポロジ(DLR、Device Level Ring:デバイスレベルリング)をサポートします。

Anybus-CompactCom プラットフォームのモジュールアプローチを使用すると、CIP オブ ジェクトの実装を拡張して、特定のアプリケーション要件を満たすことができます。さら に、Identity オブジェクトをカスタマイズできるため、最終製品を汎用の Anybus モジュー ルではなくベンダ固有の実装とすることができます。

この製品は、"Anybus-CompactCom Hardware Design Guide" および "Anybus-CompactCom Software Design Guide" 内で定義されたアクティブなモジュールのホストインターフェース の全側面に適合するため、この仕様に従った他の任意のデバイスと完全な互換性がありま す。一般的に、追加のネットワーク関連のソフトウェアサポートは必要ありませんが、高 度なネットワーク特有の機能を完全に活用できるようにするためには、ある程度の専用の ソフトウェアサポートが必要になる場合があります。

# <span id="page-9-3"></span>**1.2** 特長

- 2 つの EtherNet/IP ポート
- イーサネットまたは M12 コネクタ
- ブリックバージョン
- デバイスレベルリング (DLR) およびリニアネットワークトポロジに対応
- 直流的に絶縁されたバスエレクトロニクス
- 10/100Mbit、全二重 / 半二重での動作
- カスタマイズ可能なコンテンツが含まれた Web サーバ
- FTP サーバ
- 電子メールクライアント
- SSI (Server Side Include) 機能
- カスタマイズ可能な Identity 情報
- 最大 65535 の ADI
- CIP パラメータオブジェクトのサポート
- 拡張可能な CIP オブジェクト実装
- 非コネクション型 CIP ルーティングのサポート
- 透過的なソケットインターフェース

## <span id="page-10-0"></span>**1.3** 正面図

### イーサネットコネクタ

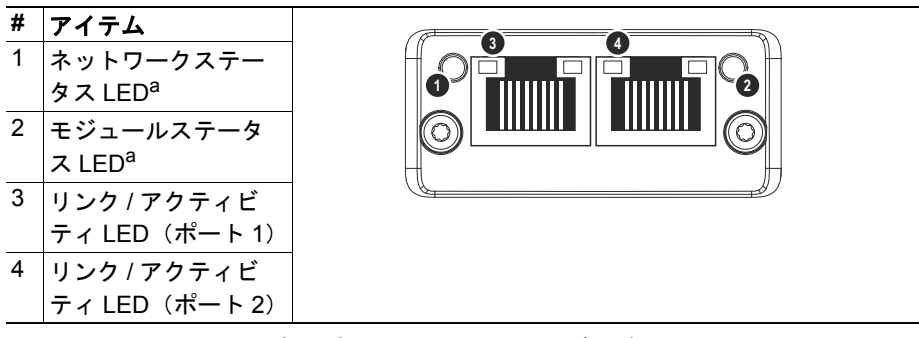

a.テストシーケンスは、起動時にネットワークおよびモジュールステータス LED で実行されます。

#### **M12** コネクタ

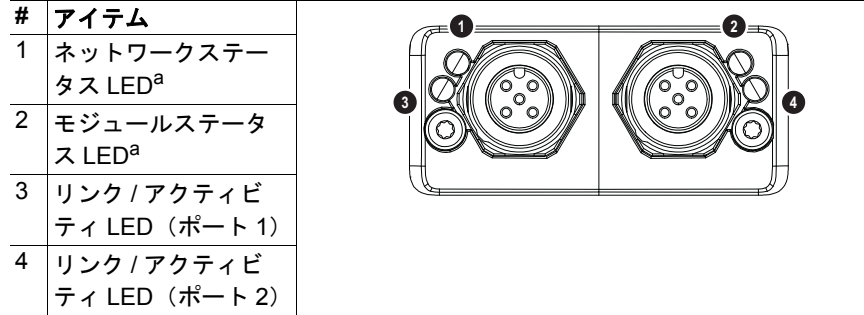

a.テストシーケンスは、起動時にネットワークおよびモジュールステータス LED で実行されます。

#### ネットワークステータス **LED**

注意:テストシーケンスは、起動時にこの LED で実行されます。

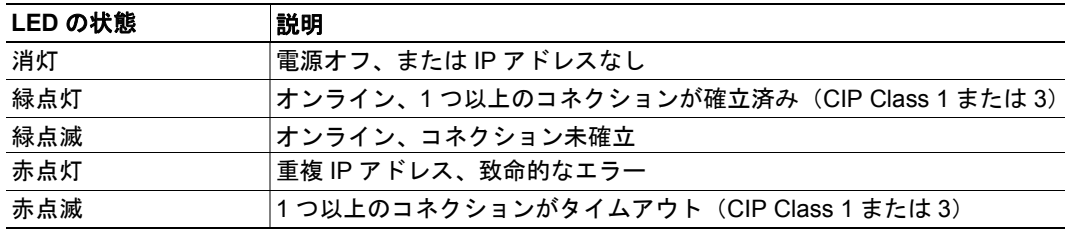

#### モジュールステータス **LED**

注意:テストシーケンスは、起動時にこの LED で実行されます。

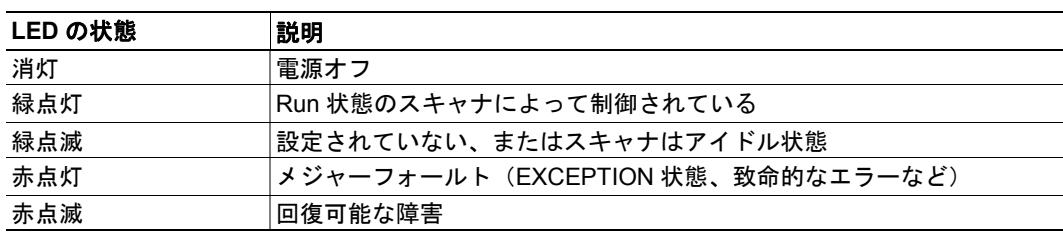

リンク **/** アクティビティ **LED 3/4**

| LED の状態   | 説明                 |
|-----------|--------------------|
| <u>消灯</u> | リンクなし、アクティビティなし    |
| 緑点灯       | リンク(100Mbit/s)確立済み |
| 緑点滅       | アクティビティ(100Mbit/s) |
| 黄点灯       | リンク(10Mbit/s)確立済み  |
| 黄点滅       | アクティビティ(10Mbit/s)  |

### イーサネットインターフェース

イーサネットインターフェースは、10/100Mbit、全二重または半二重での動作をサポート します。

#### **M12** コネクタ、コード **D**

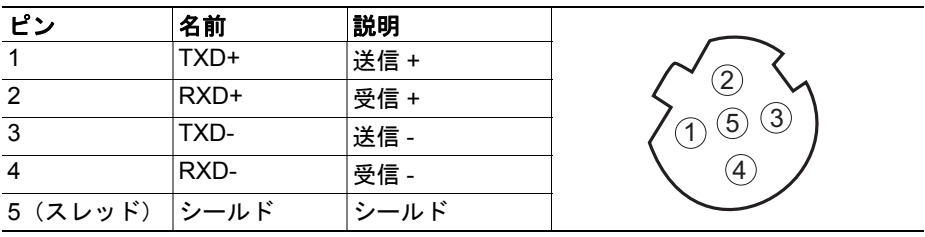

# <span id="page-12-0"></span>**1.4** ネットワークコネクタ、ブリックバージョン

Anybus CompactCom EtherNet/IP w.IT Functionality 2-Port はブリックバージョンでも入手できますが、キャリア ボード(ホストデバイス)にはフィールドバスコネク タではなく、ピンコネクタが付属します。コンセプト およびアセンブリは、"Anybus CompactCom Mounting Kit Appendix" (Doc. Id. HMSI-168-30)に記載されています。

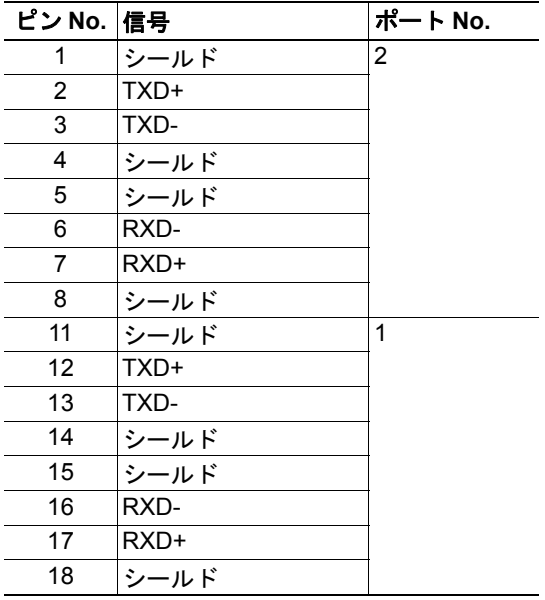

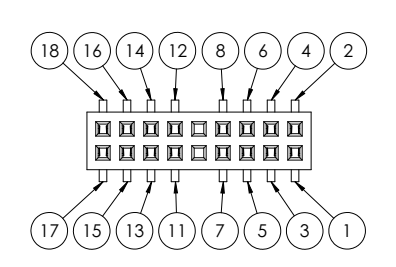

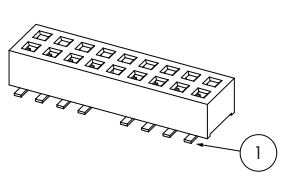

# <span id="page-13-1"></span><span id="page-13-0"></span>**2.** チュートリアル

## <span id="page-13-2"></span>**2.1** はじめに

この章は、"Anybus CompactCom Implementation Tutorial" を補足するものです。ABCC チュー トリアルでは、Anybus CompactCom の実装における簡単な例を取り上げて説明します。こ の章には、ホストアプリケーションが稼働し、EtherNet/IP ネットワーク上での使用を認 定できるようにするのに必要なネットワーク特有の設定が含まれています。

# <span id="page-13-3"></span>**2.2** フィールドバス適合性に関する注意

- ODVA は、全ての製造業者が独自のベンダ ID を使用することを求めています。ベ ンダ ID は、ODVA から申請することができます。
- Anybus-CompactCom EtherNet/IP は、ODVA の認定された独立テストラボによって 事前に適合性がテストされており、ODVA Conformance Test Software に準拠してい ます。ただし、ODVA のコンフォーマンステストポリシーに従い、フィールドバス 適合性を確保するために最終製品の適合性をテストする必要があります。これを実 行できるようにするには、EtherNet/IP ホストオブジェクト内のベンダ情報をカス タマイズする必要があります。
- さらに、汎用の Anybus モジュールではなく、ベンダ固有の実装として示すことが できるように、Identity オブジェクト (CIP) 内の情報もカスタマイズすることを強 くお奨めします。

## <span id="page-13-4"></span>**2.3** コンフォーマンステストガイド

全てのパラメータのデフォルト設定を使用している場合、Anybus CompactCom EtherNet/IP 2-Port モジュールは、ネットワーク適合性に対して事前認定されています。この事前認定 はお客様の製品を認定できるようにするために実施されますが、このことはお客様の製品 に対して認定が必要なくなるという意味ではありません。

HMS によって提供される EDS ファイル内のパラメータでの任意の変更には、認定が必要 になります。ベンダ ID は ODVA から取得でき、認定には必須です。このセクションで は、ODVA によって設定されたネットワーク認定の要求に準拠するために、Anybus CompactCom EtherNet/IP w.IT Functionality 2-Port モジュールが含まれたお客様の製品に対 するコンフォーマンステストを成功させるためのガイドを提供します。

選択された操作モードとは関係なく、このセクションで説明されるアクションは、認定プ ロセスにおいて考慮される必要があります。製品の Identity は、お客様の会社およびデバ イスに合致させるために変更する必要があります。

重要:このセクションでは、認定に何が必要なのかについて、そのガイドラインと例を提 供します。お客様のアプリケーションの機能によっては、追加のステップを実行する必要 がある場合があります。詳細については、*HMS Industrial Networks*(*www.anybus.com*)までご連 絡ください。

### <span id="page-14-0"></span>**2.3.1** お客様製品の **Identity** 情報確定

Anybus オブジェクト(01h)で "Setup Complete" アトリビュートを正常に設定した後、Anybus モジュールは EtherNet/IP ホストオブジェクト (F8h) およびイーサネットホストオブジェ クト(F9h)から Identity データを求めます。従って、以下のリストに掲載したアトリビュー トを実装して、適切な値が返される必要があります。

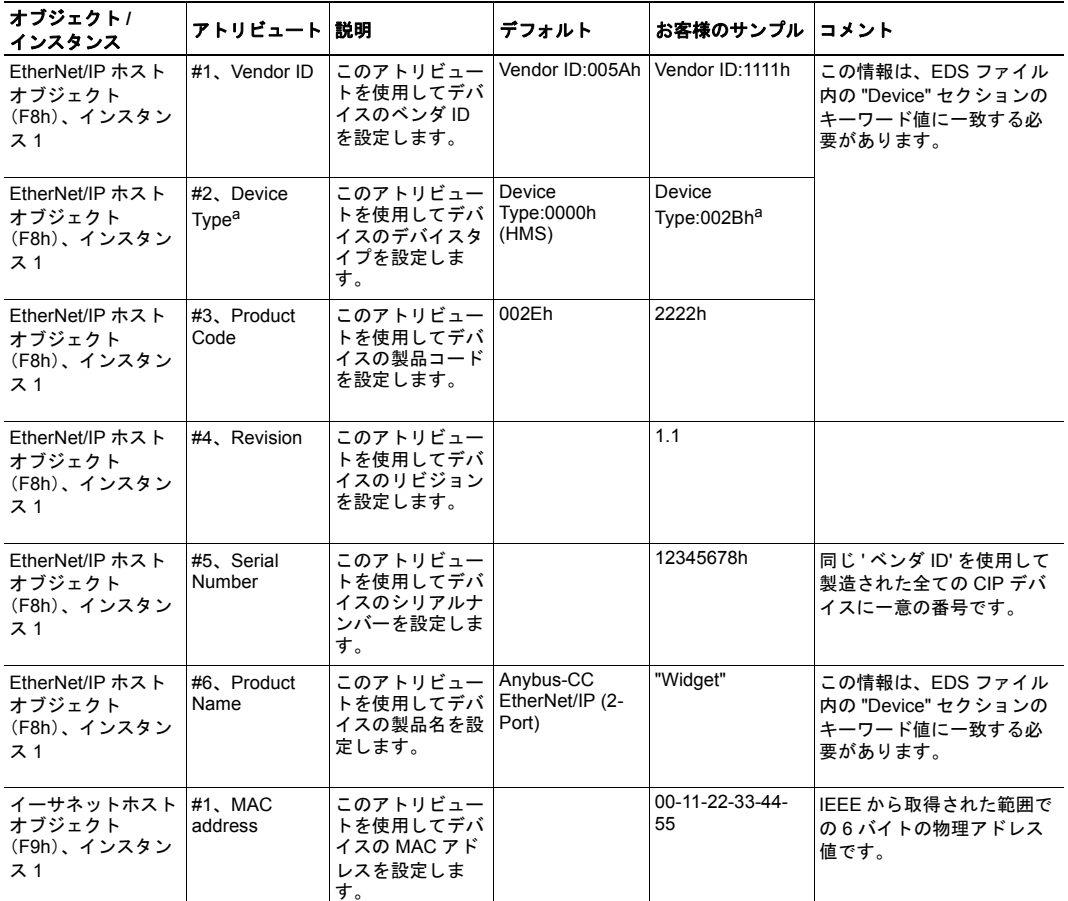

a.コンフォーマンステストに合格するためには、デバイスタイプのデフォルト値 0000h をモ ジュールに対して変更する必要があります。他の特定プロファイルが実装されない場合、値 002Bh (Generic Device (keyable)) を使用してください。

#### <span id="page-14-1"></span>**2.3.2** 工場出荷時設定リセット

#### アプリケーションオブジェクト(**FFh**)への **Reset** コマンドがサポートされる必要があ る

Anybus CompactCom EtherNet/IP w.IT Functionality 2-Port モジュールが出荷される際は、" 工 場出荷時設定 " の状態である必要があります。Anybus CompactCom EtherNet/IP w.IT Functionality 2-Port デバイスの場合、これは IP スイートが割り当てられていないことを意 味します (IP 0.0.0.0)。ネットワークから ' 工場出荷時設定リセット ' コマンドが受信され ると、Anybus モジュールは全ての IP 情報を消去し、ホストアプリケーションに Anybus モ ジュールのリセットが必要であることを伝えます。これは、Reset コマンドをホストのア プリケーションオブジェクト (FFh)に送信することで実行されます(電源オン+工場出 荷時設定)。詳細については、"Anybus CompactCom Software Design Guide" を参照してくだ さい。

### <span id="page-15-0"></span>**2.3.3 IP** アドレス

通常、Anybus CompactCom EtherNet/IP w.IT Functionality 2-Port デバイスの IP 番号は DHCP サーバを通して割り当てられます。HMS は、エンドユーザが特定の値への IP アドレスの 設定を要求していない限り(例えばキーパッドの使用による場合など)、EtherNet/IP モ ジュールの初期化フェーズ中にネットワークコンフィグレーションオブジェクト(04h、 インスタンス #3 ~ #11)を使用しないことをお奨めします。その理由は、EtherNet/IP ネットワークから (DHCP を通して)工場出荷時設定コマンドが受信される際に、DHCP が有効化されてリセットされた後にノードを使用できる必要があるためです。

# <span id="page-16-1"></span><span id="page-16-0"></span>**3.** 基本操作

## <span id="page-16-2"></span>**3.1** 概要

### <span id="page-16-4"></span><span id="page-16-3"></span>**3.1.1** ソフトウェアの要件

一般的には、Anybus-CompactCom EtherNet/IP をサポートするために追加のネットワーク サポートコードを書く必要はありません。ただし、EtherNet/IP ネットワーキングシステ ムの性質により、特定の制限を考慮する必要があります。

- モジュール内の特定の機能では、コマンド 'Get\_Instance\_Number\_By\_Order'(アプリ ケーションデータオブジェクト、FEh)をホストアプリケーションに実装する必要 があります。
- 通常の状況では、ホストアプリケーションによって最大5つの診断インスタンス[\(](#page-84-1) 85 ページの " 診断オブジェクト (02h) "を参照) を作成できます。メジャーフォー ルトが発生すると、追加の 6 番目のインスタンスが作成される場合があります。
- EtherNet/IP 自体は、アサイクリックリクエスト(つまりアプリケーションデータ オブジェクト内のインスタンスに対するリクエスト)に関して特定のタイミング要 求を課しませんが、このようなリクエストに対しては適切な期間内での処理とレス ポンスが一般的に推奨されます(実際にこのことが厳密に何を意味するのかは、実 装と実際のインストールによって異なる)。
- 高度な CIP 特有の機能には、CIP ネットワーキング内部に関する詳細な知識または 公式な CIP 什様と EtherNet/IP 什様からの情報(あるいはその両方)が必要になる ことがあります。このような場合、本製品の実装を担当しているユーザは、十分な 知識を獲得するためにこれらの仕様を取得するか、これが必要とされないような方 法に実装を制限する必要があります。

Anybus-CompactCom ソフトウェアインターフェースに関する詳細な情報については、一般 の "Anybus-CompactCom Software Design Guide" を参照してください。

下記も参照してください。

- 85 ページの "診断オブジェクト (02h) " (Anybus モジュールオブジェクト)
- "Anybus-CompactCom Software Design Guide"、"Application Data Object (FEh)"

## <span id="page-17-1"></span><span id="page-17-0"></span>**3.2** デバイスカスタマイズ

#### **3.2.1** ネットワーク **Identity**

デフォルトでは、モジュールは以下の Identity 設定を使用します。

- Vendor ID: 005Ah (HMS Industrial Networks)
- Device Type: 00000h (汎用デバイス)
- Product Code: 002Eh (Anybus-CompactCom EtherNet/IP)
- Product Name: 'Anybus-CC EtherNet/IP (2-Port)'

オプションとして、対応しているインスタンスアトリビュートを EtherNet/IP ホストオブ ジェクトに実装して、モジュールの識別をカスタマイズすることができます。

下記も参照してください。

- 54 ページの "Identity オブジェクト (01h) " (CIP オブジェクト)
- 137 ページの "EtherNet/IP ホストオブジェクト (F8h) " (ホストアプリケーション オブジェクト)

重要:*CIP* 仕様によると、ベンダ *ID* とシリアルナンバーの組み合わせは一意である必要 があります。*HMS* のベンダ *ID*(*005Ah*)との組み合わせにおいてカスタムシリアルナン バーを使用することは許可されず、任意にベンダ *ID* を選択することも許可されません。 この要件に従わない場合、相互運用性の問題またはその他の好ましくない副次的な不具合 (あるいはその両方)が発生する原因となります。*HMS* は、実装が標準の *EDS* ファイル からの逸脱を必要としないという条件の下で、デフォルトのシリアルナンバーとの組み合 わせにおける *HMS* のベンダ *ID*(*005Ah*)の使用を承認します。

<span id="page-17-3"></span>ベンダ *ID* を取得するには、*ODVA* までご連絡ください。

#### <span id="page-17-2"></span>**3.2.2** 電子的データシート(**EDS**)

EtherNet/IP では、デバイスの特性は拡張子が EDS になる ASCII データファイル内に保存 されます。このファイルは、ネットワークコンフィグレーションをセットアップする際 に、コンフィグレーションツールなどによって使用されます。HMS は、モジュール内の デフォルト設定に対応する標準(汎用)の EDS ファイルを提供します。ただし、Anybus-CompactCom コンセプトの柔軟な性質により、汎用の EDS ファイルを無効にする方法に製 品の挙動を変更することができます。このような場合、同様にデフォルトの Identity 情報 を無効にして製品の再証明を必要とするカスタム EDS ファイルを作成する必要がありま す。

注意:モジュールはパラメータオブジェクトを実装するため、RSNetWorx などのコンフィ グレーションツールは適切な EDS ファイルを自動的に生成することができます。この機 能では、コマンド 'Get\_Instance\_Number\_By\_Order'(アプリケーションデータオブジェク ト、FEh)がホストアプリケーションに実装されている必要があることに注意してくださ い。

下記も参照してください。

- 64ページの"パラメータオブジェクト (0Fh) " (CIP オブジェクト)
- "Anybus-CompactCom Software Design Guide"、"Application Data Object (FEh)"

重要:*HMS* は、標準の *EDS* ファイルが実際の実装に合致し、*Identity* 情報が変更されない ままであるという条件の下においてのみ、標準の *EDS* ファイルの使用を承認します。

#### <span id="page-18-0"></span>**3.2.3 EtherNet/IP** および **CIP** の実装

デフォルトでは、モジュールは汎用の CIP プロファイルをサポートします。オプションと して、実装されていない CIP オブジェクトへの要求をホストアプリケーションへ再ルー ティングすることで、他のプロファイルのサポートを有効にすることができます。

特定のプロファイルをサポートするには、以下の手順を実行してください。

- プロファイル要件に従って、EtherNet/IP ホストオブジェクト内で Identity 設定を セットアップします。
- プロファイル要件に従って、アセンブリインスタンス番号をセットアップします。
- EtherNet/IP ホストオブジェクト内でホストアプリケーションへの CIP メッセージ のルーティングを有効にします。
- ホストアプリケーション内で必要な CIP オブジェクトを実装します。

非コネクション型 CIP ルーティングがサポートされますが、このことは最初にコネクショ ンをセットアップしなくてもメッセージをデバイスに送信できることを意味します。

下記も参照してください。

- 137 ページの "EtherNet/IP ホストオブジェクト (F8h) "(ホストアプリケーション オブジェクト)
- 142 ページの " コマンドの詳細 : [Process\\_CIP\\_Object\\_Request"](#page-141-0)

#### <span id="page-18-1"></span>**3.2.4 Web** インターフェース

Web インターフェースは、特定のアプリケーションに適合するように完全にカスタマイズ することができます。データおよび Web のページは、任意の標準 FTP クライアントを使 用してアクセスできる FLASH ベースのファイルシステム内に保存されます。

下記も参照してください。

- 22 ページの " [ファイルシステム](#page-21-0) "
- 23 [ページの](#page-22-4) "FTP サーバ "
- 25 [ページの](#page-24-4) "Web サーバ "

#### <span id="page-18-2"></span>**3.2.5** ソケットインターフェース(上級ユーザのみ)

組み込みのソケットインターフェースを使用すると、TCP/IP 上に追加のプロトコルを実 装できるようになります。

下記も参照してください。

- 95 ページの " [ソケットインターフェースオブジェクト\(](#page-94-1)07h)"(Anybus モジュー ルオブジェクト)
- 153 ページの " [メッセージのセグメント化](#page-152-3) "

## <span id="page-19-0"></span>**3.3** 通信設定

他の Anybus-CompactCom 製品の場合と同様に、ネットワーク関連の通信設定はネットワー クコンフィグレーションオブジェクト (04h) 内でグループ化されます。

この場合、以下のものが含まれます。

**• TCP/IP** 設定

モジュールをネットワーク上で参加できるようにするには、これらの設定を適切に 指定する必要があります。

モジュールは DHCP をサポートしますが、これは TCP/IP 設定を DHCP サーバから 自動的に取得するために使用される場合があります。DHCP はデフォルトで有効に なっていますが、必要に応じて無効にすることができます。

**•** 物理リンク設定

デフォルトでは、モジュールはオートネゴシエーションを使用して物理リンク設定 を構築しますが、必要に応じて特定の設定を強制することができます。

ネットワークコンフィグレーションオブジェクト (04h) 内のパラメータは、組み込まれ た Web サーバを通して、さらには TCP/IP インターフェースオブジェクト(CIP)を通し てネットワークから使用できます。

下記も参照してください。

- 25 [ページの](#page-24-4) "Web サーバ "
- 74 ページの "TCP/IP インターフェースオブジェクト (F5h) " (CIP)
- 78 ページの "Ethernet [リンクオブジェクト\(](#page-77-1)F6h)"(CIP)
- 87ページの"ネットワークコンフィグレーションオブジェクト (04h) " (Anybus モ ジュールオブジェクト)
- 156ページの "HICP (ホスト IP [コンフィグレーションプロトコル\)](#page-155-4) "

## <span id="page-19-1"></span>**3.4** 診断

保留されている全てのイベントの重大度値は(論理 OR を使用して)組み合わされ、Identity オブジェクト(CIP)の'Status' アトリビュート内の対応するビットにコピーされます。

下記も参照してください。

- 54ページの "Identity オブジェクト (01h) " (CIP)
- 85ページの " 診断オブジェクト (02h) " (Anybus モジュールオブジェクト)

# <span id="page-20-0"></span>**3.5** ネットワークのデータ交換

### <span id="page-20-1"></span>**3.5.1** アプリケーションデータ(**ADI**)

ADI は、ADI オブジェクト (CIP) を通して表されます。このオブジェクト内部の各イン スタンスは、ホストアプリケーション側のアプリケーションデータオブジェクト内のイン スタンスに直接対応します。

ADI のアクセス可能な範囲は 1 ~ 65535 です。

下記も参照してください。

- 64ページの " パラメータオブジェクト (0Fh) " (CIP)
- 70 ページの "ADI オブジェクト (A2h) " (CIP)

#### <span id="page-20-2"></span>**3.5.2** プロセスデータ

プロセスデータは、アセンブリオブジェクト(CIP)を通して表されます。各 ADI エレメ ントは、バイト境界上にマッピングされることに注意してください。各 BOOL が 1 バイ トを占有します。

下記も参照してください。

- 58ページの " アセンブリオブジェクト (04h) " (CIP)
- 61ページの " コネクションマネージャ (06h) " (CIP)

### <span id="page-20-3"></span>**3.5.3** データタイプの変換

Anybus データタイプは、以下のように CIP 標準に変換されます(その逆も同様)。

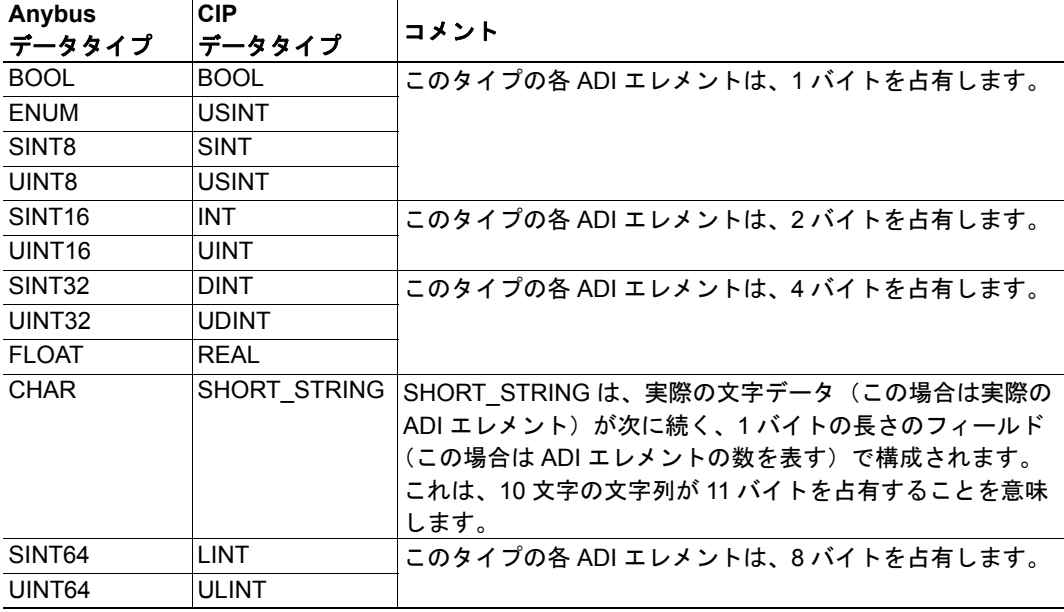

## <span id="page-21-3"></span><span id="page-21-1"></span><span id="page-21-0"></span>**3.6** ファイルシステム

#### **3.6.1** 概要

#### カテゴリ·拡張

組み込みのファイルシステムは、不揮発性ストレージの 1.43MB をホストしますが、これ には HTTP サーバ、FTP サーバ、電子メールクライアント、およびホストアプリケーショ ンよってアクセスできます。

ファイルシステムは、以下の規則を使用します。

- '\'(バックスラッシュ)は、パス区切り文字として使用されます。
- 'パス'はシステムルートを起点とするため、'\' で開始する必要があります。
- 'パス'は '' で終了しないようにしてください。
- 名前にはスペース(')を含めることができますが、スペースで開始または終了し ないようにしてください。
- 名前には以下の記号は使用しないでください。'\ / :\* ?" < > |'
- 名前は 48 文字以下でなければなりません。
- パスは 255 文字(ファイル名を含む)以下でなければなりません。

下記も参照してください。

- 23[ページの](#page-22-4) "FTP サーバ"
- 25 [ページの](#page-24-4) "Web サーバ "
- 32 ページの " [電子メールクライアント](#page-31-4) "
- 33 ページの "SSI([Server Side Include](#page-32-4))"
- 120 ページの " [ファイルシステム・インターフェースオブジェクト\(](#page-119-1)0Ah)"

重要:ファイルシステムはフラッシュメモリ内に配置されます。技術的な理由により、各 フラッシュセグメントは不具合が発生する前に約 *100000* 回消去されることができるため、 ランダムアクセスストレージには適していません。

以下の操作を行うと、*1* つ以上のフラッシュセグメントが消去されます。

- *•* ファイルまたはディレクトリの削除、移動、または名前変更
- *•* 既存ファイルへのデータのライトまたは追加
- *•* ファイルシステムのフォーマット

#### <span id="page-21-2"></span>**3.6.2** システムファイル

ファイルシステムには、システムコンフィグレーションで使用される一連のファイルが含 まれています。これらのファイル("システムファイル"と呼ばれる)は、標準テキストエ ディタ(Microsoft Windows™ のメモ帳など)を使用して変更可能な通常の ASCII ファイルで す。一部の例外もありますが、これらのファイルの形式は ' キー ' のコンセプトに基づき、 各 ' キー ' には値を割り当てることができます。以下を参照してください。

例:

```
[Key1]
value of Key1
[KeV2]value of Key2
```
# <span id="page-22-4"></span><span id="page-22-1"></span><span id="page-22-0"></span>**4. FTP** サーバ

### <span id="page-22-2"></span>**4.1** 概要

#### カテゴリ:拡張

組み込みの FTP サーバは、標準の FTP クライアントを使用することでファイルシステム の管理を容易にします。

デフォルトでは、以下のポート番号が FTP 通信に使用されます。

- TCP、ポート 20 (FTP データポート)
- TCP、ポート 21 (FTP 通信ポート)

FTP サーバは、最大 8 つの同時接続をサポートします。

## <span id="page-22-3"></span>**4.2** ユーザアカウント

ユーザアカウントは、コンフィグレーションファイル '\ftp.cfg' に保存されます。このファ イルは、全てのユーザのユーザ名、パスワード、ホームディレクトリを保持します。ユー ザは、ホームディレクトリ外のファイルにはアクセスできません。

```
ファイルフォーマット:
  User1:Password1:Homedir1
  User2:Password2:Homedir2
  User3:Password3:Homedir3
```
オプションとして、以下のように UserN:PasswordN セクションをユーザのリストが含まれ ているファイルへのパスで置き換えることができます。

```
ファイルフォーマット('\ftp.cfg'):
  User1:Password1:Homedir1
  User2:Password2:Homedir2
  \path\userlistA:HomedirA
  \path\userlistB:HomedirB
```
ユーザリストが含まれたファイルは以下のフォーマットになります。

```
ファイルフォーマット:
  User1:Password1
  User2:Password2
  User3:Password3
```
#### 注意

- ユーザ名は 15 文字以下の長さにする必要があります。
- パスワードは 15 文字以下の長さにする必要があります。
- ユーザ名とパスワードには、英文字または数字(あるいはその両方)のみを含める 必要があります。
- '\ftp.cfg'が欠落していたり解釈できなかったりする場合、全てのユーザ名/パスワー ドの組み合わせが許容され、ホームディレクトリは FTP ルート (つまり '\ftp\')に なります。
- ユーザのホームディレクトリをログインできるようにする場合には、それもファイ ルシステム内に存在する必要があります。ユーザ情報を 'ftp.cfg' に追加するだけで は十分ではありません。
- Ethernet オブジェクト内で 'Admin Mode' が有効になっている場合、全てのユーザ名 / パスワードの組み合わせが許容され、ユーザにはファイルシステムへの無制限の アクセスが与えられます(つまりホームディレクトリはシステムルートになる)。
- 少なくとも一人のユーザにルートアクセス ('\') の許可を与えることが強く推奨さ れます。そうでない場合、システムファイルの変更が必要になるたびに 'Admin Mode' を有効にする必要があります('\ftp.cfg' を含む)。

## <span id="page-23-0"></span>**4.3** セッションの例

Windows エクスプローラは組み込みの FTP クライアントを備えており、これは以下のよう にファイルシステムにアクセスするために簡単に使用できます。

**1.** ' スタート ' ボタンを右クリックして ' エクスプローラ ' を選択し、Windows エクス プローラを開きます。

- **2.** アドレスフィールドで、FTP://<user>:<password>@<address> と入力します。
	- <address> を Anybus モジュールの IP アドレスで置き換えます。
	- <user> をユーザ名で置き換えます。
	- <password> をパスワードで置き換えます。

**3.** Enter を押します。エクスプローラは、指定された設定で Anybus モジュールへの 接続を試みます。成功すると、ファイルシステムがエクスプローラのウィンドウ内に 表示されます。

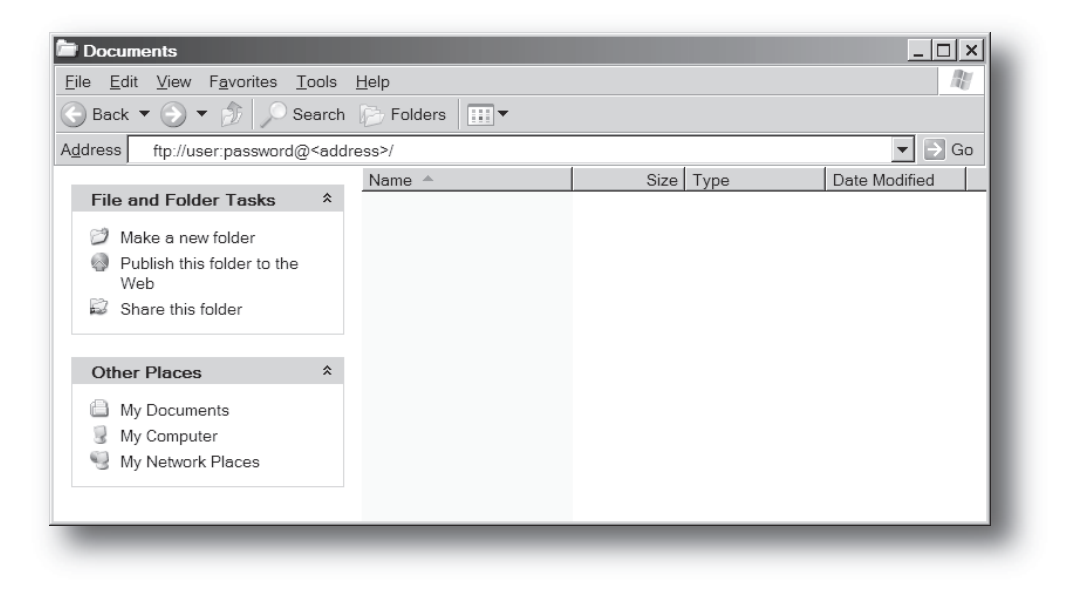

# <span id="page-24-4"></span><span id="page-24-1"></span><span id="page-24-0"></span>**5. Web** サーバ

### <span id="page-24-2"></span>**5.1** 概要

#### カテゴリ:拡張

組み込みの Web サーバは、エンドユーザのやり取りとコンフィグレーションのために、柔 軟な環境を提供します。SSI とクライアント側のスクリプト作成の強力な組み合わせによ り、オブジェクトとファイルシステムデータへのアクセスが可能になり、高度なグラフィ カルユーザインターフェースの作成が実現されます。

Web インターフェースはファイルシステム内に保存され、FTP サーバを通してアクセスす ることができます。必要に応じて、イーサネットホストオブジェクト内で Web サーバを 完全に無効にすることができます。

Web サーバは、最大 20 の同時接続をサポートし、ポート 80 を通して通信します。

下記も参照してください。

- 23[ページの](#page-22-4) "FTP サーバ"
- 33 ページの "SSI([Server Side Include](#page-32-4))"
- 147 ページの "Ethernet [ホストオブジェクト\(](#page-146-1)F9h)"

## <span id="page-24-3"></span>**5.2** デフォルトの **Web** ページ

デフォルトの Web インターフェースは、一連の仮想ファイルから構成されます。これら の仮想ファイルは、同じ場所(つまり Web ルート)内に同じ名前が付けられたファイル を配置することで置き換えることが可能ですが、永久に消去することはできません。

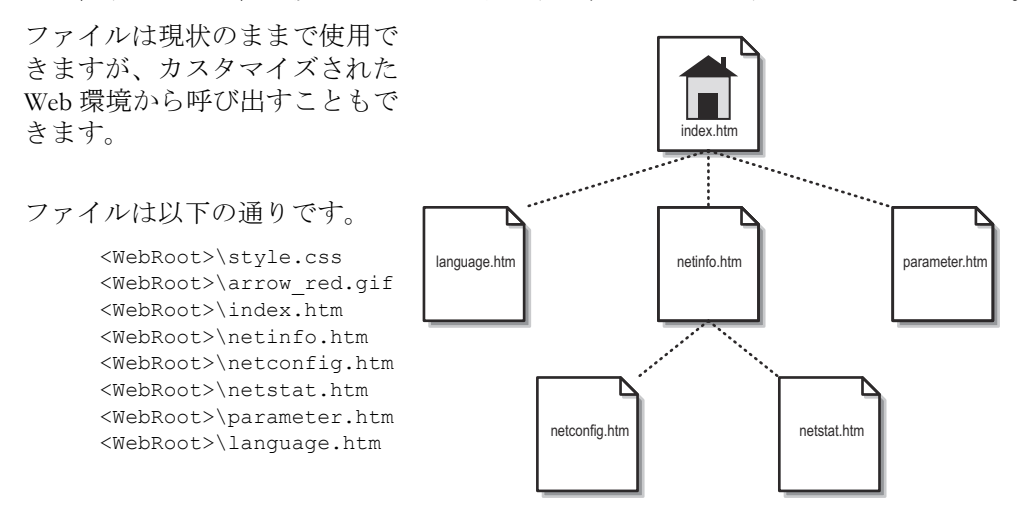

注意:これらのファイルのいずれも使用しない場合、ファイルシステム・インターフェー スオブジェクト内の仮想ファイルシステムを全て完全に無効にすることが推奨されます。

下記も参照してください。

- 22 ページの " [ファイルシステム](#page-21-3) "
- 120 ページの " [ファイルシステム・インターフェースオブジェクト\(](#page-119-1)0Ah)"

### <span id="page-25-0"></span>**5.2.1** ネットワークのコンフィグレーション

ネットワークコンフィグレーションページは、ネットワークコンフィグレーションオブ ジェクト内で TCP/IP と SMTP の設定を変更するためのインターフェースを提供します。

#### Anybus-CC EtherNet/IP (2-Port) **Network configuration**

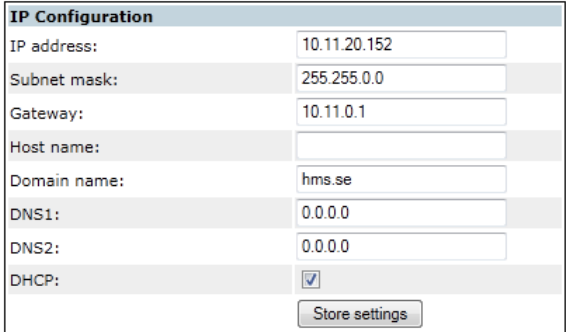

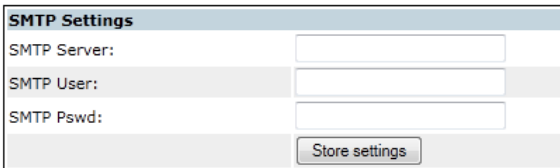

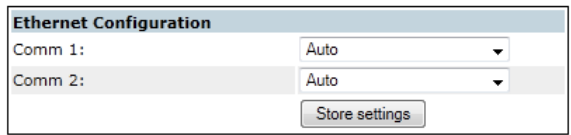

#### ▶ Main ▶ Network interface

TCP/IP と SMTP の設定を有効にするには、モジュールをリセットする必要があります。 イーサネットコンフィグレーションの設定はすぐに有効になります。

使用できる編集可能な設定については、次のページで説明します。

#### **IP Configuration**

任意の変更を有効にするには、モジュールをリセットする必要があります。

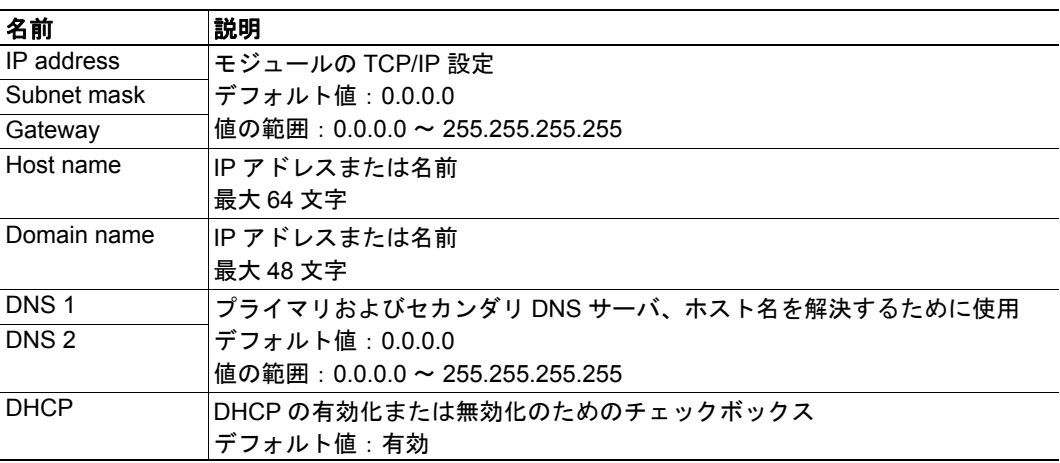

### **SMTP Settings**

任意の変更を有効にするには、モジュールをリセットする必要があります。

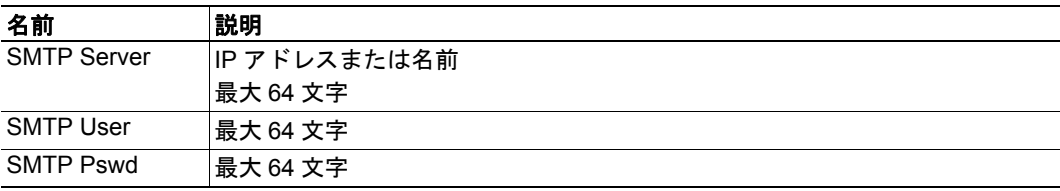

### **Ethernet Configuration**

変更はすぐに有効になります。

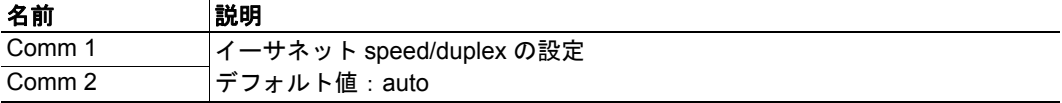

## <span id="page-27-0"></span>**5.2.2** イーサネット統計ページ

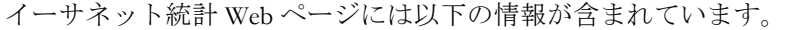

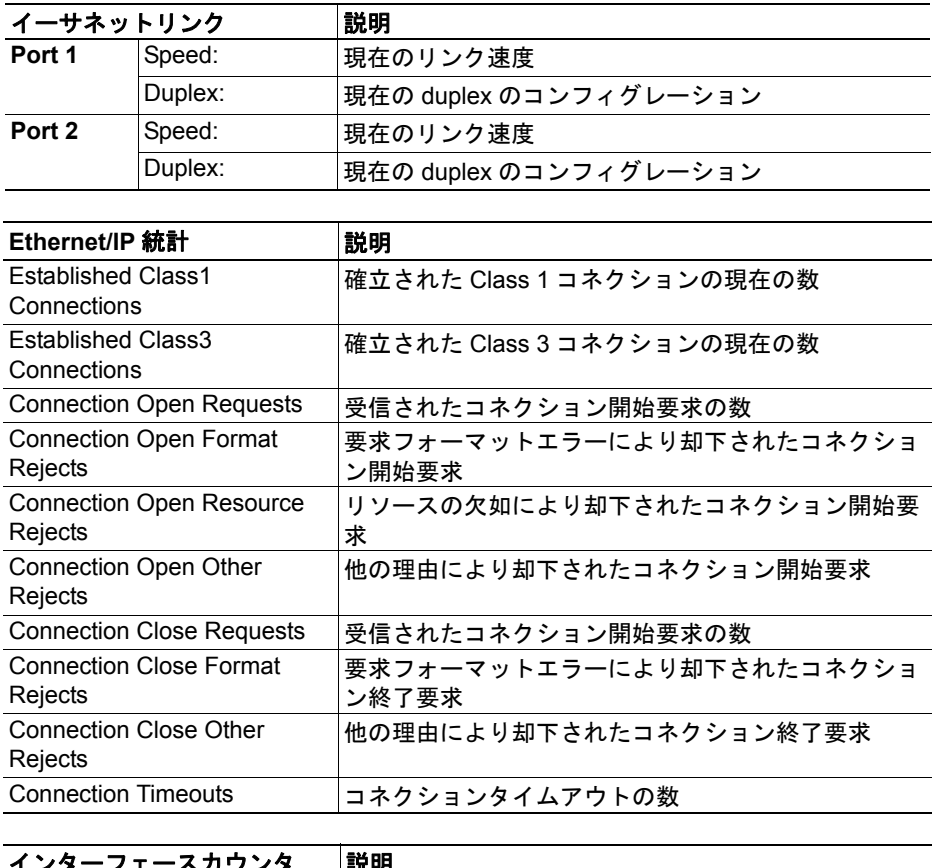

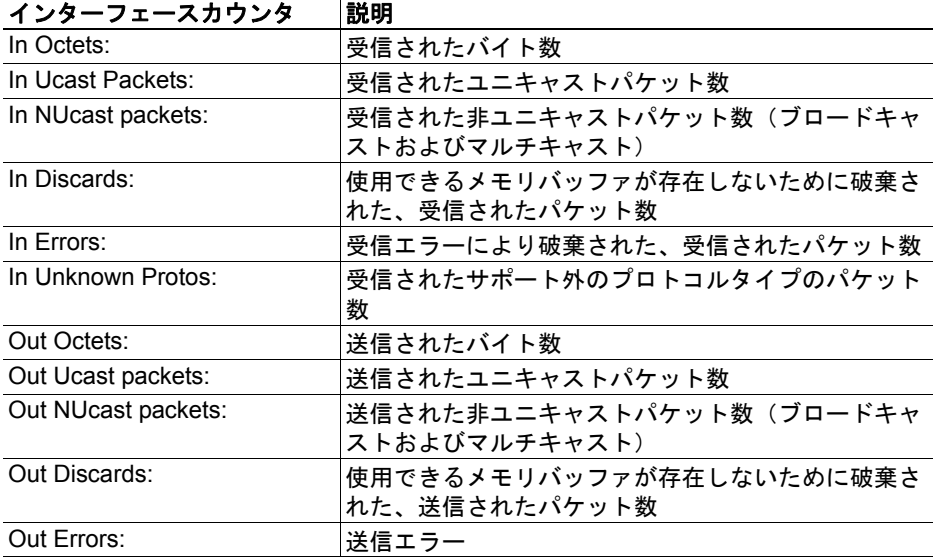

## <span id="page-28-0"></span>**5.3** サーバコンフィグレーション

### <span id="page-28-1"></span>**5.3.1** 概要

#### カテゴリ:高度

基本的な Web サーバコンフィグレーション設定は、システムファイル '\http.cfg' に保存さ れます。このファイルには、Web インターフェース、コンテンツタイプ、および SSI にス キャンされることになるファイルタイプのリストのルートディレクトリが保持されます。

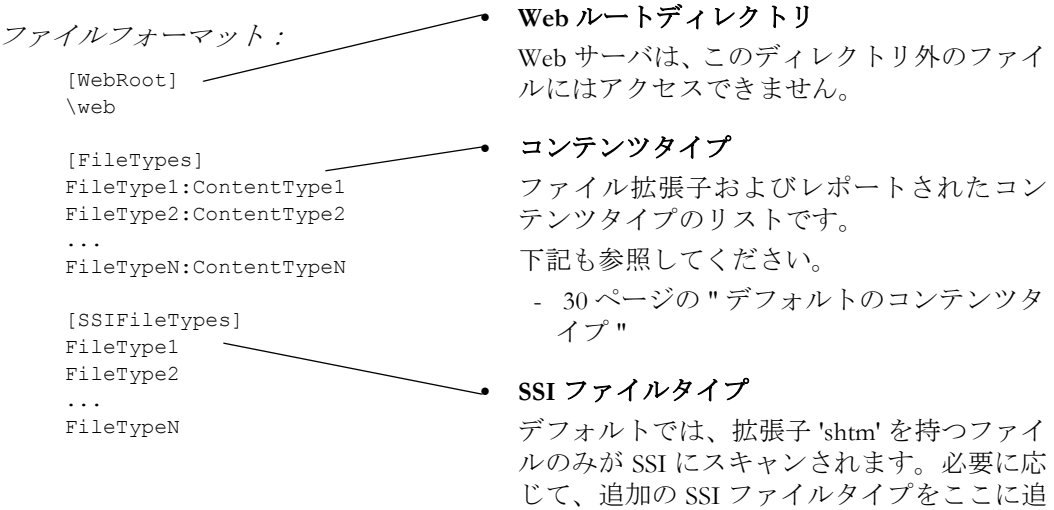

Web ルートディレクトリは、Web インターフェースに関連する全てのファイルの位置を決 定します。このディレクトリおよびそのサブディレクトリの外部のファイルは、Web サー バによってアクセスできません。

加できます。

### <span id="page-28-2"></span>**5.3.2** インデックスページ

モジュールは、潜在的なインデックスページを以下の順番で検索します。

- **1.** <WebRoot>\index.htm
- **2.** <WebRoot>\index.html
- **3.** <WebRoot>\index.shtm
- **4.** <WebRoot>\index.wml

注意 **1**:<WebRoot> を '\http.cfg' で指定された Web ルートディレクトリと置き換えます。

注意 **2**:インデックスページが見つからない場合、モジュールはデフォルトで仮想イン デックスファイルになります(有効な場合)。

下記も参照してください。

• 25 ページの " [デフォルトの](#page-24-3) Web ページ "

### <span id="page-29-0"></span>**5.3.3** デフォルトのコンテンツタイプ

デフォルトでは、以下のコンテンツタイプがファイル拡張子によって認識されます。

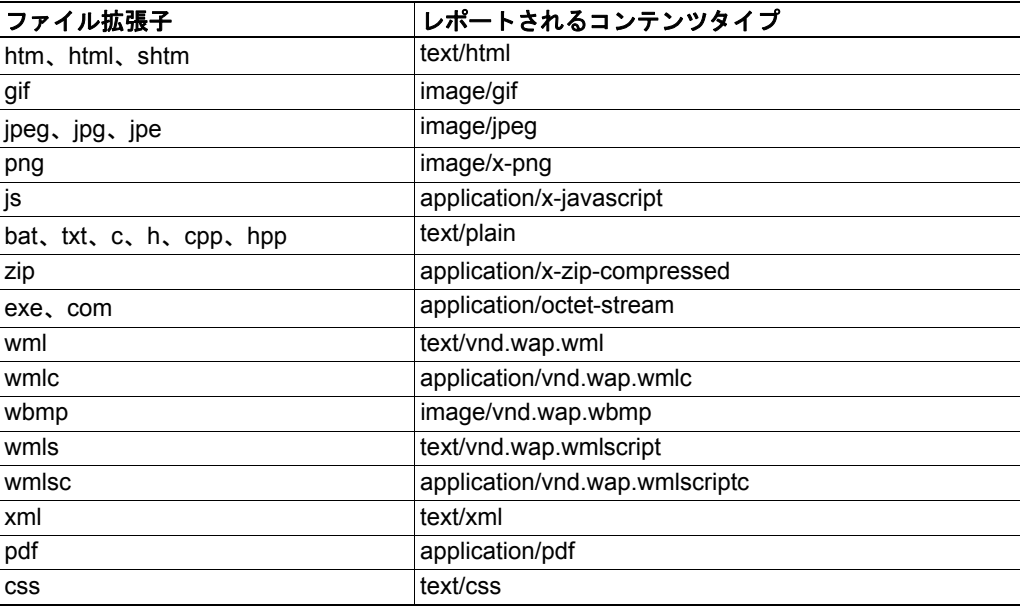

コンテンツタイプは、サーバコンフィグレーションファイルに追加することで、追加また は再定義できます。 29 [ページの](#page-28-1) " 概要 ". を参照してください。

#### <span id="page-29-1"></span>**5.3.4** 認証

ディレクトリは、保護するディレクトリに 'web\_accs.cfg' というファイルを配置すると、Web アクセスから保護することができます。このファイルには、ディレクトリとそのサブディ レクトリへのアクセスを許可されるユーザのリストが含まれるようになります。

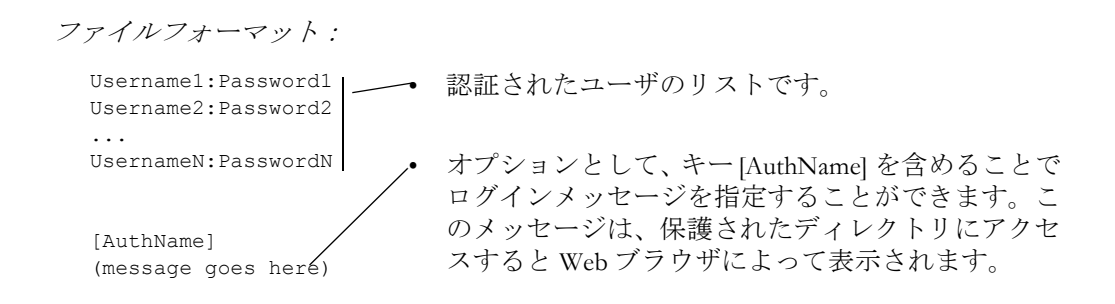

認証されたユーザのリストは、オプションで他の 1 つまたは複数のファイルにリダイレク トすることができます。

例:

この例では、認証されたユーザのリストが 'here.cfg' と 'too.cfg' からロードされます。

[File path] \i\put\some\over\here.cfg \i\actually\put\some\of\it\here\too.cfg

[AuthType] Basic

[AuthName] Howdy. Password, please.

値 説明 Basic |プレーンテキストを使用した Web 認証方法です。 j.  $\overline{a}$ 

フィールド 'AuthType' は、認証スキームを識別するために使用されます。

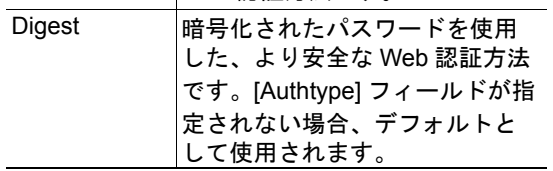

# <span id="page-31-4"></span><span id="page-31-1"></span><span id="page-31-0"></span>**6.** 電子メールクライアント

### <span id="page-31-2"></span>**6.1** 概要

#### カテゴリ:拡張

組み込みの電子メールクライアントを使用すると、アプリケーションは SMTP サーバを通 して電子メールメッセージを送信することができます。メッセージは、SMTP クライアン トオブジェクト内で直接的に指定されるか、ファイルシステムから取得することができま す。後者の場合には SSI が含まれることがありますが、技術的な理由により、特定のコマ ンドを使用できないことに注意してください(各 SSI コマンドに個別に指定される)。

クライアントは、'LOGIN' 方法を使用して認証をサポートします。アカウント設定などは、 ネットワークコンフィグレーションオブジェクト内に保存されます。

下記も参照してください。

- 87 ページの " [ネットワークコンフィグレーションオブジェクト\(](#page-86-1)04h)"
- 115 ページの "SMTP クライアントオブジェクト (09h) "

## <span id="page-31-3"></span>**6.2** 電子メールメッセージの送信方法

電子メールメッセージの送信を可能にするには、SMTP 設定を指定する必要があります。 これには以下のものが含まれます。

- 有効な SMTP サーバアドレス
- 有効なユーザ名
- 有効なパスワード

電子メールメッセージを送信するには、次の手順を行います。

1. 'Create' コマンド (03h) を使用して、新しい電子メールインスタンスを作成しま す。

**2.** 電子メールインスタンス内で送信者、受信者、トピック、およびメッセージ本文 を指定します。

**3.** 'Send Instance Email' コマンド(10h)を電子メールインスタンスに発行します。

**4.** オプションとして、'Delete' コマンド(04h)を使用して電子メールインスタンスを 削除します。

ファイルシステム内のファイルに基づいたメッセージの送信は、'Send Email from File' コマ ンドを使用して達成されます。ファイルフォーマットの説明については、 118 [ページの](#page-117-0) " コマンドの詳細:[Send Email From File"](#page-117-0) を参照してください。

# <span id="page-32-4"></span><span id="page-32-1"></span><span id="page-32-0"></span>**7. SSI**(**Server Side Include**)

## <span id="page-32-2"></span>**7.1** 概要

#### カテゴリ:高度

SSI(Server Side Include)機能を使用すると、Web ページ上および電子メールメッセージ内 にファイルとオブジェクトからのデータを表すことができるようになります。

SSI は、ソースドキュメント内に埋め込まれた特別なコマンドです。Anybus モジュールに このようなコマンドが発生すると、Anybus モジュールはこれを実行し、結果として指定 された操作と置き換えます(該当する場合)。

デフォルトでは、拡張子 'shtm' を持つファイルのみが SSI にスキャンされます。

## <span id="page-32-3"></span>**7.2 Include File**

この関数には、ファイルのコンテンツが含まれます。コンテンツは SSI にスキャンされま す。

注意:この関数は、電子メールメッセージでは使用できません。

構文:

<?--#include file="*filename*"-->

filename- ソースファイル

デフォルト出力:

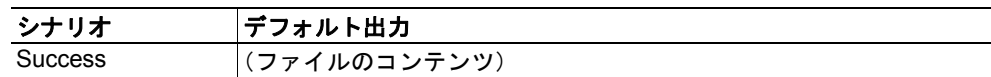

# <span id="page-33-0"></span>**7.3** コマンド関数

### <span id="page-33-1"></span>**7.3.1** 概要

コマンド関数はコマンドを実行し、その結果を含めます。

一般的な構文:

<?--#exec cmd\_argument='*command*'--> command- コマンド関数。以下を参照してください。

コマンド関数:

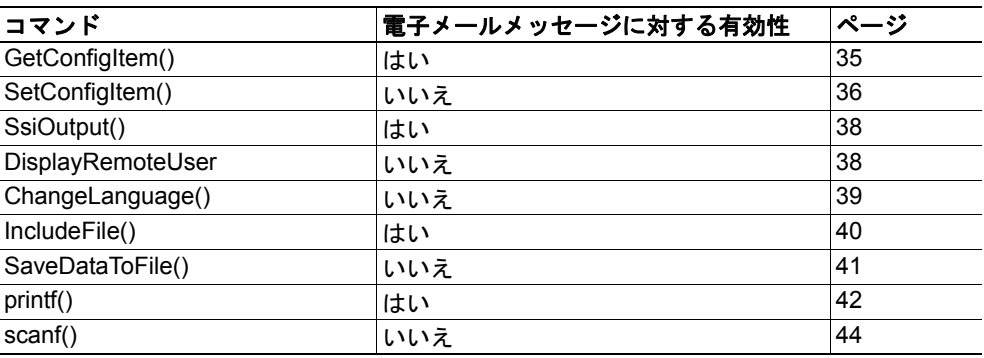

### <span id="page-34-0"></span>**7.3.2 GetConfigItem()**

このコマンドは、ファイルシステム内のファイルから特定の情報を返します。

ファイルフォーマット: ソースファイルのフォーマット以下のようになります。 [key1] value1 [key2] value2 ... [keyN] valueN 構文: <?--exec cmd\_argument='GetConfigItem("*filename"*, "*key"*, "*separator"*)'-->

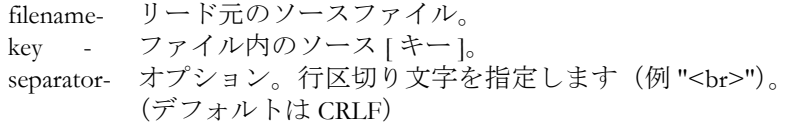

デフォルト出力:

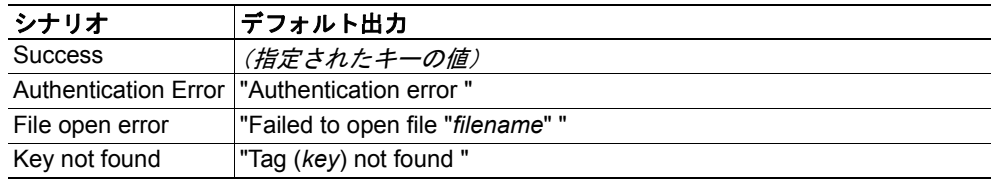

#### 例:

SSI

<?--exec cmd\_argument='GetConfigItem("\fruit.cnf", "Lemon")'-->

上記 SSI と組み合わせるファイル ('\fruit.cnf')

[Apple] Green

[Lemon] Yellow

[Banana] Blue

この場合、文字列 'Yellow' を返します。

#### <span id="page-35-0"></span>**7.3.3 SetConfigItem()**

この関数は、ファイルシステム内にファイルとして HTML フォームを保存します。 注意:この関数は、電子メールメッセージでは使用できません。

#### 構文:

```
<?--#exec cmd_argument='SetConfigItem("filename" [, Overwrite])'-->
```
- filename- 宛先ファイル。指定されたファイルが存在しない場合は作成されます (パスが有効な場合)。
- Overwrite- オプション。コマンドが発行されるたびにモジュールが新しいファイル を作成するように強制します。 デフォルトの挙動は、既存のファイルの変更です。

#### ファイルフォーマット:

各フォームオブジェクトは [tag] として保存され、実際の値がそれに続きます。

```
[form object name 1]
form object value 1
[form object name 2]
form object value 2
[form object name 3]
form object value 3
...
[form object name N]
form object value N
```
注意:アンダースコア(')で開始される名前を持つフォームオブジェクトは保存 されません。

デフォルト出力:

| シナリオ             | デフォルト出力                                       |
|------------------|-----------------------------------------------|
| <b>Success</b>   | "Configuration stored to "filename""          |
|                  | Authentication Error l"Authentication error " |
| File open error  | "Failed to open file "filename" "             |
| File write error | "Could not store configuration to "filename"" |
以下の例は、この関数をどのように使用するのかを示しています。結果のページは フォームをそれ自体に送信し、続いてこれが SetConfigItem コマンドによって評価さ れます。

```
ZHTML><HEAD><TITLE>SetConfigItem Test</TITLE></HEAD>
<BODY>
<?--#exec cmd_argument='SetConfigItem("\food.txt")'-->
<FORM action="test.shtm">
 P<LABEL for="Name">Name: </LABEL><BR>
   <INPUT type="text" name="Name"><BR><BR>
   <LABEL for="_Age">Age: </LABEL><BR>
   <INPUT type="text" name="_Age"><BR><BR>
   <LABEL for="Food">Food: </LABEL><BR>
   <INPUT type="radio" name="Food" value="Cheese"> Cheese<BR>
   <INPUT type="radio" name="Food" value="Sausage"> Sausage<BR><BR>
   <LABEL for="Drink">Drink: </LABEL><BR>
   <INPUT type="radio" name="Drink" value="Wine"> Wine<BR>
   <INPUT type="radio" name="Drink" value="Beer"> Beer<BR><BR>
   <INPUT type="submit" name="_submit">
   <INPUT type="reset" name="_reset">
 \langle/P>
\langle/FORM\rangle</BODY>
</HTML>
```
結果のファイル('\food.txt')は、以下のように表示される場合があります。

```
[Name]
Cliff Barnes
[Food]
Cheese
[Drink]
Beer
```
例:

注意:この例が機能するためには、HTML ファイルに 'test.shtm' と名前を付ける必 要があります。

## <span id="page-37-0"></span>**7.3.4 SsiOutput()**

このコマンドは、以下のコマンド関数の SSI 出力を一時的に変更します。

構文:

<?--#exec cmd\_argument='SsiOutput("*success*", "*failure*")'-->

success- 成功の場合に使用する文字列 failure - 失敗の場合に使用する文字列

デフォルト出力:

(このコマンドは独自には出力を生成しない)

(列:

以下の例は、このコマンドをどのように使用するのかを示しています。

<?--#exec cmd\_argument='SsiOutput ("Parameter stored", "Error")'--> <?--#exec cmd\_argument='SetConfigItem("File.cfg", Overwrite)'-->

下記も参照してください。

• 52 ページの "SSI [出力コンフィグレーション](#page-51-0) "

#### **7.3.5 DisplayRemoteUser**

このコマンドは、認証セッションにおいてユーザ名を返します。

注意:このコマンドは、電子メールメッセージでは使用できません。

構文:

<?--#exec cmd\_argument='DisplayRemoteUser'-->

デフォルト出力:

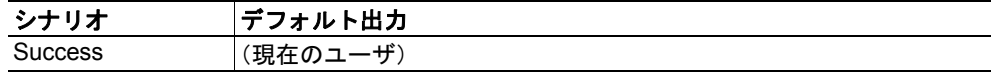

#### **7.3.6 ChangeLanguage()**

このコマンドは、HTML フォームオブジェクトに基づいて言語設定を変更します。 注意:このコマンドは、電子メールメッセージでは使用できません。

#### 構文:

<?--#exec cmd\_argument='ChangeLanguage( "*source*" )'-->

source - 新しい言語設定を含むフォームオブジェクトの名前。 渡された値は、以下のように1桁である必要があります。

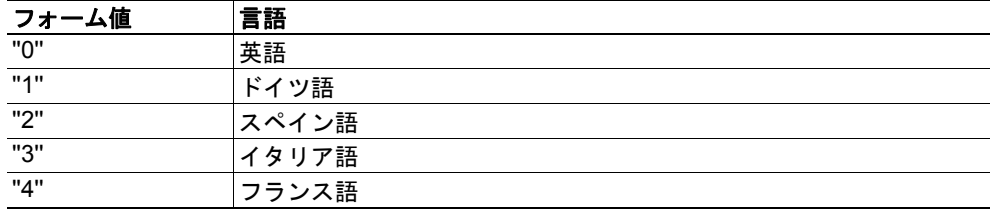

#### デフォルト出力:

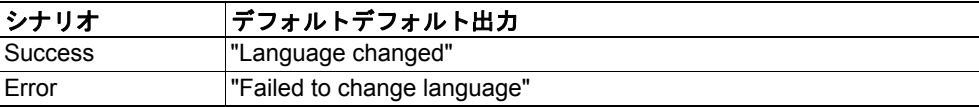

#### 例:

以下の例は、この関数をどのように使用するのかを示しています。結果のページは フォームをそれ自体に送信し、続いてこれが ChangeLanguage() コマンドによって評 価されます。

```
<HTML>
<HEAD><TITLE>ChangeLanguage Test</TITLE></HEAD>
<BODY>
<?--#exec cmd_argument='ChangeLanguage("lang")'-->
<FORM action="test.shtm">
 \langle P \rangle<LABEL for="lang">Language(0-4): </LABEL><BR>
   <INPUT type="text" name="lang"><BR><BR>
   <INPUT type="submit" name="_submit">
 </P>
\langle/FORM></BODY>
\langle/HTML>
```
注意:この例が機能するためには、HTML ファイルに 'test.shtm' と名前を付ける必 要があります。

#### **7.3.7 IncludeFile()**

このコマンドには、ファイルのコンテンツが含まれます。コンテンツは SSI にスキャンさ れないことに注意してください。

#### 構文:

<?--#exec cmd\_argument='IncludeFile("*filename"* [, *separator*])'-->

filename- ソースファイル

separator-オプション。行区切り文字を指定します(例 "<br>")。

デフォルト出力:

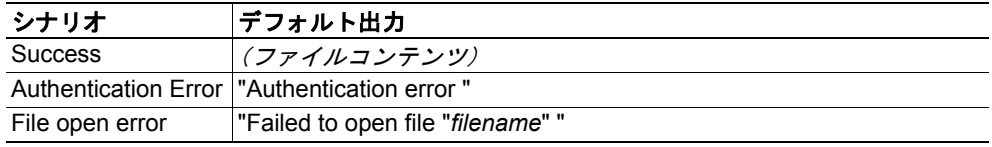

#### 例:

以下の例は、この関数をどのように使用するのかを示しています。

```
<HTML>
<HEAD><TITLE>IncludeFile Test</TITLE></HEAD>
<BODY>
 <H1> Contents of 'info.txt':</H1>
 \langle P \rangle<?--#exec cmd_argument='IncludeFile("info.txt")'-->.
 \langle/P>
</BODY>
</HTML>
```

```
'info.txt' のコンテンツ:
```

```
Neque porro quisquam est qui dolorem ipsum quia dolor sit amet,
consectetur, adipisci velit...
```
ブラウザで表示すると、結果のページは以下のように表示されます。

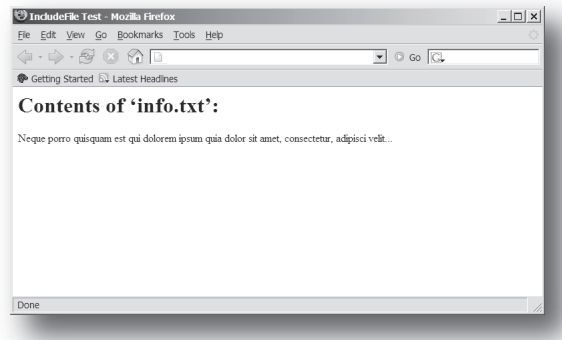

下記も参照してください。

• 33 ページの ["Include File"](#page-32-0)

#### **7.3.8 SaveDataToFile()**

このコマンドは、ファイルシステム内にファイルとして HTML フォームからデータを保 存します。異なるフォームオブジェクトからのコンテンツは、空白行(2\*CRLF)によっ て区切られます。

注意:このコマンドは、電子メールメッセージでは使用できません。

構文:

```
<?--#exec cmd_argument='SaveDataToFile("filename" [, "source"],
                                    Overwrite|Append)'-->
```
- filename- 宛先ファイル。指定されたファイルが存在しない場合は作成されます (パスが有効な場合)。
- source オプション。フォームオブジェクトを指定することで、その特定のフォー ムオブジェクトからのデータのみが保存されます。

デフォルトの挙動は、アンダースコア(')で始まる名前を持つフォー ムオブジェクトを除き、全てのフォームオブジェクトからのデータの保 存です。

Overwrite|Append- 既存のファイルへのデータの上書きまたは追加を指定します。

デフォルト出力:

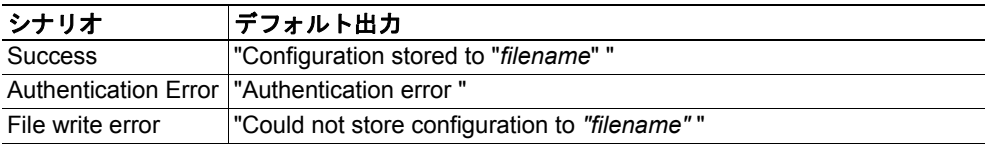

(列:

以下の例は、この関数をどのように使用するのかを示しています。結果のページは フォームをそれ自体に送信し、続いてこれが SaveDataToFile コマンドによって評価 されます。

```
<HTML>
<HEAD><TITLE>SaveDataToFile Test</TITLE></HEAD>
<BODY>
<?--#exec cmd_argument='SaveDataToFile("\stuff.txt", "Meat", Overwrite)'-->
<FORM action="test.shtm">
 P<LABEL for="Fruit">Fruit: </LABEL><BR>
   <INPUT type="text" name="Fruit"><BR><BR>
   <LABEL for="Meat">Meat: </LABEL><BR>
   <INPUT type="text" name="Meat"><BR><BR>
   <LABEL for="Bread">Bread: </LABEL><BR>
   <INPUT type="text" name="Bread"><BR><BR>
   <INPUT type="submit" name="_submit">
 \langle/P>
</FORM>
</BODY>
</HTML>
```
結果のファイル ('\stuff.txt')には、'Meat' と呼ばれるフォームオブジェクトに指定 された値が含まれます。

注意:この例が機能するためには、HTML ファイルに 'test.shtm' と名前を付ける必 要があります。

#### <span id="page-41-0"></span>**7.3.9 printf()**

この関数は、Anybus モジュールまたはアプリケーション (あるいはその両方) からのデー タが含まれる場合がある、フォーマットされた文字列を返します。使用されるフォーマッ ト構文は、標準の C 関数 printf() の構文と類似しています。

この関数は、ゼロ以上のフォーマットタグが含まれたテンプレート文字列を受け入れ、次 に多くの引数が続きます。各フォーマットタグは単一の引数に対応し、ユーザがリードで きるフォームにその引数をどのように変換するのかを判断します。

#### 構文:

```
<?--#exec cmd_argument='printf("template" [, argument1, ..., argumentN])'-->
```
template- 引数がどのように表されるのかを決定するテンプレートです。 後続の引数によって置き換えられ、要求に従ってフォーマット された、任意の数のフォーマットタグが含まれる場合がありま す。フォーマットタグの数は引数の数に一致する必要がありま す。一致しない場合、結果は定義されません。

フォーマットタグは以下のようにライトされます。

%[Flags][Width][.Precision][Modifier]type

下記も参照してください。

• 43 ページの " フォーマットタグ "

argument- ソース引数。オプションのパラメータであり、テンプレート文 字列に挿入されるデータの実際のソースを指定します。引数の 数はフォーマットタグの数に一致する必要があります。一致し ない場合、結果は定義されません。

ライトの際には、許容される唯一の引数は ABCCMessage() です。

下記も参照してください。

• 47 ページの ["ABCCMessage\(\)"](#page-46-0)

デフォルト出力:

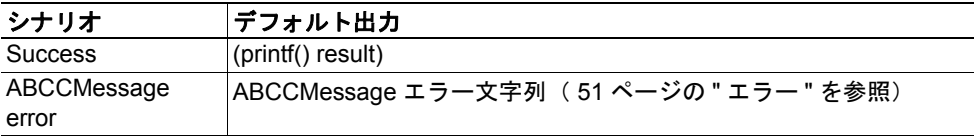

#### 例:

下記も参照してください。

- 47 ページの ["ABCCMessage\(\)"](#page-46-0)
- 50ページの " 例 (Get Attribute): "

#### フォーマットタグ

**•** タイプ(必須)

タイプ文字は必須であり、以下のように基本的な表示を決定します。

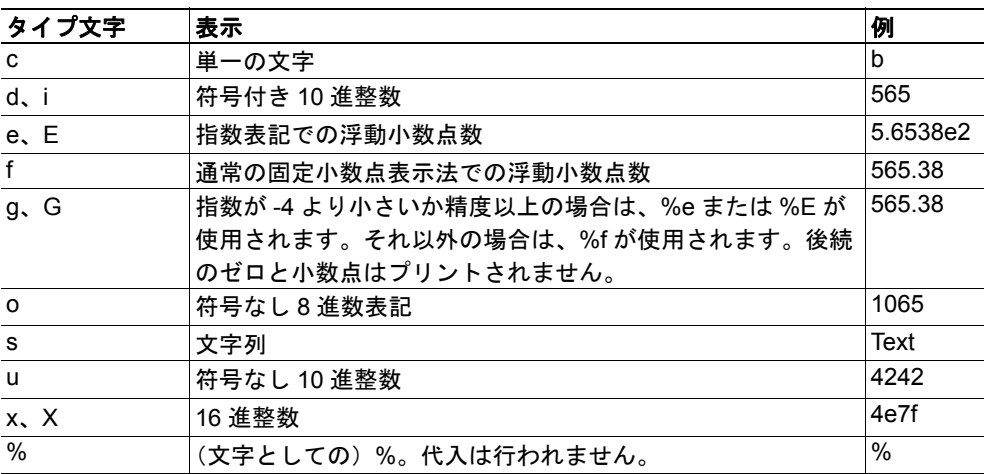

**•** フラグ(オプション)

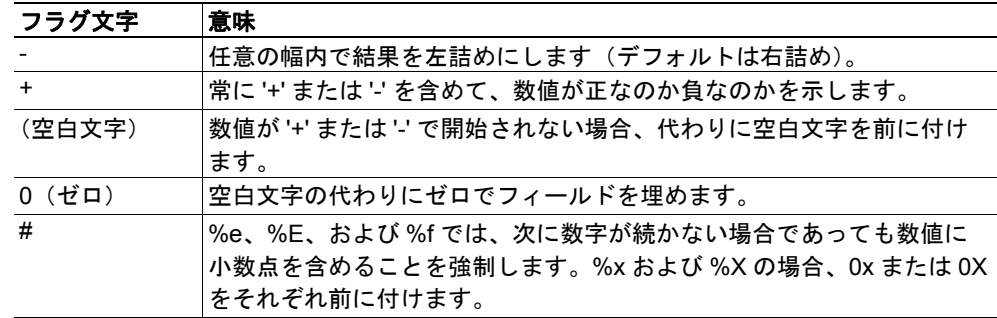

#### **•** 幅(オプション)

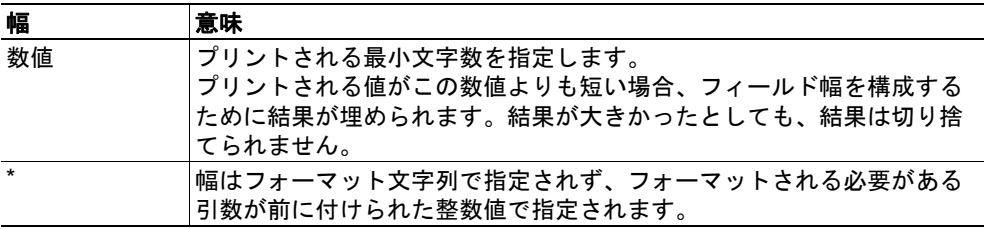

#### **•** 精度(オプション)

このフィールドの厳密な意味はタイプ文字によって異なります。

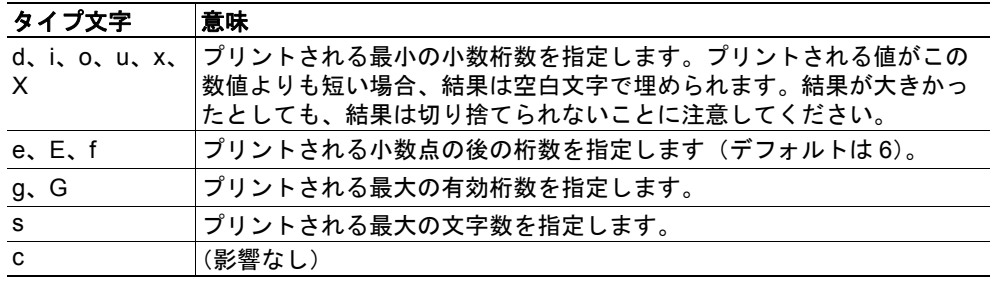

**•** 変更子

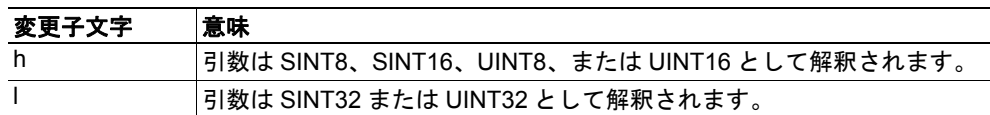

#### <span id="page-43-0"></span>**7.3.10 scanf()**

出力ではなく入力に使用されることを除き、この関数は前半で説明した printf() 関数と非 常に類似しています。この関数は HTML フォームオブジェクトから渡された文字列をリー ドし、テンプレート文字列によって指定されたように文字列を解析し、結果のデータを指 定された引数に送信します。使用されるフォーマット構文は、標準のC関数 scanf() の構 文と類似しています。

この関数は、ソースやゼロ以上のフォーマットタグが含まれたテンプレートを受け入れ、 次に多くの引数が続きます。各引数は、HTML フォームからリードされたデータを宛先の 引数に送信する前に、それがどのように解釈されるのかを判断するフォーマットタグに対 応します。

注意:このコマンドは、電子メールメッセージでは使用できません。

#### 構文:

```
<?--#exec cmd_argument='scanf("source", "template" [,
                                argument1, ..., argumentN])'-->
```
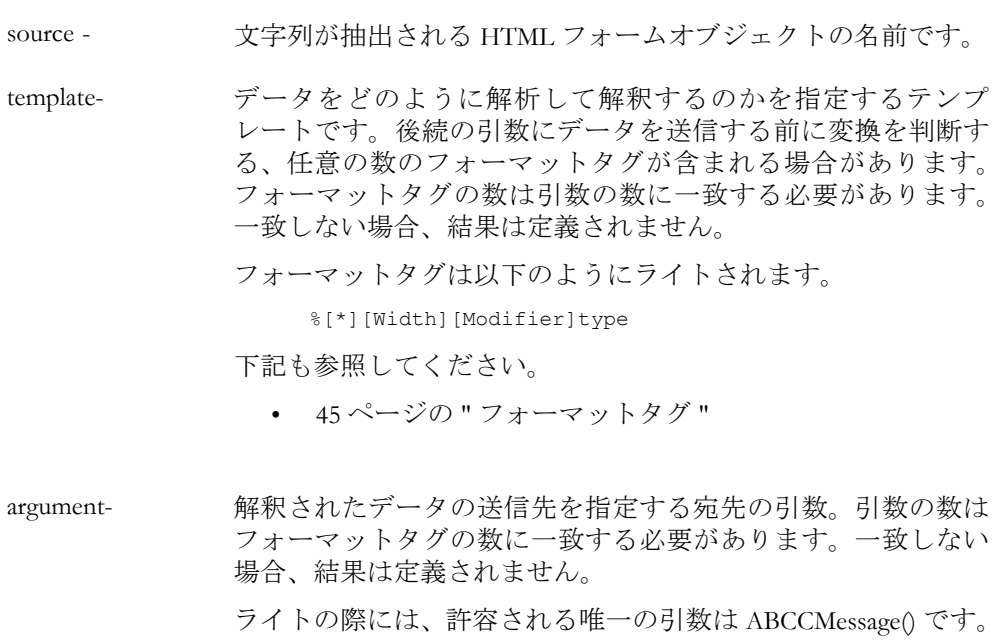

下記も参照してください。

• 47ページの ["ABCCMessage\(\)"](#page-46-0)

デフォルト出力:

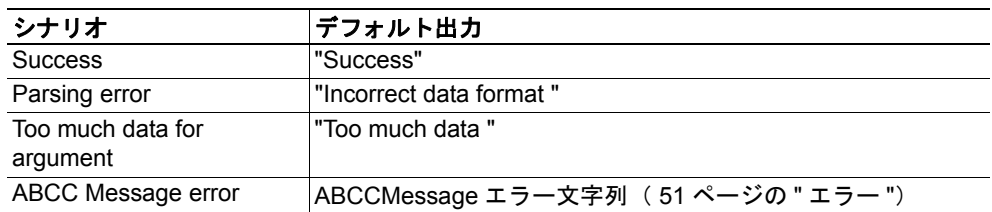

例:

下記も参照してください。

- 47 ページの ["ABCCMessage\(\)"](#page-46-0)
- 50ページの " 例 (Set Attribute): "

### フォーマットタグ

**•** タイプ(必須)

タイプ文字は必須であり、以下のように基本的な表示を判断します。

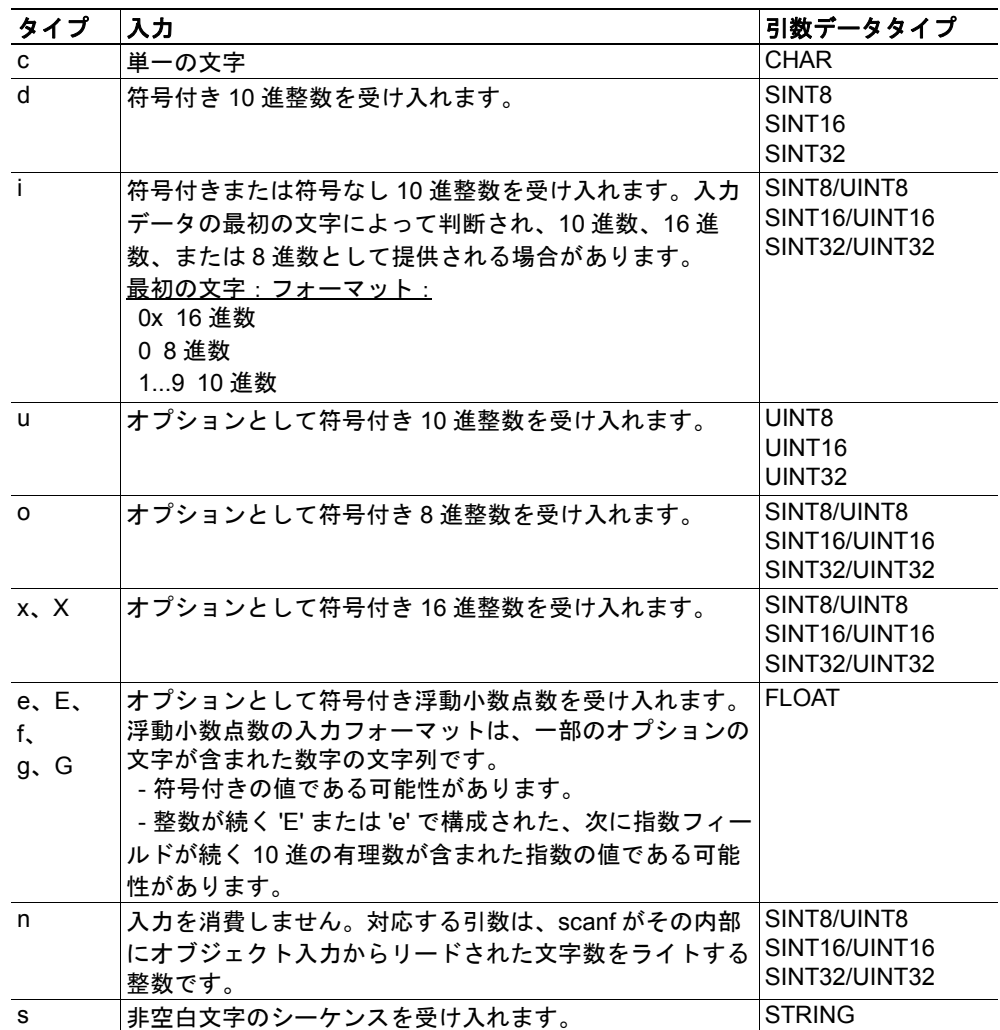

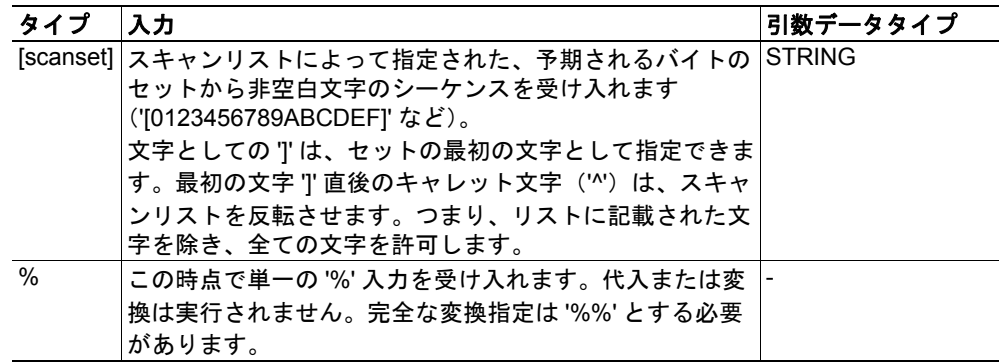

**• \***(オプション)

データはリードされますが、無視されます。対応する引数に代入されません。

**•** 幅(オプション)

リードされる最大文字数を指定します。

**•** 変更子(オプション)

異なるデータサイズを指定します。

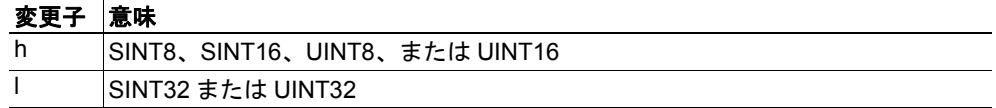

# **7.4** 引数の関数

#### **7.4.1** 概要

引数の関数は、特定のコマンド関数へのパラメータとして提供されます。

一般的な構文:

(コンテキストにより構文が異なる)

#### 引数の関数:

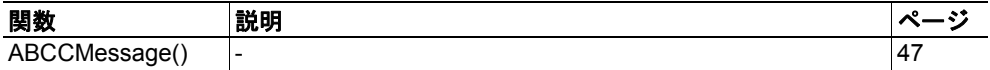

#### <span id="page-46-0"></span>**7.4.2 ABCCMessage()**

この関数は、オブジェクト要求をモジュール内またはホストアプリケーション内のオブ ジェクトに発行します。

構文:

```
ABCCMessage(object, instance, command, ce0, ce1,
         msgdata, c_type, r_type)
object - 宛先オブジェクトを指定します。
object - 宛先インスタンスを指定します。
command- コマンド番号を指定します。
ce0 - コマンドメッセージの CmdExt[0] を指定します。
ce1 - コマンドメッセージの CmdExt[1] を指定します。
msgdata- コマンド内の MsgData[] サブフィールドの実際のコンテンツを指定します。
c_type - コマンド (msgdata) 内でデータタイプを指定します。
r_type - レスポンス (msgdata) 内でデータタイプを指定します。
数値入力は、以下のフォーマットで提供できます。
 10 進数(50 など)- (プレフィックスなし)
 8 進数(043 など)- プレフィックス 0(ゼロ)
 16 進数(0x1f など)- プレフィックス 0x
             • データは直接的なフォームで提供できます(フォーマット
               は c_type に依存)。
             • キーワード "ARG" は、データが親コマンド (scanf() など)
               によって提供されると使用されます。
            下記も参照してください。
             • 48 ページの " コマンドデータタイプ (c_type) "
            下記も参照してください。
             • 48ページの"レスポンスデータタイプ (r_type) "
```
下記も参照してください。

- 50ページの "例 ([Get\\_Attribute](#page-49-0)): "
- 50ページの "例 ([Set\\_Attribute](#page-49-1)): "
- **•** コマンドデータタイプ(**c\_type**)

配列をサポートするタイプの場合、エレメントの数はサフィックス '[n]' を使用して 指定できますが、この場合、'n' はエレメントの数を指定します。各データエレメン トは、空白文字によって区切る必要があります。

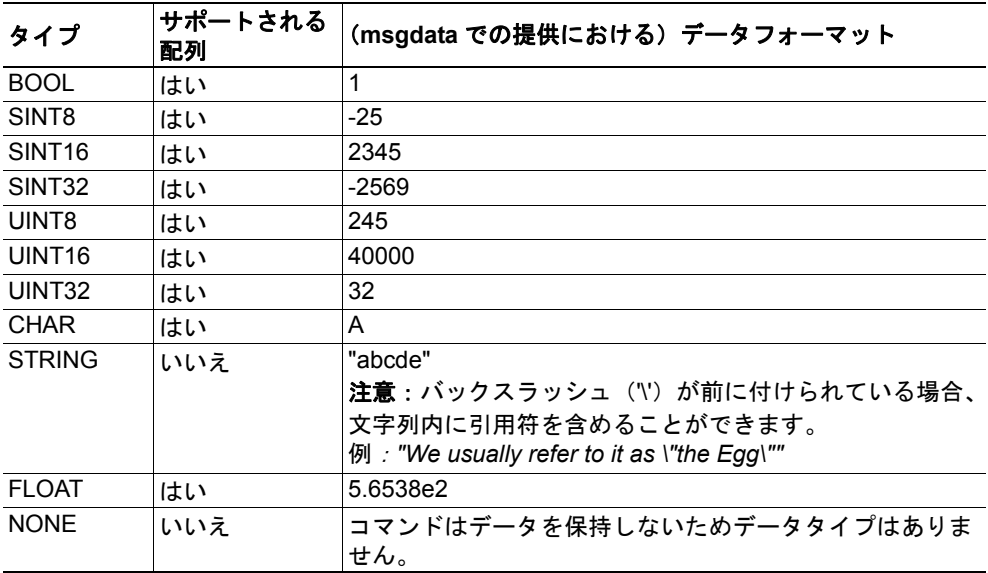

#### <span id="page-47-0"></span>**•** レスポンスデータタイプ(**r\_type**)

配列をサポートするタイプの場合、エレメントの数はサフィックス '[n]' を使用して 指定できますが、この場合、'n' はエレメントの数を指定します。

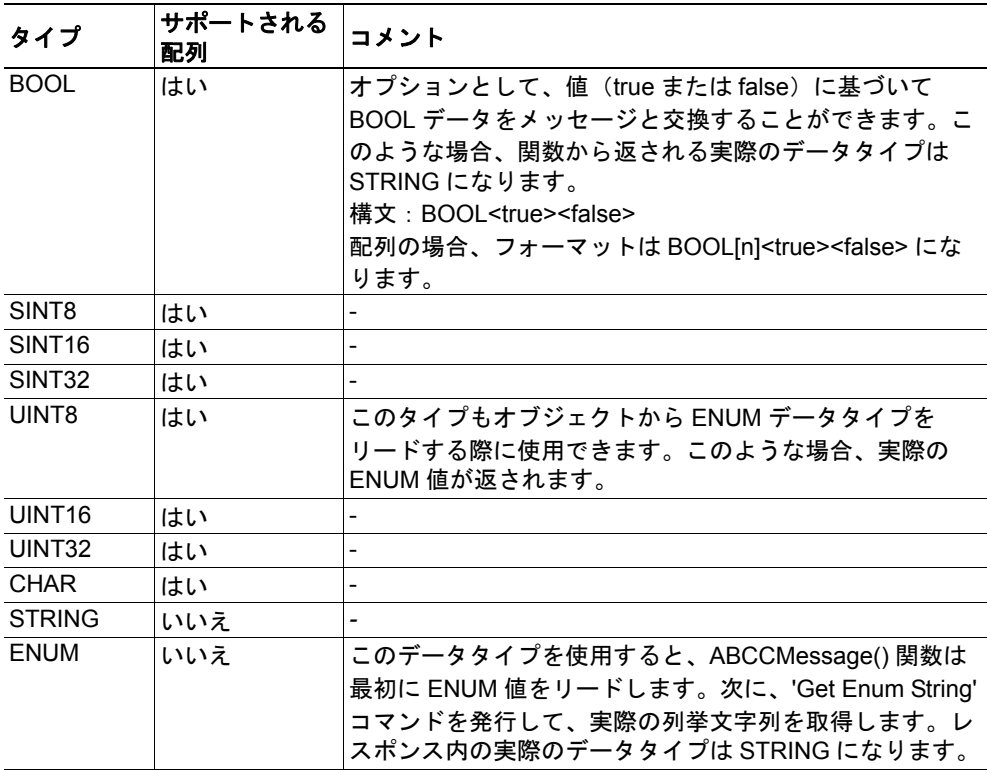

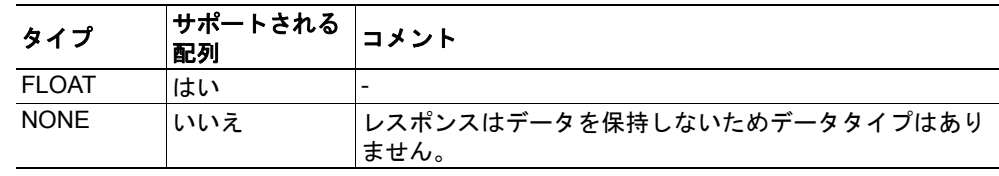

重要:メッセージがアドレス指定されたオブジェクトに透過的に渡されるということに注 意する必要があります。*SSI* エンジンはオブジェクトアドレス指定方式の違反に対する チェックを実行しません。例えば、(不当に)メッセージデータを含む不正な形式の *Get\_Attribute* 要求は、これが明らかに誤りである場合であっても、変更されずにオブジェク トに渡されます。これに従わない場合、データの損失や他の不必要な副次的影響が発生す ることがあります。

<span id="page-49-0"></span>例(*Get\_Attribute*):

この例は、printf() および ABCCMessage() を使用して、IP アドレスを取得する方法を 示しています。

<?--#exec cmd\_argument='printf( "%u.%u.%u.%u", ABCCMessage(4,3,1,5,0,0,NONE,UINT8[4] ) )'-->

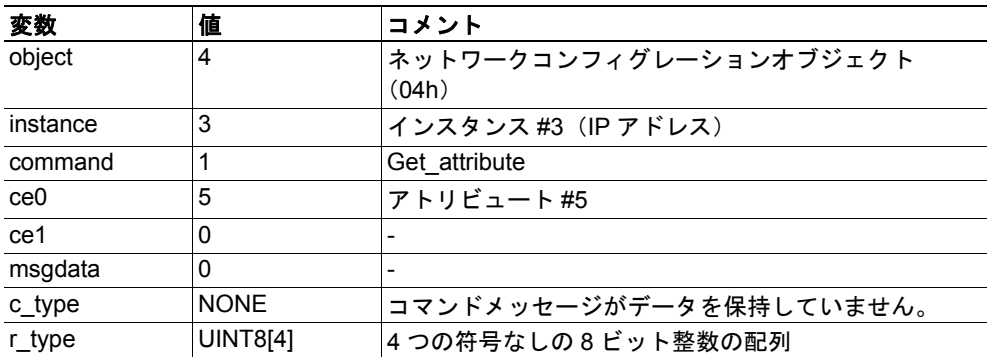

下記も参照してください。

- 42 [ページの](#page-41-0) "printf()"

<span id="page-49-1"></span>例(*Set\_Attribute*):

この例は、scanf() および ABCCMessage() を使用して、IP アドレスを設定する方法を 示しています。(scanf()によって解析された)渡されたフォームデータを使用する ようにモジュールに指示する、特別なパラメータ値 'ARG' に注意してください。

<?--#exec cmd\_argument='scanf("IP", "%u.%u.%u.%u", ABCCMessage(4,3,2,5,0,ARG,UINT8[4],NONE ) )'-->

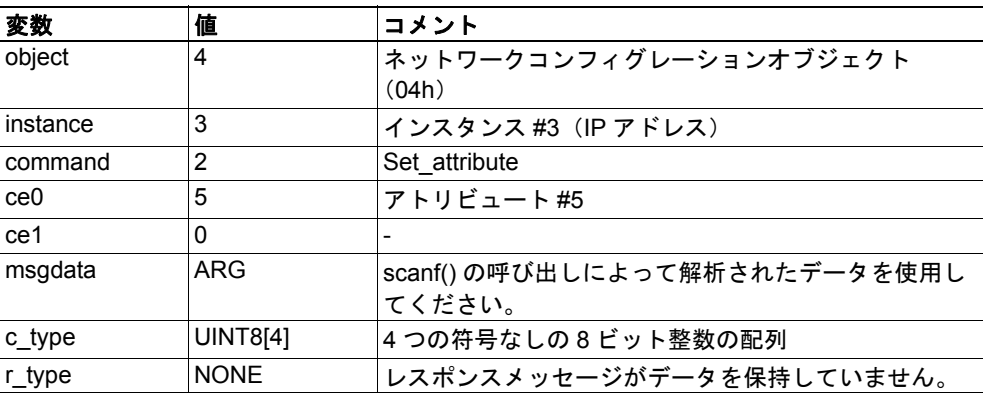

下記も参照してください。

- 44 [ページの](#page-43-0) "scanf()"

#### <span id="page-50-0"></span>エラー

オブジェクト要求が結果としてエラーになる場合、レスポンス内のエラーコードが評価さ れ、以下のようにユーザが読むことのできるフォームに変換されます。

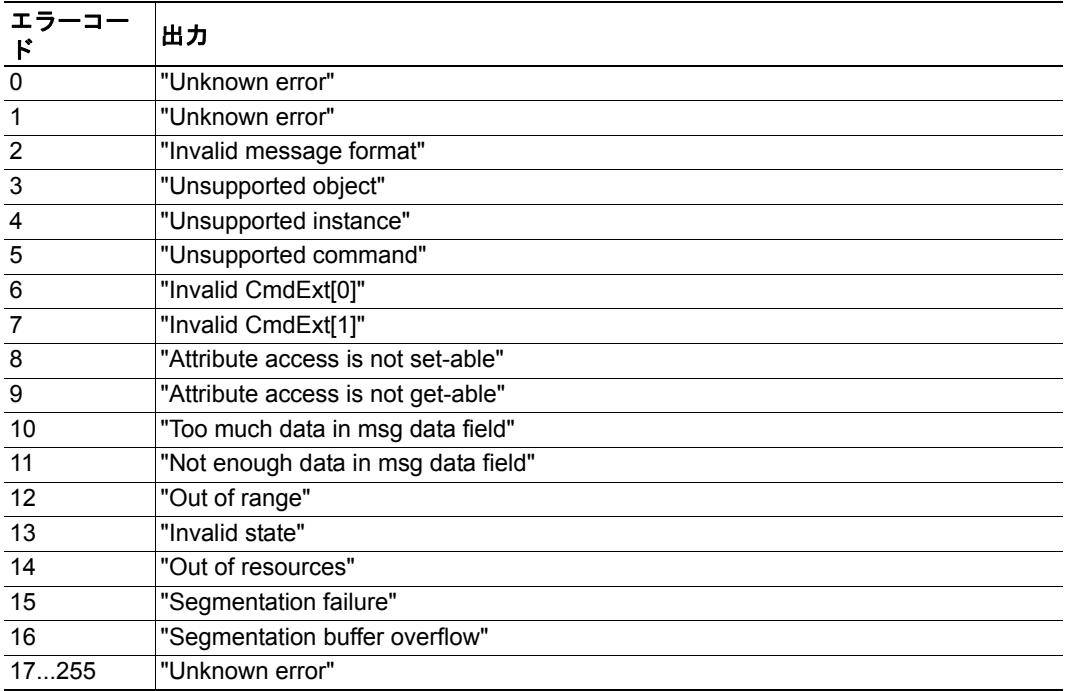

下記も参照してください。

• 52 ページの "SSI [出力コンフィグレーション](#page-51-0) "

# <span id="page-51-0"></span>**7.5 SSI** 出力コンフィグレーション

オプションとして、ファイル '\output.cfg' を追加して、SSI 出力を永久に変更することがで きます。

ファイルフォーマット:

```
• 各エラーコードは、1 ~ 16 のラベルが
                                    付けられた専用の出力文字列に対応し
                                    ます。
                                    下記も参照してください。
                                     - 51 ページの " エラー "
                                    ファイルの名前を含めるには '%s' を使
                                    用します。
                                    • ファイルの名前を含めるには '%s' を使
                                    用します。
                                    ファイルの名前を含めるには '%s' を使
                                    用します。
[ABCCMessage_X]
0:"Success string"
1:"Error string 1"
2:"Error string 2"
...
16:"Error string 16"
[GetConfigItem_X]
0:"Success string"
1:"Authentication error string"
2:"File open error string"
3:"Tag not found string"
[SetConfigItem_X]
0:"Success string"
1:"Authentication error string"
2:"File open error string"
3:"File write error string"
[IncludeFile_X]
0:"Success string"
1:"Authentication error string"
2:"File readS error string"
[scanf_X]
0:"Success string"
1:"Parsing error string"
[ChangeLanguage_X]
0:"Success string"
```
上記の全てのコンテンツは、異なる言語の各タグ内の値 'X' を変更することで、複数回ファ イルに含めることができます。次に、モジュールは言語設定に基づいて正確な出力文字列 を選択します。選択された言語の情報が見つからない場合、デフォルトの SSI 出力を使用 します。

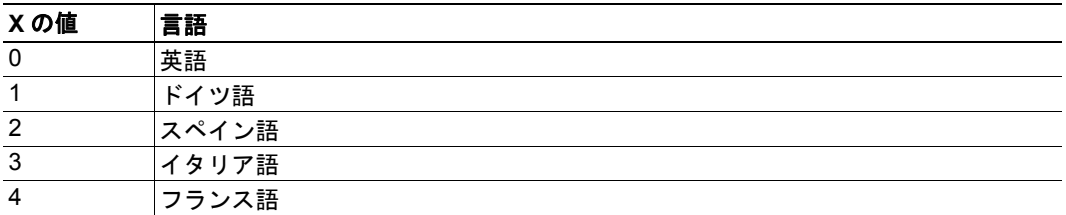

下記も参照してください。

• 38 ページの ["SsiOutput\(\)"](#page-37-0)

1:"Change error string"

# **8. CIP** オブジェクト

# **8.1** 概要

この章では、モジュール内の CIP オブジェクトを記述します。これらのオブジェクトは ネットワークからアクセスできますが、ホストアプリケーションが直接アクセスすること はできません。

必須オブジェクト:

- 54 ページの "Identity オブジェクト (01h) "
- 57 ページの " メッセージルータ (02h) "
- 58ページの"アセンブリオブジェクト (04h) "
- 61 ページの " コネクションマネージャ (06h) "
- 64 ページの " [パラメータオブジェクト\(](#page-63-0)0Fh)"
- 68ページの "DLR オブジェクト (47h) "
- 69 ページの "OoS オブジェクト (48h) "
- 72 ページの " [ポートオブジェクト\(](#page-71-0)F4h)"(オプション)
- 74 ページの "TCP/IP [インターフェースオブジェクト\(](#page-73-0)F5h)"
- 78 ページの "Ethernet [リンクオブジェクト\(](#page-77-0)F6h)"

ベンダ特有オブジェクト:

• 70 ページの "ADI オブジェクト (A2h) "

CIP フォワーディング機能を使用して、ホストアプリケーション内に追加の CIP オブジェ クトを実装することができます。 137 ページの "EtherNet/IP [ホストオブジェクト\(](#page-136-0)F8h)" および 142 ページの " コマンドの詳細: [Process\\_CIP\\_Object\\_Request"](#page-141-0) を参照してください。

非コネクション型 CIP ルーティングがサポートされますが、このことは最初にコネクショ ンをセットアップしなくてもメッセージをデバイスに送信できることを意味します。

# <span id="page-53-0"></span>**8.2 Identity** オブジェクト(**01h**)

## カテゴリ

拡張

-

## オブジェクトの説明

# サポートされるサービス

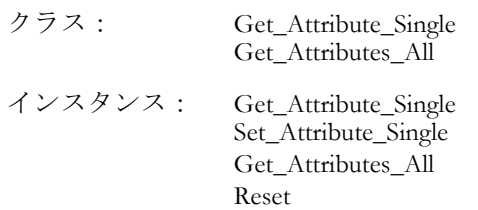

## クラスのアトリビュート

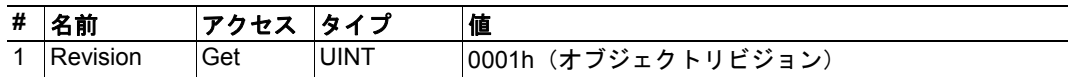

## インスタンス **#1** アトリビュート

#### 拡張

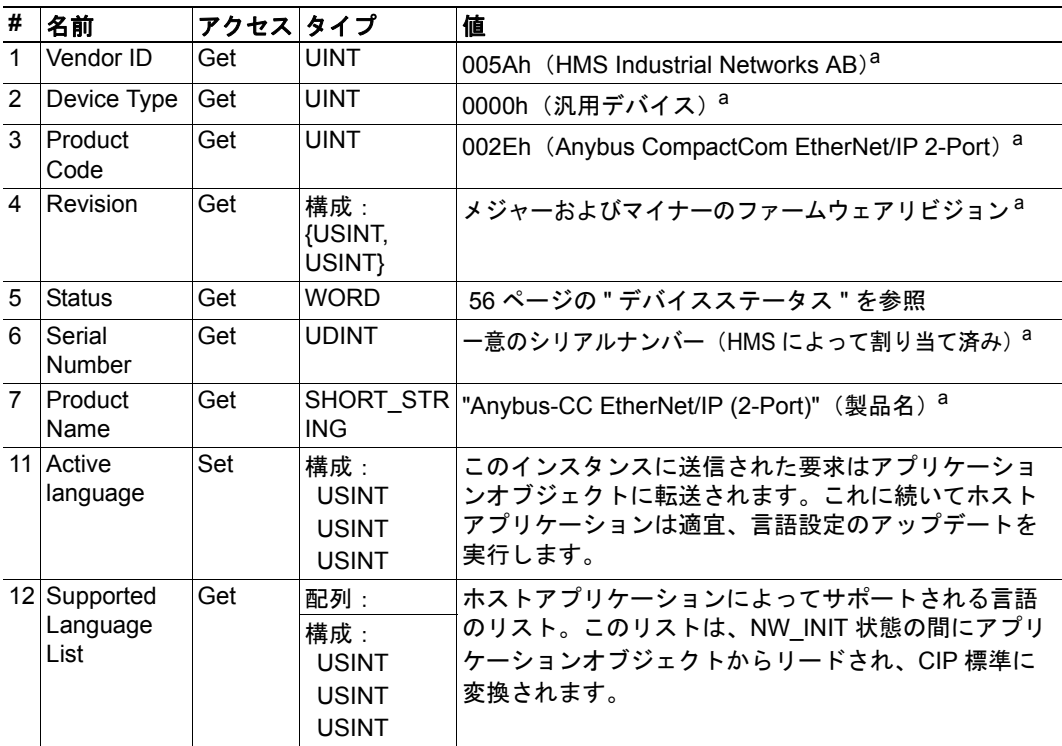

a.EtherNet/IP ホストオブジェクトを実装することで、カスタマイズすることができます。 [137](#page-136-0) ページの "EtherNet/IP [ホストオブジェクト\(](#page-136-0)F8h)" を参照してください。

<span id="page-55-0"></span>デバイスステータス

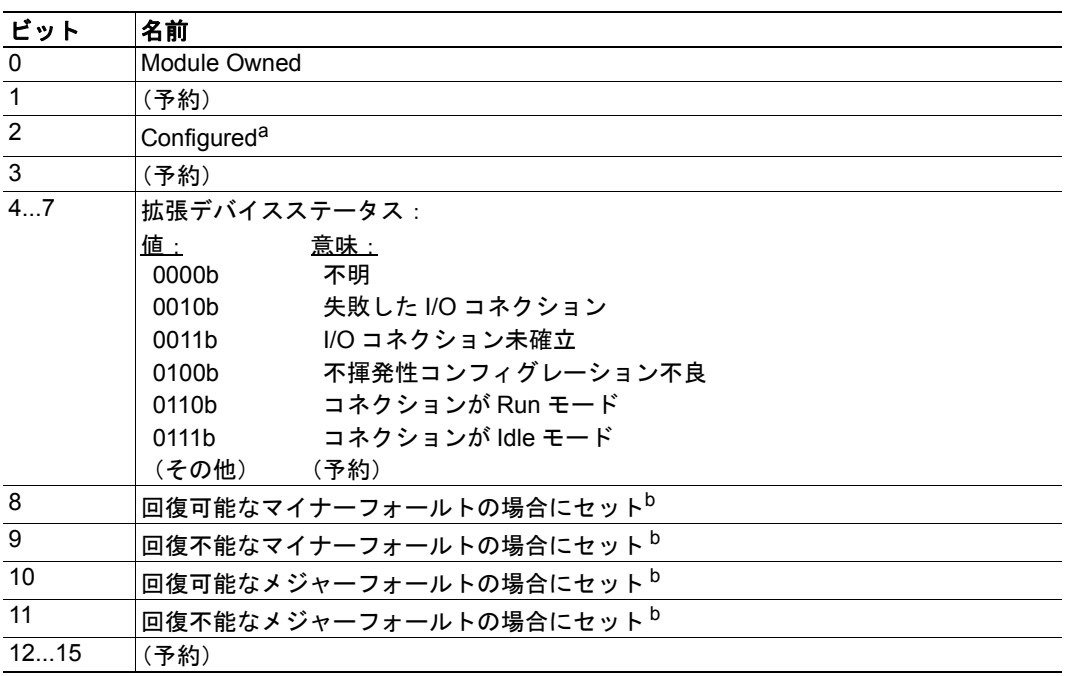

a.このビットは、製品が " 工場出荷時設定 " 以外の設定が指定されている場合に表示されます。 アプリケーションオブジェクト内に設定済みのアトリビュートが指定されている場合、また はモジュールの NV ストレージがデフォルトから変更されている場合(あるいはその両方)、 値は true に設定されます。

<span id="page-55-1"></span>b. 85 ページの "診断オブジェクト (02h) "を参照してください。

#### サービスの詳細:リセットサービス

モジュールは、リセット要求をネットワークからホストアプリケーションに転送します。 ネットワークのリセット処理の詳細については、一般の"Anybus-CompactCom Design Guide" を参照してください。

EtherNet/IP に対するネットワークリセット要求には、以下の 2 つのタイプがあります。

#### **•** タイプ **0**:**'Power Cycling Reset'**

このサービスはモジュールの出力サイクルをエミュレートし、Anybus のリセットタ イプ 0(出力サイクル)に対応します。詳細については、一般の "Anybus-CompactCom Software Design Guide" を参照してください。

#### **•** タイプ **1**:**'Out of box reset'**

このサービスは " 工場出荷時設定 " コンフィグレーションを設定してリセットを実 行し、Anybus のリセットタイプ 2 (出力サイクル + 工場デフォルト) に対応しま す。詳細については、一般の "Anybus-CompactCom Software Design Guide" を参照し てください。

# <span id="page-56-0"></span>**8.3** メッセージルータ(**02h**)

カテゴリ

拡張

-

## オブジェクトの説明

-

## サポートされるサービス

クラス: - インスタンス: -

## クラスのアトリビュート

-

## インスタンスのアトリビュート

# <span id="page-57-0"></span>**8.4** アセンブリオブジェクト(**04h**)

#### カテゴリ

拡張

#### オブジェクトの説明

アセンブリオブジェクトは静的アセンブリを使用し、ホストアプリケーションによって送 信 / 受信されたプロセスデータを保持します。使用されるデフォルトのアセンブリインス タンス ID は、ベンダ特有の範囲内にあります。

下記も参照してください。

- 21 ページの " [プロセスデータ](#page-20-0) "
- 137 ページの "EtherNet/IP [ホストオブジェクト\(](#page-136-0)F8h)"

## サポートされるサービス

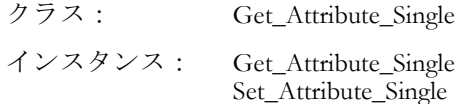

### クラスのアトリビュート

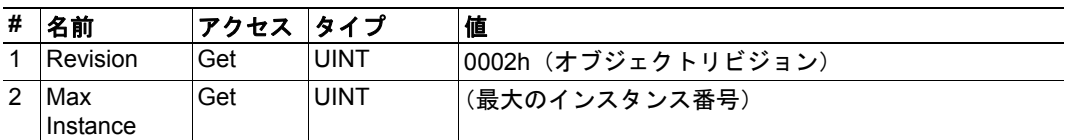

### インスタンス **03h** アトリビュート(ハートビート、**Input-Only**)

#### 拡張

このインスタンスは、Input-Only コネクションのハートビートとして使用されます。 Forward Open 要求内のハートビートインスタンスのデータサイズは 0 バイトである必要 がありますが、他の値も許容されます。

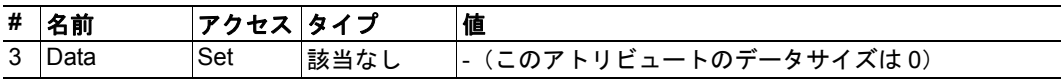

このインスタンスのインスタンス番号は、EtherNet/IP ホストオブジェクト内に対応する アトリビュートを実装することで変更できます。

## インスタンス **04h** アトリビュート(ハートビート、**Listen-Only**)

#### 拡張

このインスタンスは、Listen-Only コネクションのハートビートとして使用されます。 Forward\_Open 要求内のハートビートインスタンスのデータサイズは 0 バイトである必要 がありますが、他の値も許容されます。

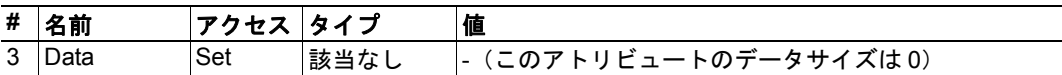

このインスタンスのインスタンス番号は、EtherNet/IP ホストオブジェクト内に対応する アトリビュートを実装することで変更できます。

## インスタンス **05h** アトリビュート(コンフィグレーションデータ)

#### 拡張

'Forward\_Open' サービスを通して送信されたコンフィグレーションデータは、このインス タンスへライトされます。

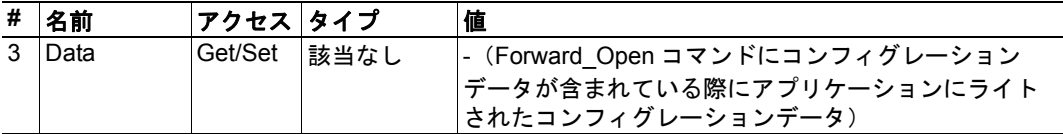

このインスタンスのインスタンス番号は、EtherNet/IP ホストオブジェクト内に対応する アトリビュートを実装することで変更できます。

下記も参照してください。

• 143ページの " コマンドの詳細 : Set Configuration Data"

### インスタンス **06h** アトリビュート(ハートビート、拡張 **Input-Only**)

#### 拡張

このインスタンスは拡張 Input-Only コネクションのハートビートとして使用され、どのア トリビュートも含まれません。このインスタンスに実行されたコネクションの状態は、 Anybus-CompactCom モジュールの状態に影響しません。つまり、コネクションにタイムア ウトが発生しても、モジュールは Error 状態に切り替わりません。Forward Open 要求内の ハートビートインスタンスのデータサイズは 0 バイトである必要がありますが、他の値も 許容されます。

このインスタンスのインスタンス番号は、EtherNet/IP ホストオブジェクト内に対応する アトリビュートを実装することで変更できます。

## インスタンス **07h** アトリビュート(ハートビート、拡張 **Listen-Only**)

#### 拡張

このインスタンスは、拡張 Listen-Only コネクションのハートビートとして使用され、どの アトリビュートも含まれません。このインスタンスに実行されたコネクションの状態は、 Anybus-CompactCom モジュールの状態に影響しません。つまり、コネクションにタイムア ウトが発生しても、モジュールは Error 状態に切り替わりません。Forward\_Open 要求内の ハートビートインスタンスのデータサイズは 0 バイトである必要がありますが、他の値も 許容されます。

このインスタンスのインスタンス番号は、EtherNet/IP ホストオブジェクト内に対応する アトリビュートを実装することで変更できます。

### インスタンス **64h** アトリビュート(**Producing** インスタンス)

#### 拡張

このインスタンスのインスタンス番号は、EtherNet/IP ホストオブジェクト内に対応する アトリビュートを実装することで変更できます。

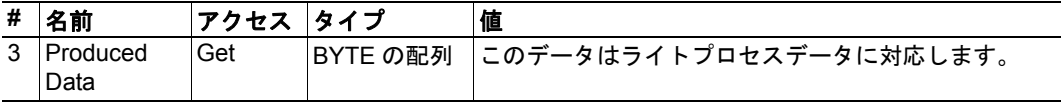

下記も参照してください。

- 21 ページの " [ネットワークのデータ交換](#page-20-1) "
- 137 ページの "EtherNet/IP [ホストオブジェクト\(](#page-136-0)F8h)"(インスタンスアトリビュー ト #7)

#### インスタンス **96h** アトリビュート(**Consuming** インスタンス)

#### 拡張

このインスタンスのインスタンス番号は、EtherNet/IP ホストオブジェクト内に対応する アトリビュートを実装することで変更できます。

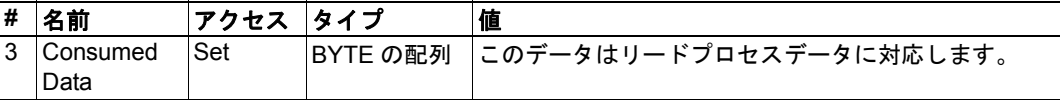

下記も参照してください。

- 21 ページの " [ネットワークのデータ交換](#page-20-1) "
- 137 ページの "EtherNet/IP [ホストオブジェクト\(](#page-136-0)F8h)"(インスタンスアトリビュー ト #8)

# <span id="page-60-0"></span>**8.5** コネクションマネージャ(**06h**)

#### カテゴリ

拡張

#### オブジェクトの説明

-

## サポートされるサービス

クラス: -

インスタンス: Forward\_Open Forward\_Close

## インスタンスの説明

(サポートされるインスタンスアトリビュートなし)

### **Class 1** コネクションの詳細

#### 概要

Class 1 コネクションは I/O データを転送するために使用され、アセンブリオブジェクト内 のインスタンスに対して確立できます。各 Class 1 コネクションは、2 つのデータ伝送 (consuming および producing)を確立します。ハートビートインスタンスは、入力のみに アクセスすることになるコネクションに使用できます。Class 1 コネクションは UDP 伝送 を使用します。

- サポートされた Class 1 コネクションの合計数:4
- 最大入力コネクションサイズ:256 バイト
- 最大出力コネクションサイズ:256 バイト
- サポートされる API:2...3200ms
- T->O コネクションタイプ:Point-to-point、マルチキャスト
- O->T コネクションタイプ:Point-to-point
- サポートされるトリガタイプ:サイクリック、COS

#### コネクションタイプ

#### **• Exclusive-Owner** コネクション このタイプのコネクションは Anybus モジュールの出力を制御し、他のコネクショ ンには依存しません。 - Exclusive-Owner コネクションの最大数: 1 - コネクションポイントO⇒T: アセンブリオブジェクト、インスタンス 64h (デフォルト)  $-$  コネクションポイント T $\Rightarrow$  O: アセンブリオブジェクト、インスタンス 96h (デフォルト)

#### **• Input-Only** コネクション

このタイプのコネクションは、出力を制御しないで Anybus モジュールからのデー タをリードするために使用されます。他のコネクションには依存しません。

- Input-Only コネクションの最大数:
- 最大 $4<sup>1</sup>$  $-$  コネクションポイント O  $\Rightarrow$  T:

アセンブリオブジェクト、インスタンス 03h (デフォルト)

- コネクションポイントT⇒O: アセンブリオブジェクト、インスタンス 96h (デフォルト)

注意: Exclusive-Owner コネクションがモジュールに対して開かれていてタイムアウ トが発生する場合、Input-Only コネクションにもタイムアウトが発生します。 Exclusive-Owner コネクションが適切に閉じられた場合は、Input-Only コネクション にも影響はありません。

**•** 拡張 **Input-Only** コネクション

このコネクション機能は、標準の Input-Only コネクションと同一です。ただし、こ のコネクションにタイムアウトが発生しても、アプリケーションの状態に影響しま せん。

- コネクションポイントO⇒T: アセンブリオブジェクト、インスタンス 05h (デフォルト)

 $-$  コネクションポイント T  $\Rightarrow$  O:

アセンブリオブジェクト、インスタンス 64h (デフォルト)

#### **• Listen-Only** コネクション

このタイプのコネクションは、存在するために別のコネクションを必要とします。 そのコネクション(Exclusive-Owner または Input-Only)が閉じられると、Listen-Only コネクションも閉じられます。

- Input-Only コネクションの最大数:最大  $4^2$ 

<sup>1.</sup> Exclusive-Owner コネクションと Listen-Only コネクションで共有

<sup>2.</sup> Exclusive-Owner コネクションと Input-Only コネクションで共有

- コネクションポイント O ⇒ T: アセンブリオブジェクト、インスタンス 04h (デフォルト)  $-$  コネクションポイント T $\Rightarrow$  O:
- アセンブリオブジェクト、インスタンス 96h (デフォルト)
- **•** 拡張 **Listen-Only** コネクション このコネクション機能は、標準の Listen-Only コネクションと同一です。ただし、こ のコネクションにタイムアウトが発生しても、アプリケーションの状態に影響しま せん。
	- $-$  コネクションポイント O  $\Rightarrow$  T: アセンブリオブジェクト、インスタンス 07h (デフォルト)
	- $-$  コネクションポイント T  $\Rightarrow$  O: アセンブリオブジェクト、インスタンス 64h (デフォルト)
- **Redundant-Owner** コネクション このコネクションタイプはモジュールによってサポートされません。

#### **Class 3** コネクションの詳細

**• Explicit** メッセージコネクション

Class 3 コネクションは、メッセージルータに対してコネクションを確立するために 使用されます。従って、コネクションは Explicit メッセージに使用されます。Class 3 コネクションは、TCP 伝送を使用します。

- 同時の Class 3 コネクションの数: 16
- サポートされる API:  $2 \sim 10000 \text{ms}$
- T->O コネクションタイプ: Point-to-point
- O->T コネクションタイプ: Point-to-point
- サポートされるトリガタイプ: アプリケーション

# <span id="page-63-0"></span>**8.6** パラメータオブジェクト(**0Fh**)

#### カテゴリ

拡張

#### オブジェクトの説明

このオブジェクトを使用すると、RSNetworx などのコンフィグレーションツールがアプリ ケーションデータインスタンス(ADI)に関する情報を抽出し、その実際の名前と範囲を 使用してユーザに表示できるようになります。

特にシリアルホストインターフェースを使用している場合、このプロセスにはある程度の 時間がかかるため、EtherNet/IP ホストオブジェクト内でこの機能のサポートを無効にす ることができます。

CIP 標準によって課される制限により、複数のエレメントが含まれている ADI(つまり配 列など)はこのオブジェクトを通して表すことができません。このような場合、デフォル ト値が返されます。 66 ページの " [デフォルト値](#page-65-0) " を参照してください。

下記も参照してください。

- 66 ページの " [デフォルト値](#page-65-0) "
- 70 ページの "ADI オブジェクト (A2h) " (CIP オブジェクト)
- 137ページの "EtherNet/IP ホストオブジェクト (F8h) " (ホストアプリケーション オブジェクト)

## サポートされるサービス

- クラス: Get Attribute Single
- インスタンス: Get\_Attribute\_Single Set\_Attribute\_Single Get\_Attributes\_All Get\_Enum\_String

# クラスのアトリビュート

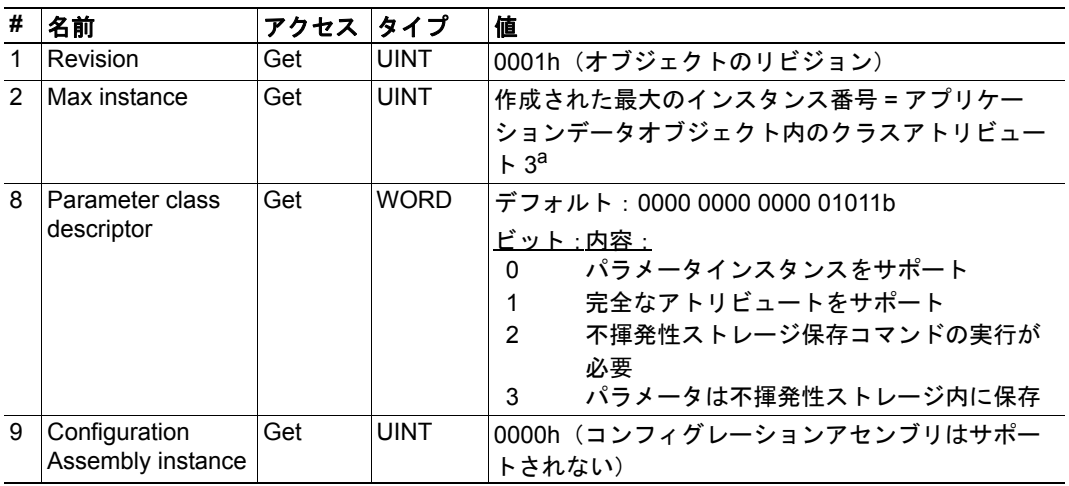

a.詳細については、一般の"Anybus-CompactCom Software Design Guide"を参照してください。

# インスタンスのアトリビュート

## 拡張

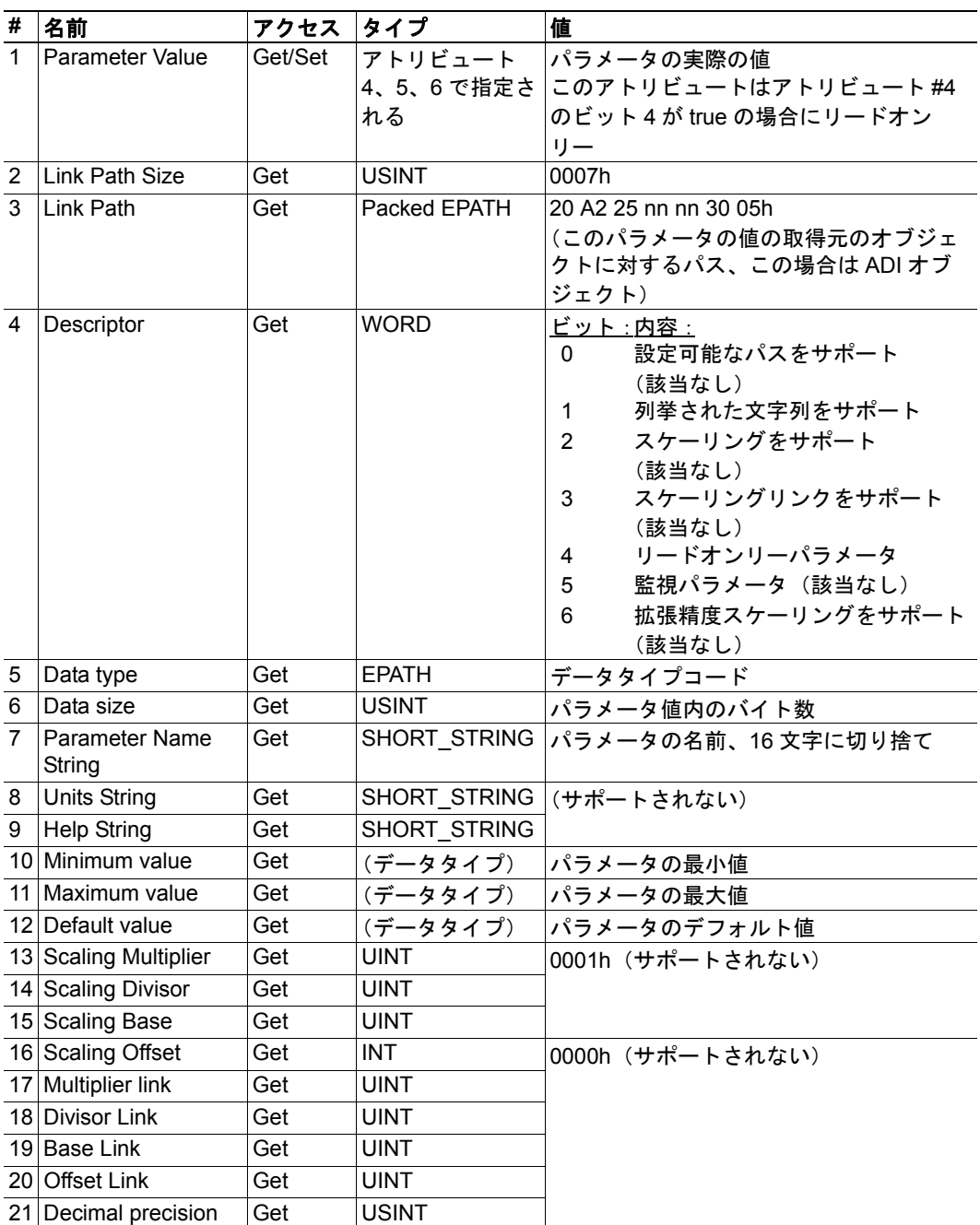

## <span id="page-65-0"></span>デフォルト値

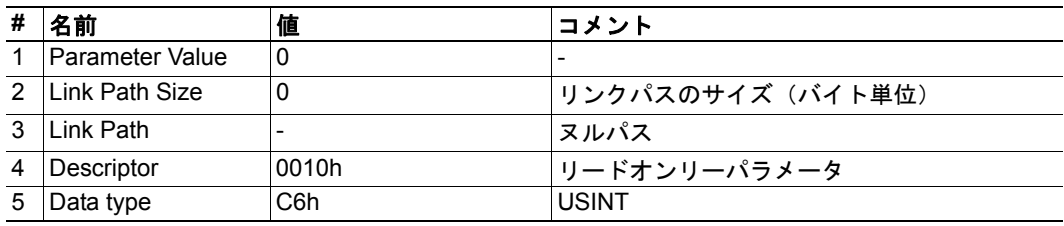

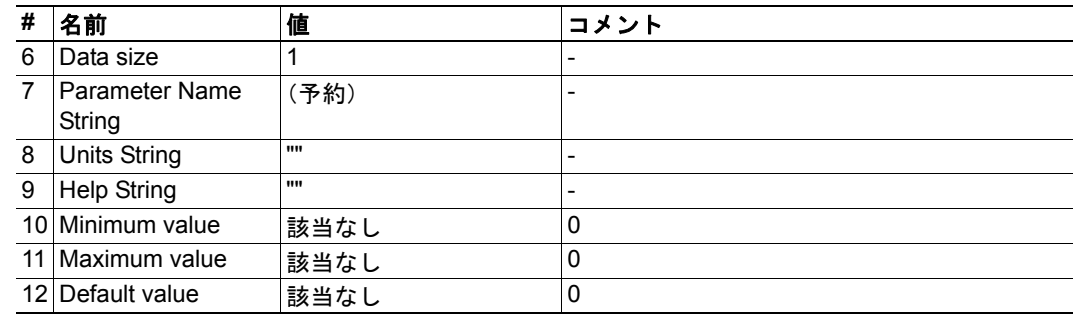

# <span id="page-67-0"></span>**8.7 DLR** オブジェクト(**47h**)

#### カテゴリ

拡張

-

## オブジェクトの説明

サポートされるサービス

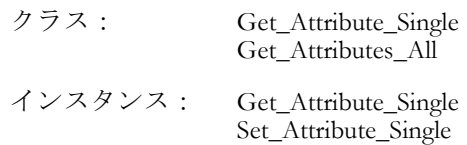

## クラスのアトリビュート

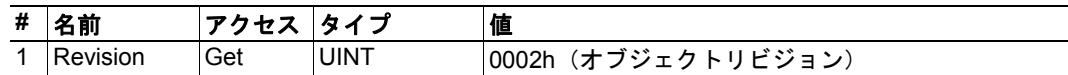

## インスタンス **#1** アトリビュート

#### 拡張

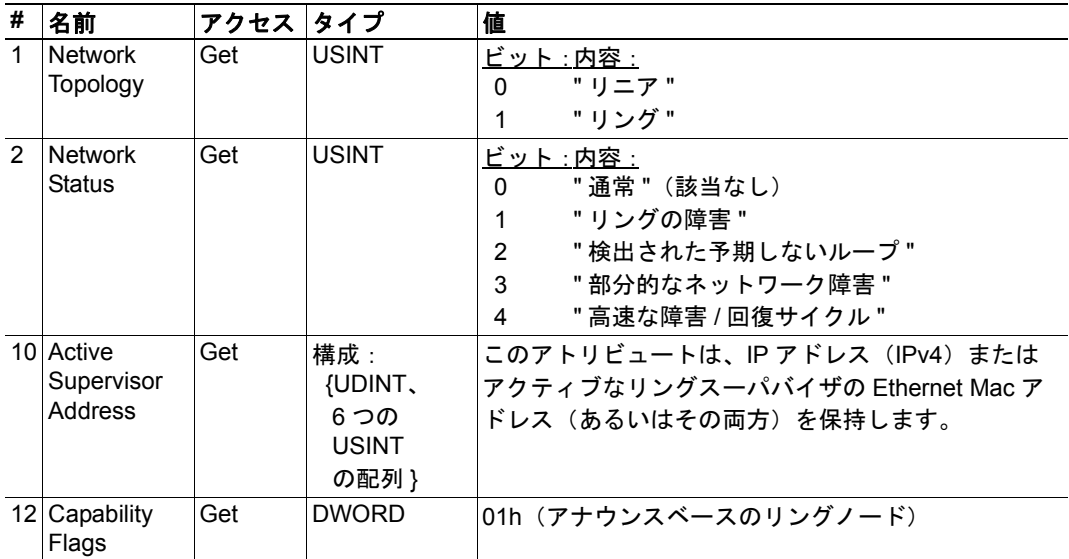

# <span id="page-68-0"></span>**8.8 QoS** オブジェクト(**48h**)

#### カテゴリ

拡張

-

## オブジェクトの説明

サポートされるサービス

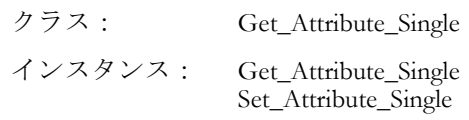

## クラスのアトリビュート

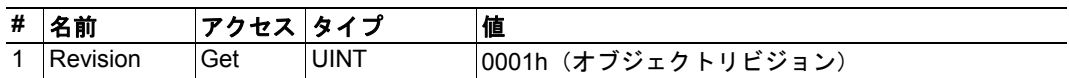

## インスタンス **#1** アトリビュート

#### 拡張

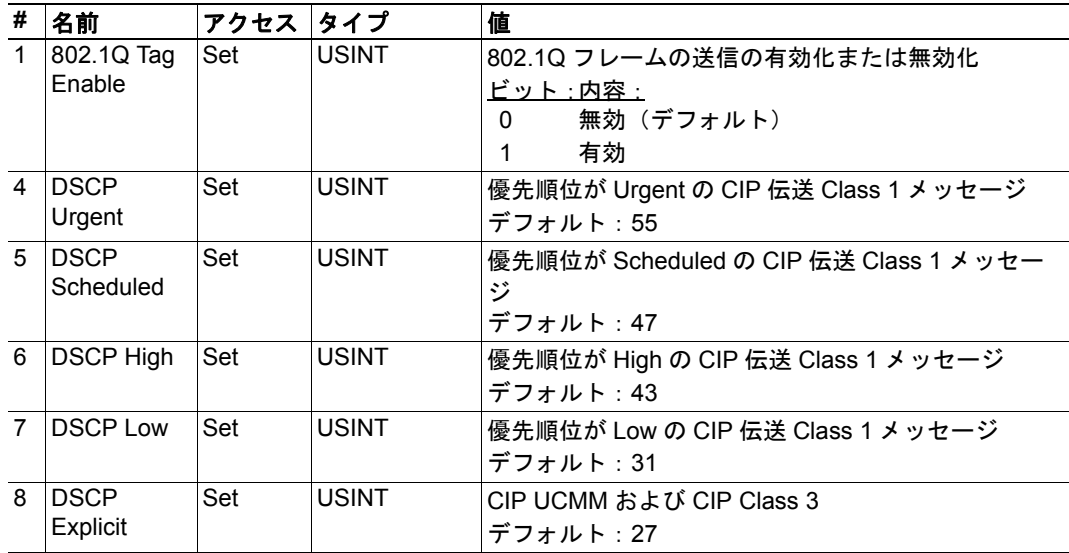

# <span id="page-69-0"></span>**8.9 ADI** オブジェクト(**A2h**)

## カテゴリ

拡張

## オブジェクトの説明

このオブジェクトは、アプリケーションデータオブジェクト内で EtherNet/IP にインスタ ンスをマッピングします。このオブジェクトへの全ての要求は、ホストアプリケーション 内のアプリケーションデータオブジェクトに対する明示的なオブジェクト要求に変換さ れます。次に、レスポンスは CIP フォーマットに再度変換され、要求の発信元に送信され ます。

下記も参照してください。

- アプリケーションデータオブジェクト("Anybus-CompactCom Software Design Guide" を参照)
- 64ページの " パラメータオブジェクト (OFh) " (CIP オブジェクト)

## サポートされるサービス

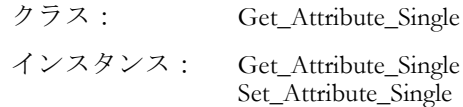

## クラスのアトリビュート

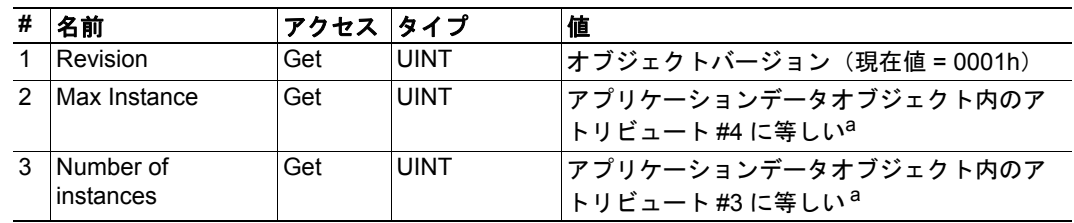

<span id="page-69-1"></span>a.詳細については、一般の"Anybus-CompactCom Software Design Guide"を参照してください。

## インスタンスのアトリビュート

各インスタンスは、アプリケーションデータオブジェクト内部のインスタンスに対応しま す(詳細については、一般の "Anybus-CompactCom Software Design Guide" を参照)。

#### 拡張

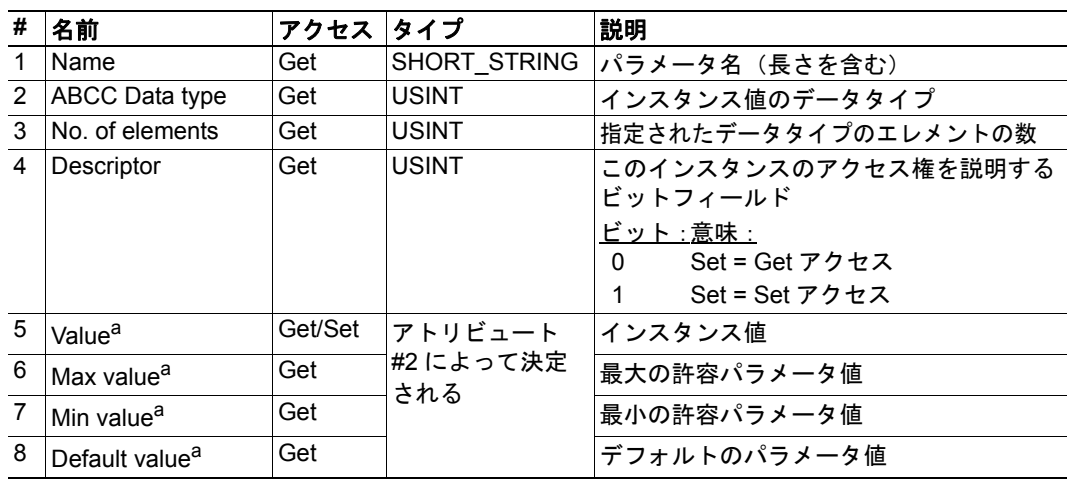

a.CIP 標準を対象にモジュールによって変換されます。

# <span id="page-71-0"></span>**8.10** ポートオブジェクト(**F4h**)

### カテゴリ

拡張

## オブジェクトの説明

このオブジェクトは、EtherNet/IP ホストオブジェクト(インスタンスアトリビュート #17) 内で有効になっている場合にのみ存在します。

下記も参照してください。

- 137 ページの "EtherNet/IP [ホストオブジェクト\(](#page-136-0)F8h)"(Anybus モジュールオブ ジェクト)
- 134 ページの "CIP [ポートコンフィグレーションオブジェクト\(](#page-133-0)0Dh)"(ホストア プリケーションオブジェクト)

## サポートされるサービス

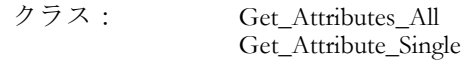

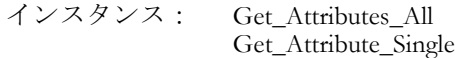

## クラスのアトリビュート

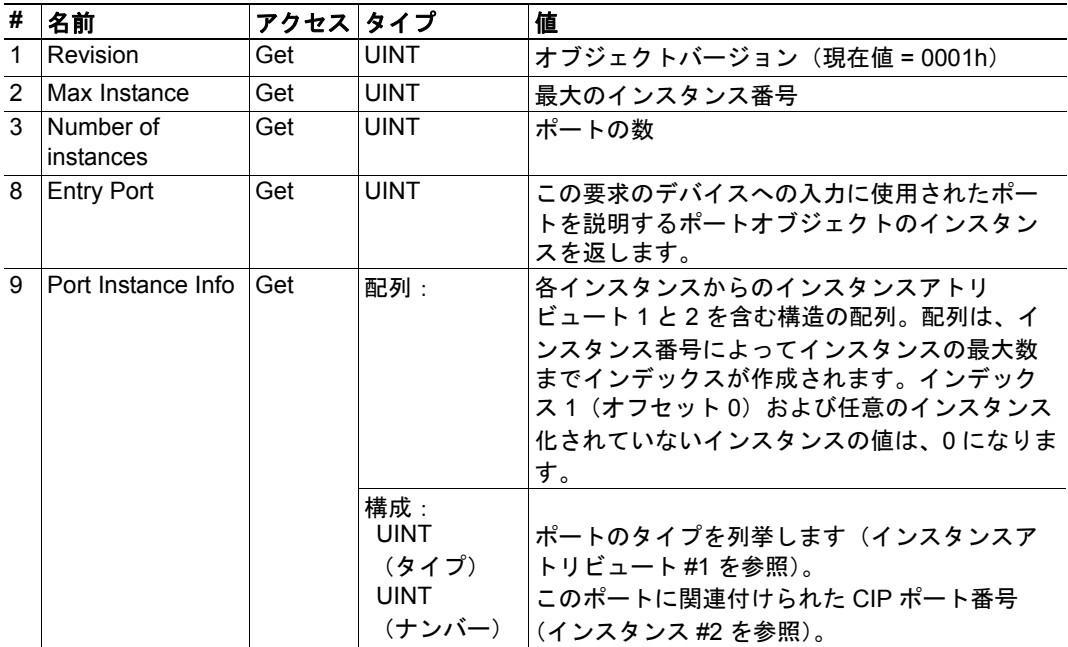
### インスタンスのアトリビュート(インスタンス **#1**)

#### 拡張

このインスタンスは、Ethernet インターフェースに関連付けられた特性を反映します。

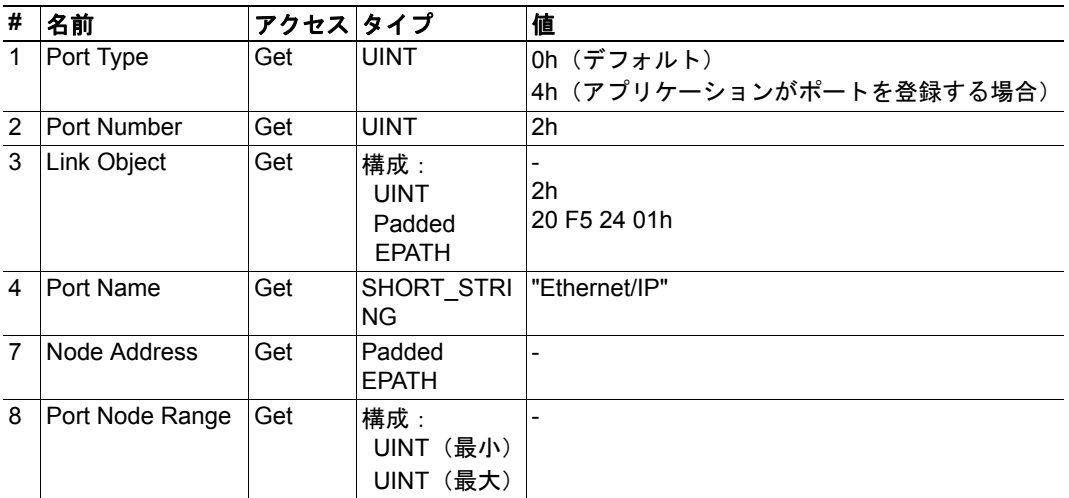

下記も参照してください。

### インスタンスのアトリビュート(インスタンス **#2...#8**)

### 拡張

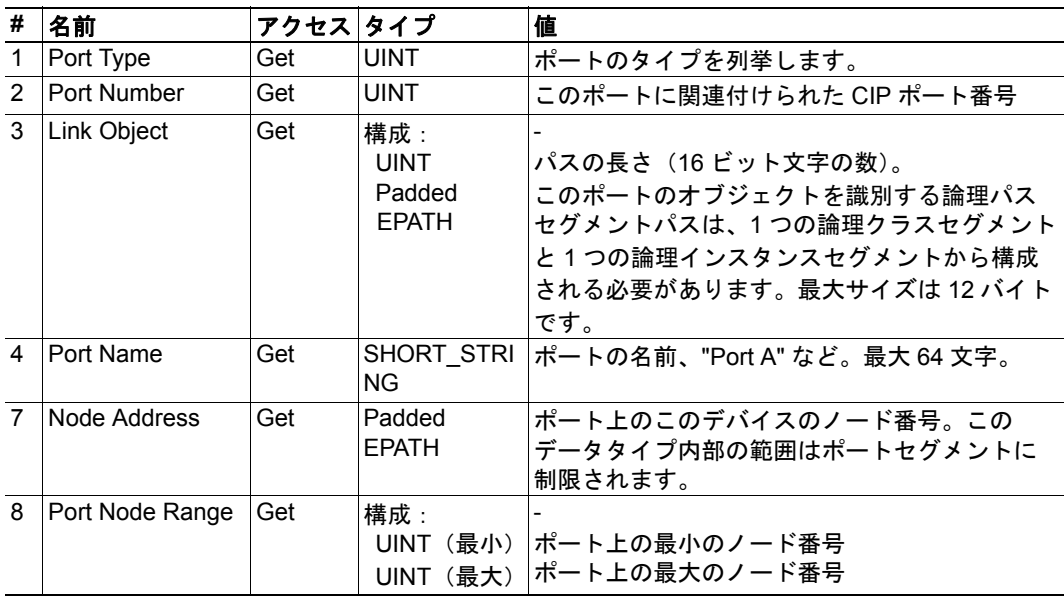

下記も参照してください。

• 134 [ペー](#page-134-0)ジの "CIP ポートコンフィグレーションオブジェクト (0Dh) " (135 ペー ジの " [インスタンスのアトリビュート](#page-134-0) ")

<sup>• 134</sup>ページの "CIP ポートコンフィグレーションオブジェクト (0Dh) "

# <span id="page-73-0"></span>**8.11 TCP/IP** インターフェースオブジェクト(**F5h**)

### カテゴリ

拡張

### オブジェクトの説明

オブジェクトは TCP/IP 関連の設定をグループ化します。下記も参照してください。

- 20 [ページの](#page-19-0) " 通信設定 "
- 87ページの"ネットワークコンフィグレーションオブジェクト (04h) " (Anybus モ ジュールオブジェクト)

### サポートされるサービス

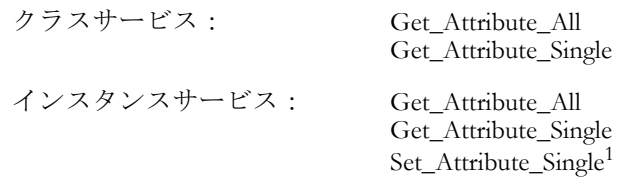

### クラスのアトリビュート

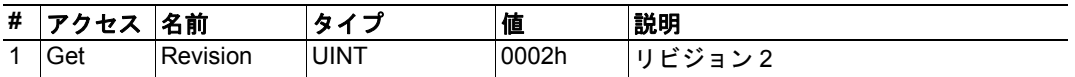

<sup>1.</sup> このサービスのサポートは、EtherNet/IP ホストオブジェクト内にアトリビュート #9 を実装 することで無効できます。

### インスタンスのアトリビュート

### 拡張

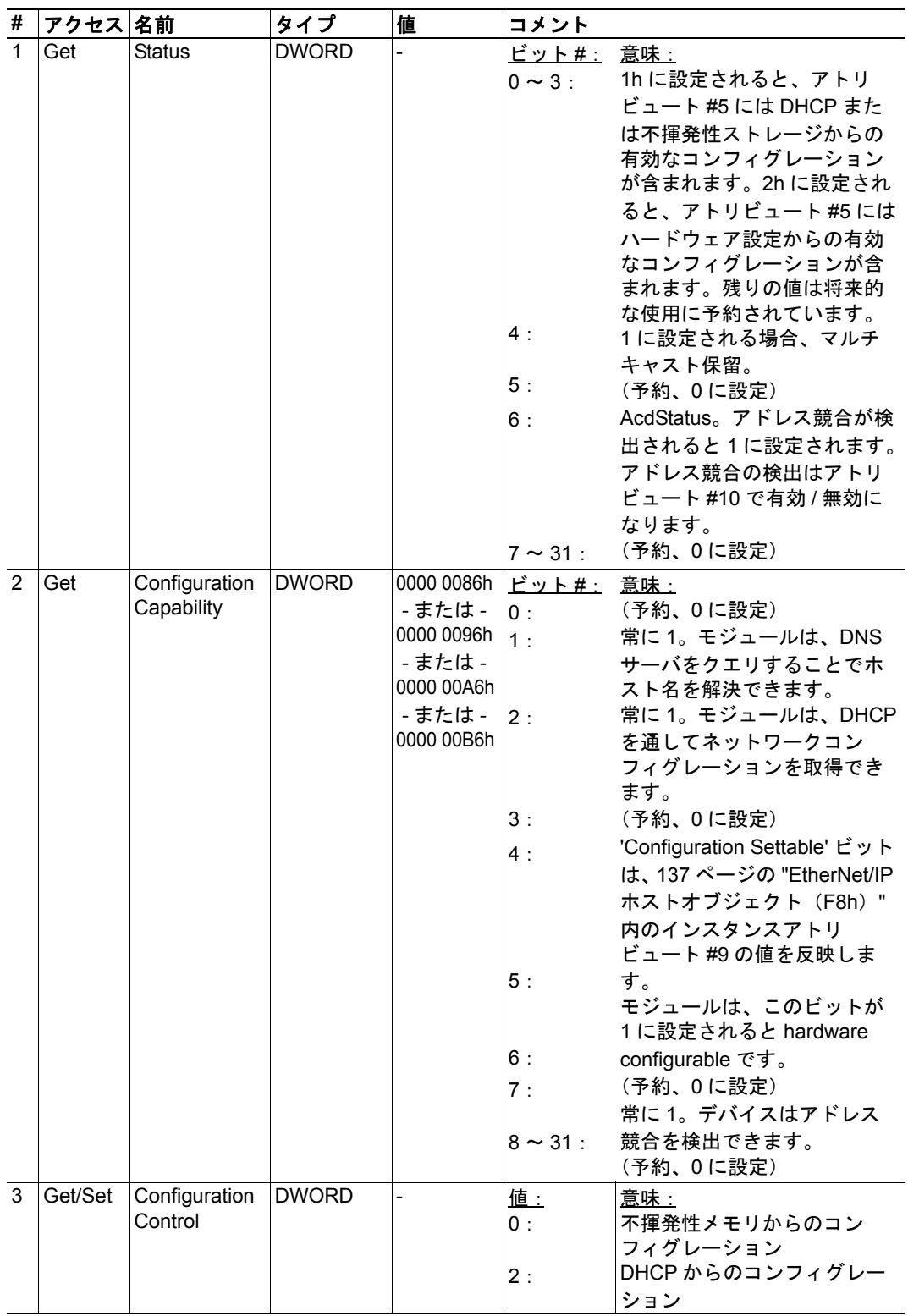

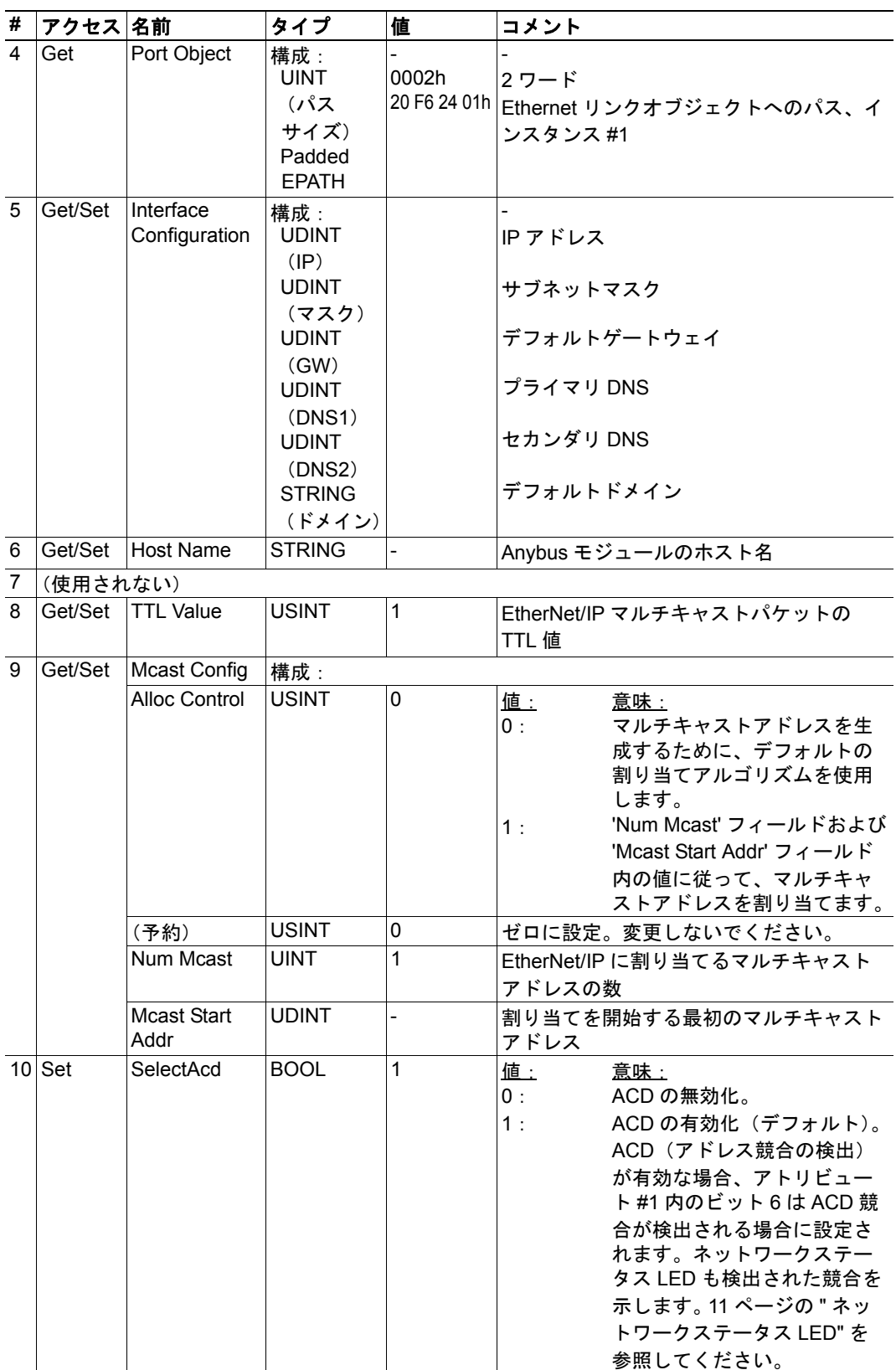

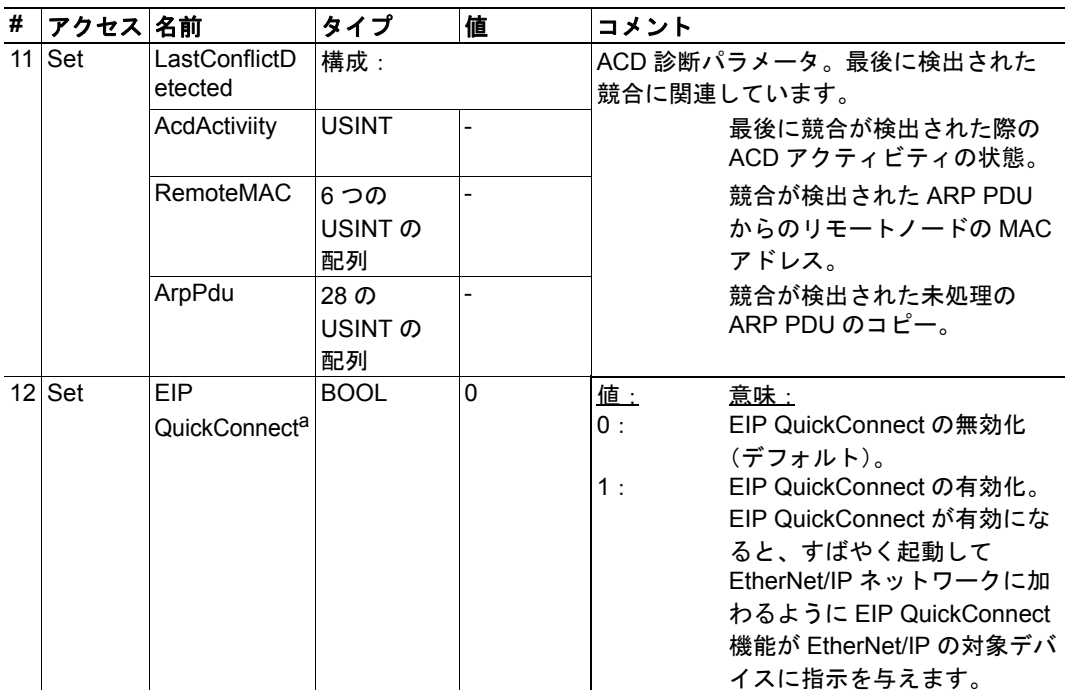

a.モジュールが EIP QuickConnect 機能を使用するように設定されている場合、EDS ファイル を変更する必要があります。EDS ファイルが変更されるため、モジュールの識別を変更する 必要があり、モジュールには認定が必要になります。 14 ページの " [コンフォーマンステスト](#page-13-0) [ガイド](#page-13-0) " を参照してください。

# <span id="page-77-0"></span>**8.12 Ethernet** リンクオブジェクト(**F6h**)

### カテゴリ

拡張

### オブジェクトの説明

このオブジェクトは、Ethernet インターフェースの診断情報をグループ化します。

下記も参照してください。

- 20 [ページの](#page-19-0) " 通信設定 "
- 87ページの"ネットワークコンフィグレーションオブジェクト (04h) " (Anybus モ ジュールオブジェクト)

### サポートされるサービス

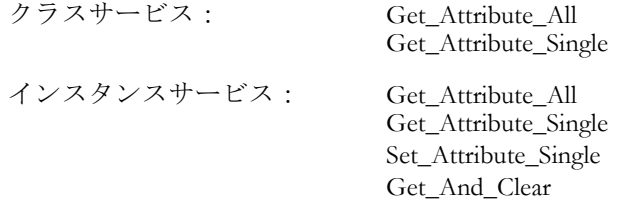

### クラスのアトリビュート

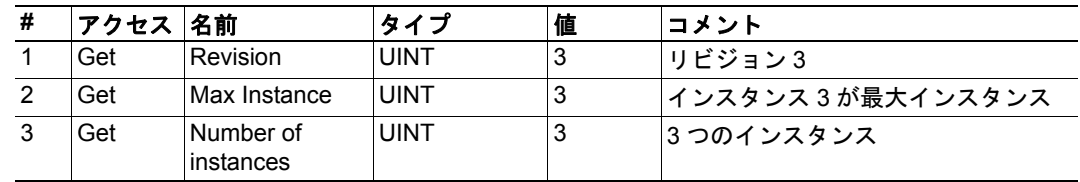

### インスタンスのアトリビュート

### 拡張

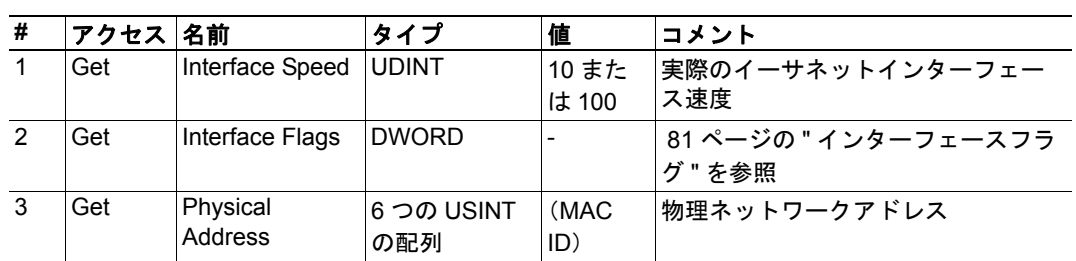

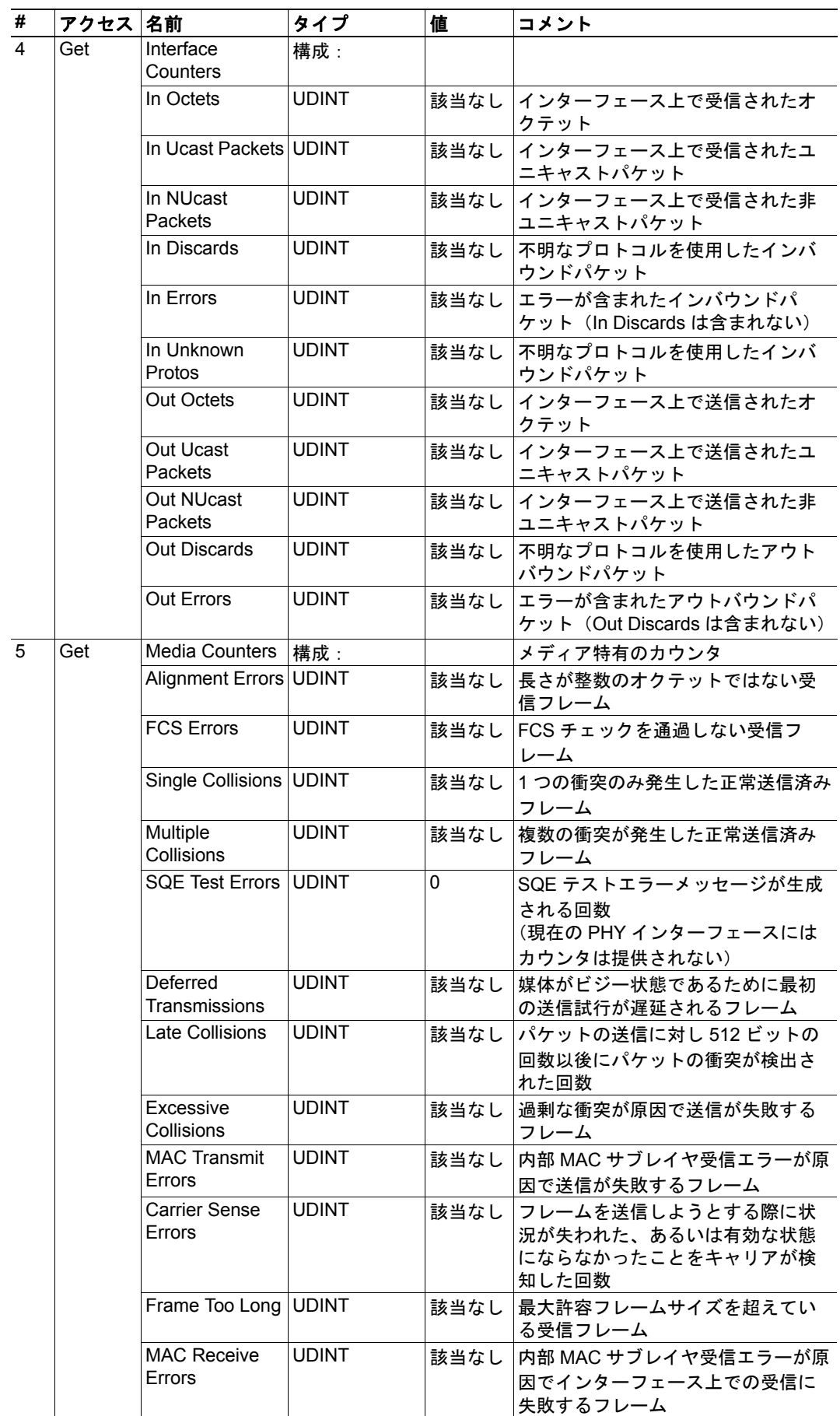

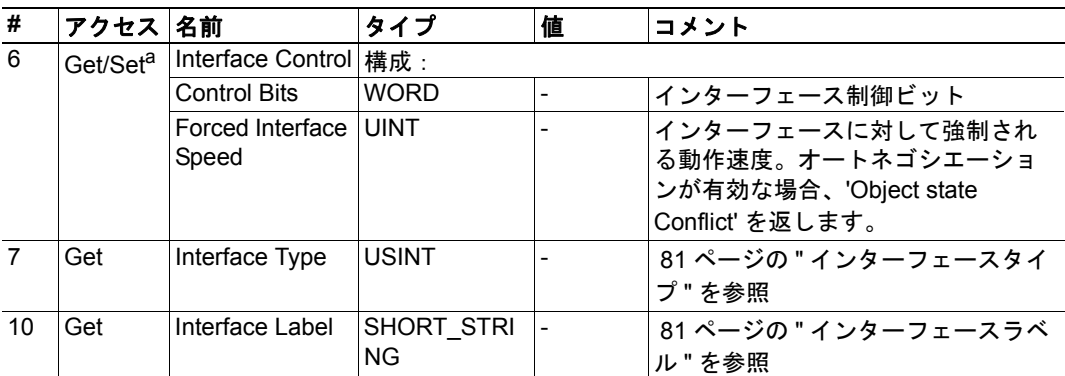

a.このアトリビュートのサポートは、EtherNet/IP ホストオブジェクト内にアトリビュート #9 を実装することで無効にできます。

| ビット         | 名前                                      | 説明                                                                                                    |  |  |
|-------------|-----------------------------------------|----------------------------------------------------------------------------------------------------|--|--|
| 0           | Link status                             | Ethernet 802.3 通信インターフェースがアクティブなネット<br>ワークに接続されているかどうかを示します。                                                                                                    |  |  |
|             |                                         | 値:<br>意味:<br>非アクティブなリンク<br>$\Omega$                                                                                                    |  |  |
|             |                                         | アクティブなリンク<br>$\mathbf{1}$                                                                                                    |  |  |
| $\mathbf 1$ | Half/full duplex                        | 現在使用されている二重モードを示します。                                                                                                    |  |  |
|             |                                         | 値:<br>意味:<br>半二重<br>$\Omega$<br>全二重<br>1                                                                                                    |  |  |
| $2 \sim 4$  | <b>Negotiation Status</b>               | リンクのオートネゴシエーションのステータスを示します。                                                                                                    |  |  |
|             |                                         | 値: 意味:<br>オートネゴシエーションが進行中<br>$\mathbf{0}$<br>オートネゴシエーションおよび速度検出に失敗<br>$\mathbf{1}$<br>(デフォルト値を使用)<br>オートネゴシエーションに失敗、ただし速度を検出<br>$\overline{2}$<br>(デフォルトの二重値を使用)<br>3<br>速度および二重のネゴシエーションに成功<br>$\overline{4}$<br>オートネゴシエーションの試みなし。強制された速度<br>および二重。 |  |  |
| 5           | <b>Manual Setting requires</b><br>Reset | 値:<br>意味:<br>インターフェースはランタイム中にリンクパラメータ<br>$\Omega$<br>への変更をアクティブにできる<br>変更を有効にするにはリセットが必要<br>1                                                                                                    |  |  |
| 6           | Local Hardware Fault                    | 值:<br>意味:<br>ローカルなハードウェア障害が検出されない<br>$\Omega$<br>ローカルなハードウェア障害が検出された<br>1                                                                                                    |  |  |
| 7~31 (予約)   |                                         | (無視する)                                                                                                    |  |  |

<span id="page-80-0"></span>インターフェースフラグ

### <span id="page-80-1"></span>インターフェースタイプ

| インスタンス 値 | 説明             |
|----------|----------------|
|          | <b> ツイストペア</b> |
|          | ツイストペア         |
|          | 内部インターフェース     |

<span id="page-80-2"></span>インターフェースラベル

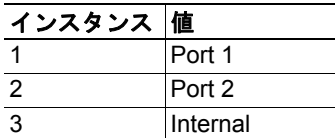

# **9. Anybus** モジュールオブジェクト

### **9.1** 概要

この章では、Anybus モジュールオブジェクトの実装とこれらが Anybus-CompactCom EtherNet/IP 内の機能にどのように対応するのかを記述します。

標準オブジェクト:

- 83ページの "Anybus オブジェクト (01h) "
- 85ページの " 診断オブジェクト (02h) "
- 86ページの"ネットワークオブジェクト (03h)"
- 87ページの"ネットワークコンフィグレーションオブジェクト (04h) "

ネットワーク特有のオブジェクト:

- 95 ページの " ソケットインターフェースオブジェクト (07h) "
- 115 ページの "SMTP クライアントオブジェクト (09h) "
- 120 ページの " [ファイルシステム・インターフェースオブジェクト\(](#page-119-0)0Ah)"
- 19 ページの "Network Ethernet Object (0Ch)"
- 134ページの "CIP ポートコンフィグレーションオブジェクト (0Dh) "

# <span id="page-82-0"></span>**9.2 Anybus** オブジェクト(**01h**)

### カテゴリ

基本

### オブジェクトの説明

このオブジェクトは、全ての一般的な Anybus データをアセンブルします。これについて は、一般の "Anybus-CompactCom Software Design Guide" で詳細が説明されています。

### サポートされるコマンド

オブジェクト: Get\_Attribute インスタンス: Get\_Attribute Set\_Attribute Get\_Enum\_String

### オブジェクトのアトリビュート(インスタンス **#0**)

(詳細については、一般の "Anybus-CompactCom Software Design Guide" を参照。)

## インスタンスのアトリビュート(インスタンス **#1**)

#### 基本

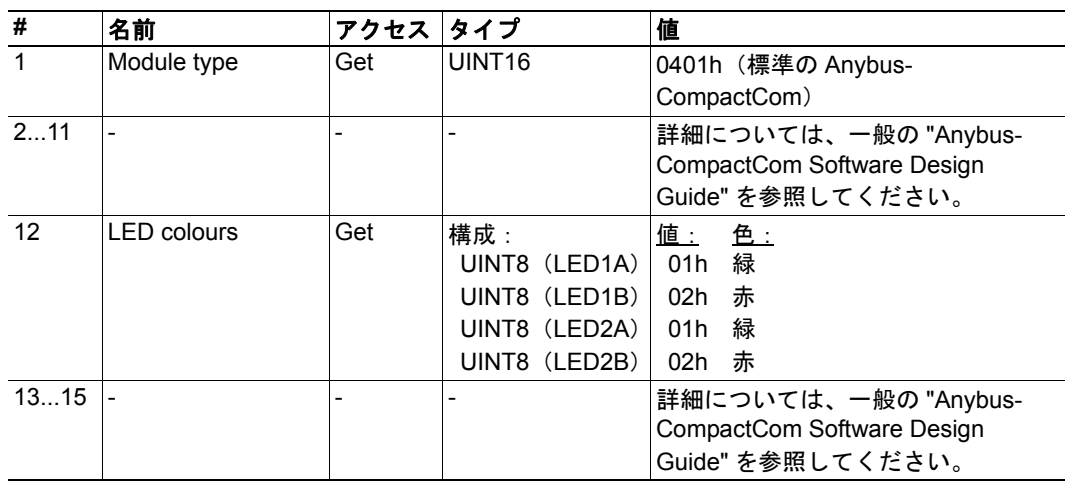

### 拡張

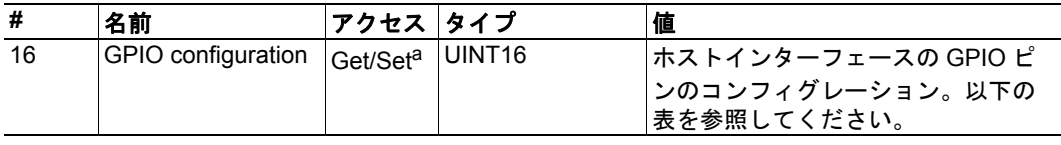

a.アトリビュートGPIOコンフィグレーションのSetアクセスは、状態SETUPでのみ有効です。

### **GPIO** コンフィグレーションの設定

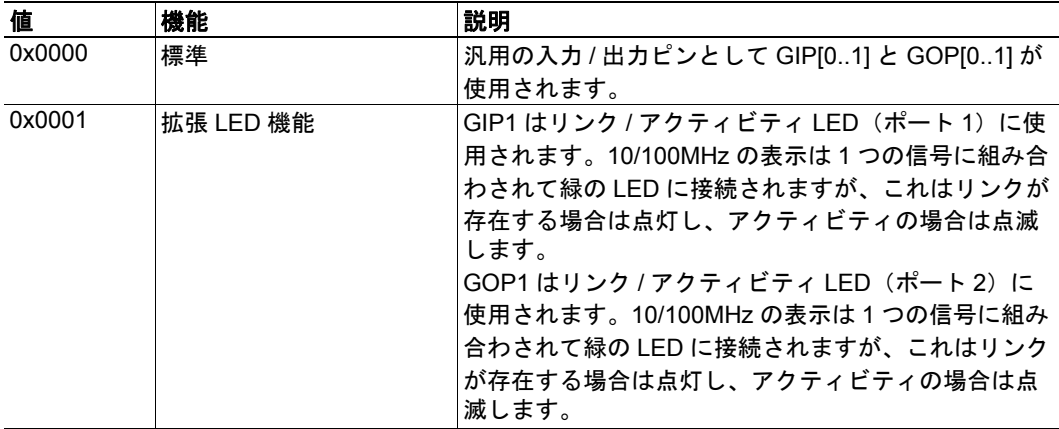

下記も参照してください。

• 151 ページの " [アペンディックス](#page-150-0) B" の '' 拡張 [LED](#page-150-1) 機能 ''

# <span id="page-84-0"></span>**9.3** 診断オブジェクト(**02h**)

#### 概要

基本

### オブジェクトの説明

このオブジェクトは、ホストアプリケーションのイベントと診断を処理する標準化された 方法を提供します。詳細については、一般の "Anybus-CompactCom Software Design Guide" を参照してください。

#### サポートされるコマンド

オブジェクト: Get\_Attribute Create Delete

インスタンス: Get\_Attribute

### オブジェクトのアトリビュート(インスタンス **#0**)

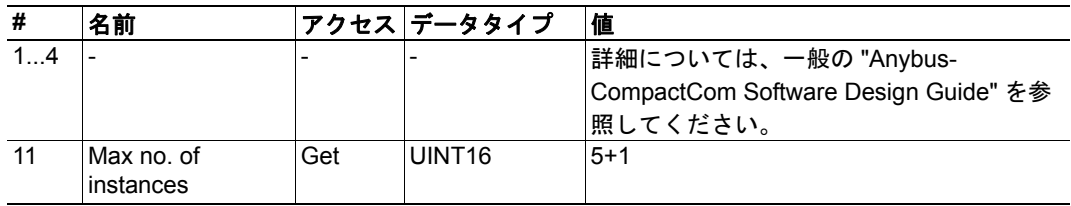

### インスタンスのアトリビュート

#### 基本

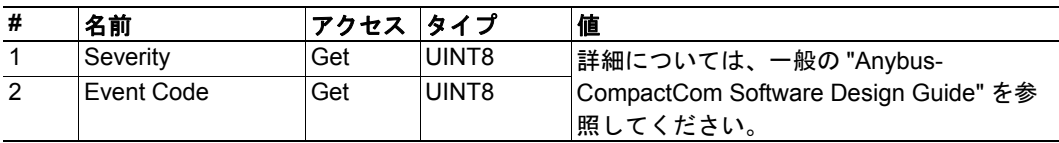

この実装では、全てのインスタンスの重大度レベルが組み合わされ(論理 'OR' を使用)、 CIP Identity オブジェクトを通してネットワーク上に表されます。Event Code はネットワー ク上で表すことができないため、モジュールによって無視されます。

下記も参照してください。

- 20 [ページの](#page-19-1) " 診断 "
- 54 ページの "Identity [オブジェクト\(](#page-53-0)01h)"(CIP オブジェクト)

# <span id="page-85-0"></span>**9.4** ネットワークオブジェクト(**03h**)

### カテゴリ

基本

### オブジェクトの説明

このオブジェクトの詳細情報については、一般の "Anybus-CompactCom Software Design Guide" を参照してください。

### サポートされるコマンド

オブジェクト: Get\_Attribute インスタンス: Get\_Attribute Set\_Attribute Get\_Enum\_String Map\_ADI\_Write\_Area Map\_ADI\_Read\_Area

### オブジェクトのアトリビュート(インスタンス **#0**)

(詳細については、一般の "Anybus-CompactCom Software Design Guide" を参照。)

### インスタンスのアトリビュート(インスタンス **#1**)

#### 基本

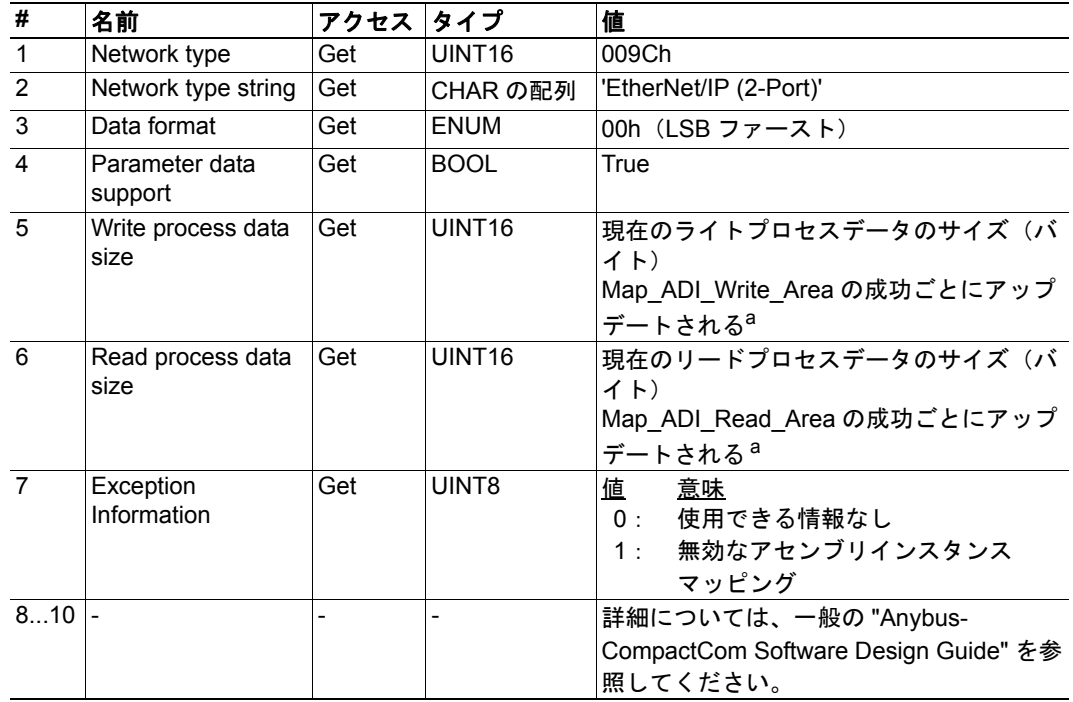

<span id="page-85-1"></span>a.詳細については、一般の"Anybus-CompactCom Software Design Guide"を参照してください。

# <span id="page-86-0"></span>**9.5** ネットワークコンフィグレーションオブジェクト (**04h**)

### カテゴリ

拡張、高度

### オブジェクトの説明

このオブジェクトは、エンドユーザによって設定される場合があるネットワーク特有のコ ンフィグレーションパラメータを保持します。このオブジェクトに対して発行されるリ セットコマンド(工場出荷時設定)によって、全てのインスタンスがデフォルト値に設定 されるようになります。

下記も参照してください。

- 20 [ページの](#page-19-0) " 通信設定 "
- 74ページの "TCP/IP インターフェースオブジェクト (F5h) " (CIP オブジェクト)
- 78ページの "Ethernet リンクオブジェクト (F6h) " (CIP オブジェクト)
- 32 ページの " [電子メールクライアント](#page-31-0) "

注意:フィールドバス適合性を実現するために、このオブジェクトに関して "Anybus-CompactCom Software Design Guide" に記載された推奨事項に従う必要があります。

### サポートされるコマンド

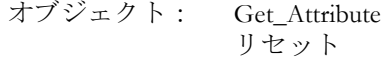

インスタンス: Get\_Attribute Set\_Attribute Get\_Enum\_String

### オブジェクトのアトリビュート(インスタンス **#0**)

(詳細については、一般の "Anybus-CompactCom Software Design Guide" を参照。)

### インスタンスのアトリビュート(インスタンス **#3**、**IP** アドレス)

変更はリセット後に有効になります。

#### 高度

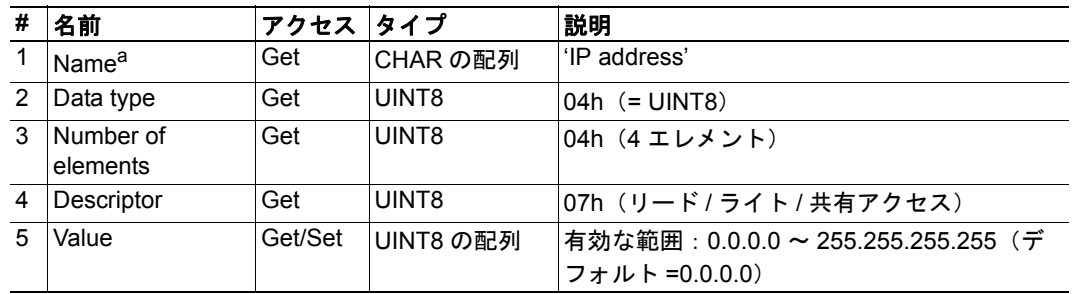

a.多言語、 94 ページの " [多言語文字列](#page-93-0) " を参照してください。

### インスタンスのアトリビュート(インスタンス **#4**、サブネットマスク)

変更はリセット後に有効になります。

#### 高度

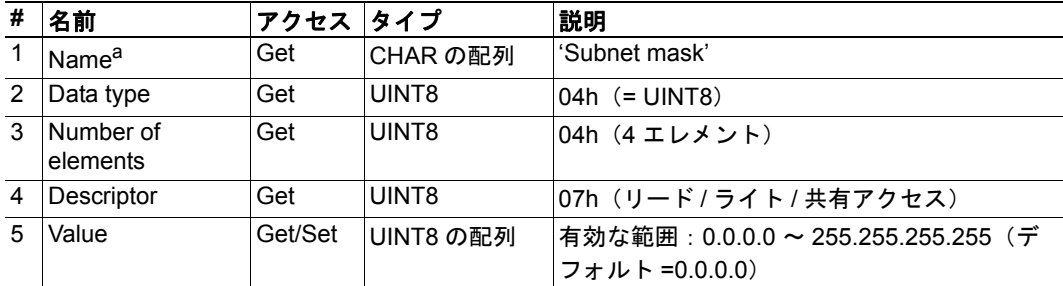

a.多言語、 94 ページの " [多言語文字列](#page-93-0) " を参照してください。

### インスタンスのアトリビュート(インスタンス **#5**、ゲートウェイ)

変更はリセット後に有効になります。

#### 高度

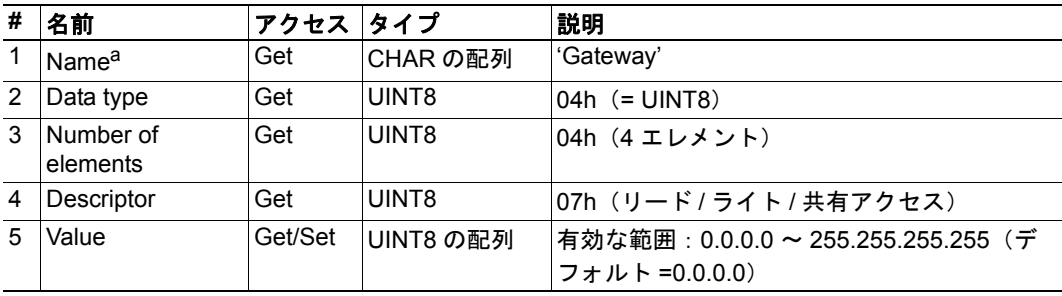

### インスタンスのアトリビュート(インスタンス **#6**、**DHCP**)

変更はリセット後に有効になります。

### 拡張

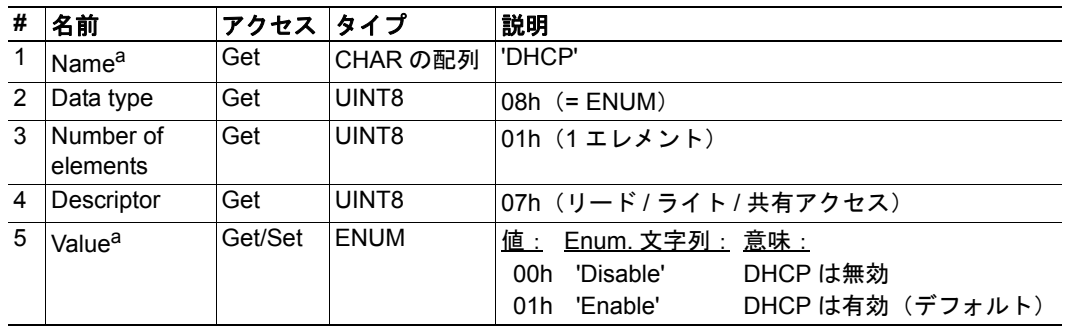

<span id="page-88-0"></span>a.多言語、 94 ページの " [多言語文字列](#page-93-0) " を参照してください。

### インスタンスのアトリビュート(インスタンス **#7**、**Ethernet** 通信設定 **1**)

変更はすぐに有効になります。

#### 高度

<span id="page-88-1"></span>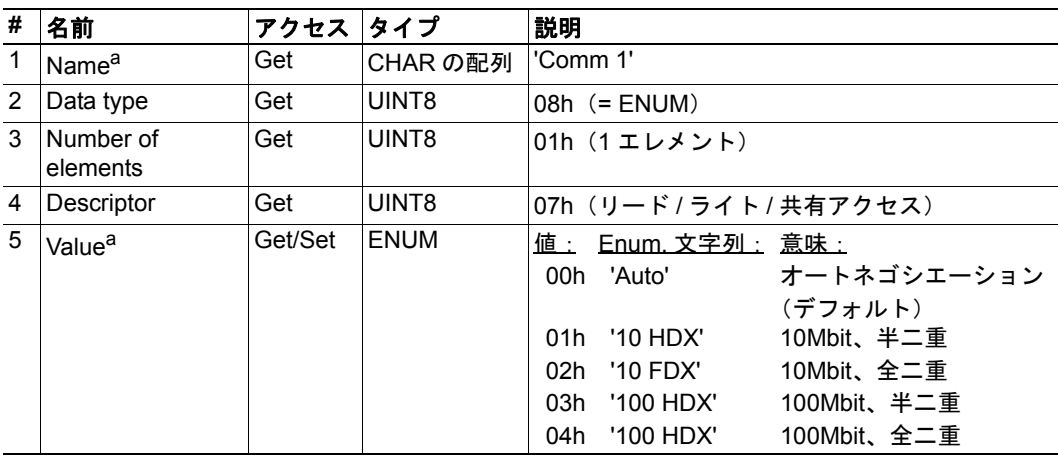

### インスタンスのアトリビュート(インスタンス **#8**、**Ethernet** 通信設定 **2**)

変更はすぐに有効になります。

### 高度

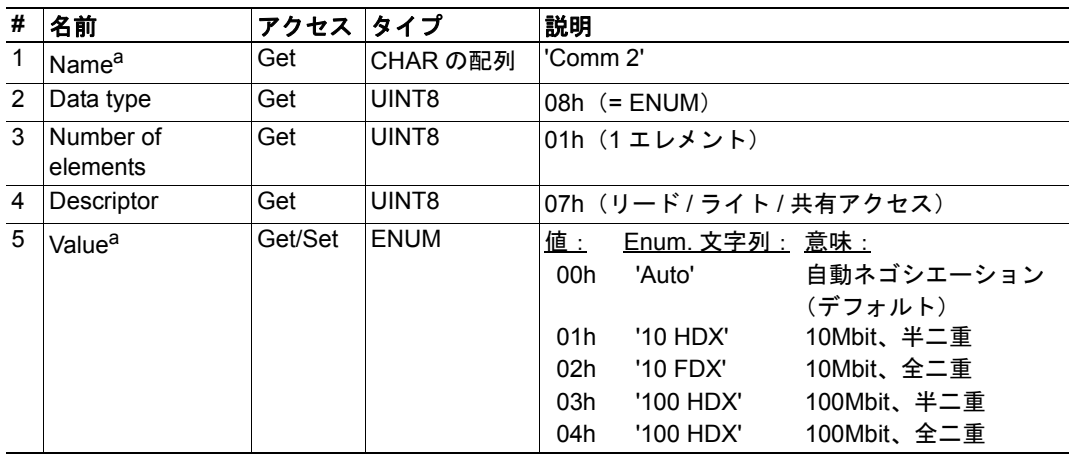

a.多言語、 94 ページの " [多言語文字列](#page-93-0) " を参照してください。

### インスタンスのアトリビュート(インスタンス **#9**、**DNS1**)

このインスタンスは、プライマリ DNS サーバへのアドレスを保持します。変更はリセッ ト後に有効になります。

#### 高度

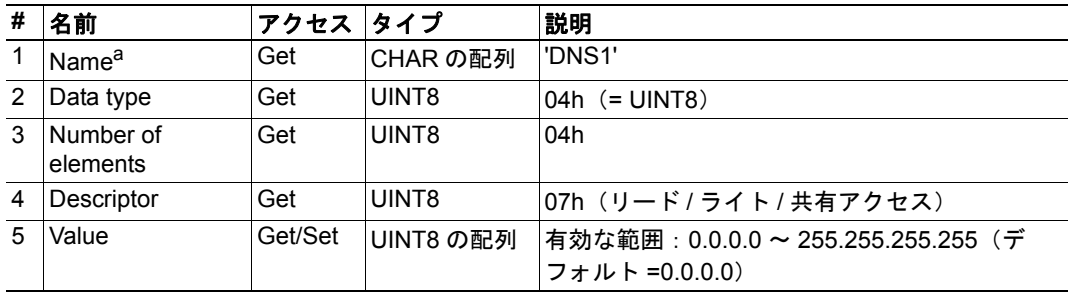

### インスタンスのアトリビュート(インスタンス **#10**、**DNS2**)

このインスタンスは、セカンダリ DNS サーバへのアドレスを保持します。変更はリセッ ト後に有効になります。

#### 高度

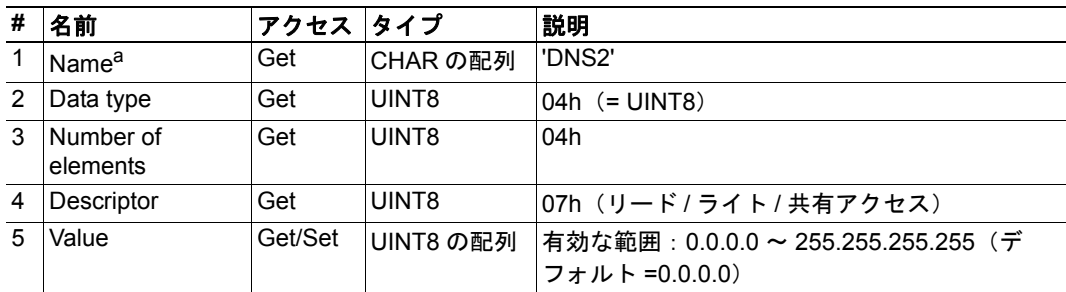

a.多言語、 94 ページの " [多言語文字列](#page-93-0) " を参照してください。

### インスタンスのアトリビュート(インスタンス **#11**、ホスト名)

このインスタンスは、モジュールのホスト名を保持します。変更はリセット後に有効にな ります。

#### 高度

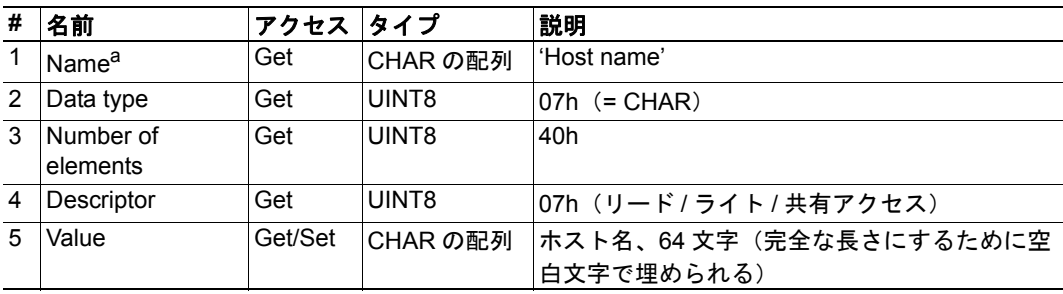

### インスタンスのアトリビュート(インスタンス **#12**、ドメイン名)

このインスタンスは、ドメイント名を保持します。変更はリセット後に有効になります。

#### 高度

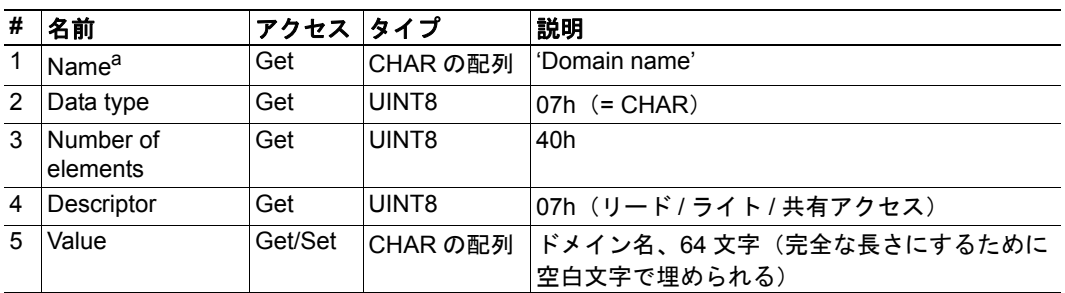

a.多言語、 94 ページの " [多言語文字列](#page-93-0) " を参照してください。

### インスタンスのアトリビュート(インスタンス **#13**、**SMTP** サーバ)

このインスタンスは、SMTP サーバアドレスを保持します。変更はリセット後に有効にな ります。

#### 高度

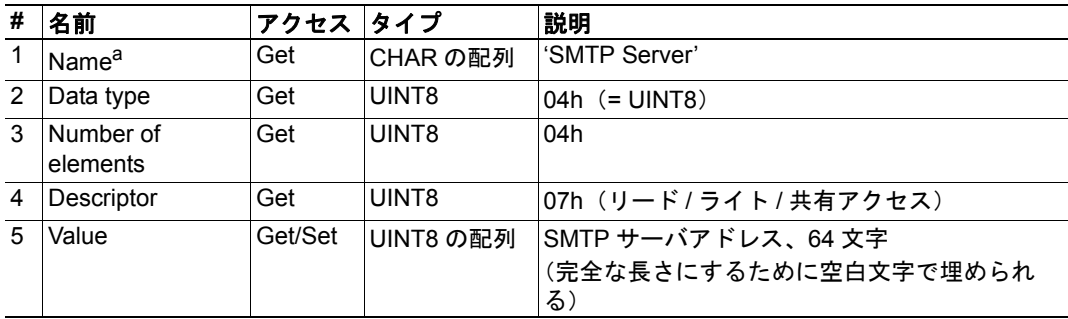

### インスタンスのアトリビュート(インスタンス **#14**、**SMTP** ユーザ)

このインスタンスは、SMTP アカウントのユーザ名を保持します。変更はリセット後に有 効になります。

高度

| # | 名前                    | アクセス    | <b>タイプ</b> | 説明                                                  |
|---|-----------------------|---------|------------|-----------------------------------------------------|
|   | Name <sup>a</sup>     | Get     | CHAR の配列   | 'SMTP User'                                         |
| 2 | Data type             | Get     | UINT8      | $07h (= CHAR)$                                      |
| 3 | Number of<br>elements | Get     | UINT8      | 40h                                                 |
| 4 | Descriptor            | Get     | UINT8      | 07h (リード/ライト/共有アクセス)                                |
| 5 | Value                 | Get/Set | UINT8 の配列  | SMTP アカウントユーザ名、64 文字<br>(完全な長さにするために空白文字で埋められ<br>る) |

a.多言語、 94 ページの " [多言語文字列](#page-93-0) " を参照してください。

### インスタンスのアトリビュート(インスタンス **#15**、**SMTP** パスワード)

このインスタンスは、SMTP アカウントのパスワードを保持します。変更はリセット後に 有効になります。

#### 高度

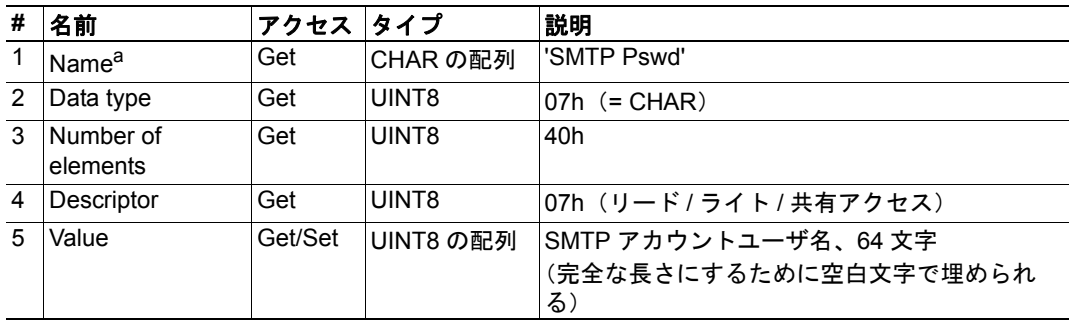

### <span id="page-93-0"></span>多言語文字列

このオブジェクト内のインスタンス名および列挙文字列は多言語であり、以下のように現 在の言語設定に基づいて翻訳されます。

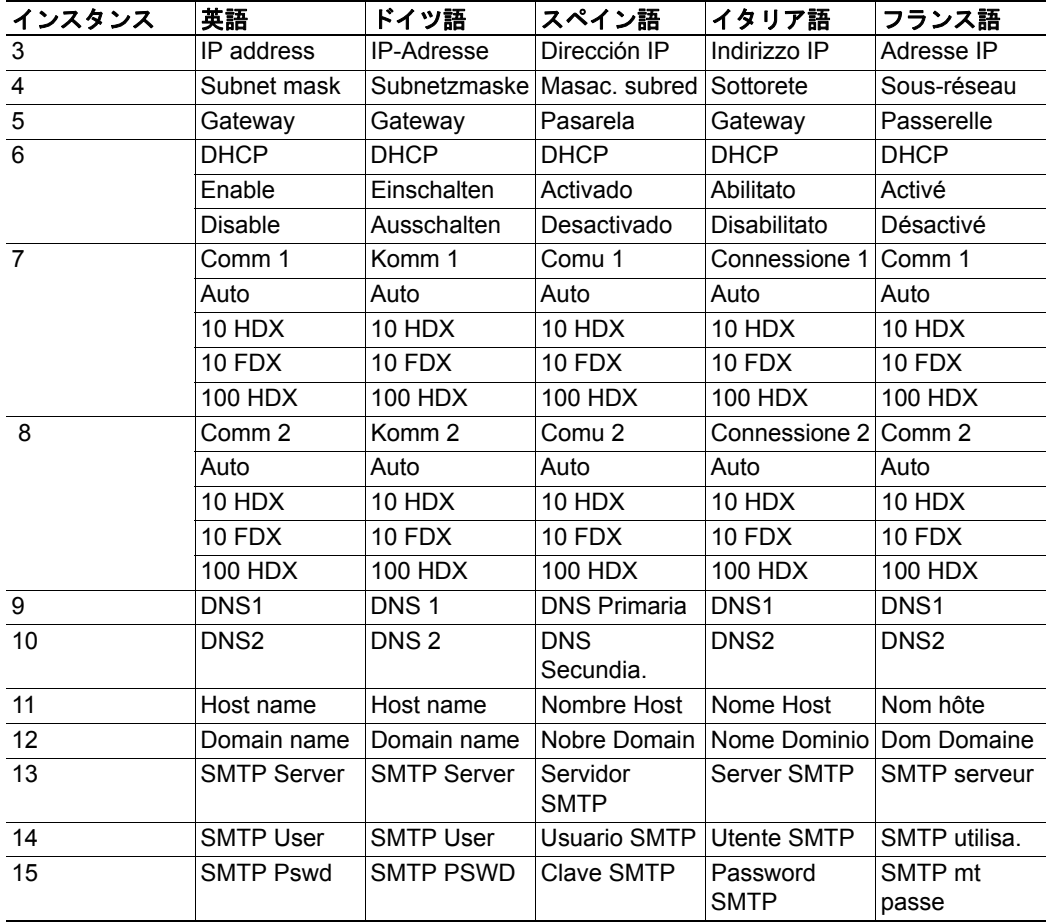

# <span id="page-94-0"></span>**9.6** ソケットインターフェースオブジェクト(**07h**)

### カテゴリ

高度

### オブジェクトの説明

このオブジェクトは、TCP/IP スタックソケットインターフェースへの直接的なアクセス を提供し、TCP/UDP 上にカスタムプロトコルを実装できるようにします。

このオブジェクトにアクセスする際に使用されるコマンドの一部には、セグメント化が必 要であることに注意してください。詳細については、 153 ページの " [メッセージのセグメ](#page-152-0) [ント化](#page-152-0) " を参照してください。

重要:このオブジェクトによって提供される機能の使用は、ソケットインターフェースプ ログラミングにすでに精通していて、*TCP/IP* プログラミングに関与するコンセプトを完 全に理解しているユーザによってのみ試行される必要があります。

### サポートされるコマンド

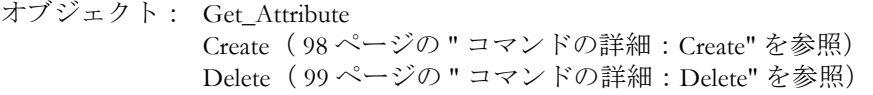

インスタンス: Get\_Attribute

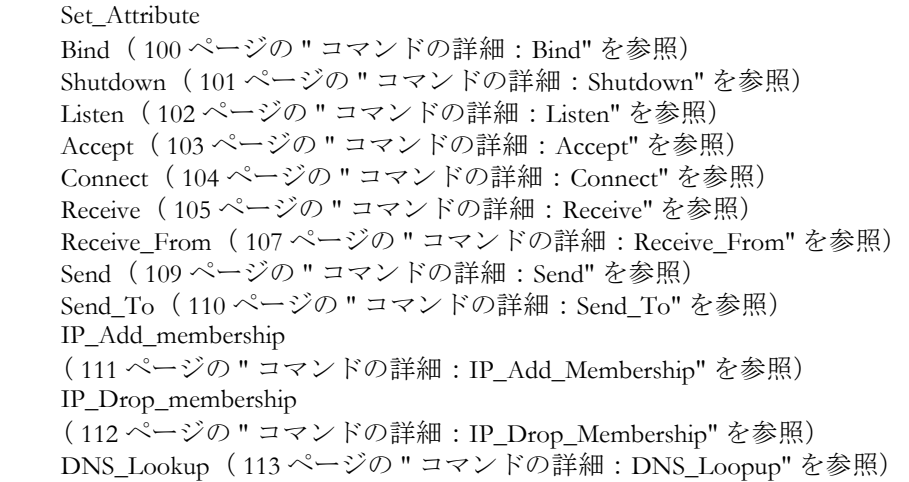

### オブジェクトのアトリビュート(インスタンス **#0**)

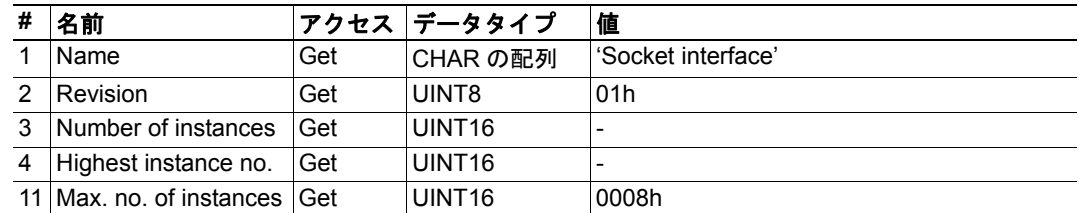

# インスタンスのアトリビュート(ソケット **#1** ~ **8**)

### 高度

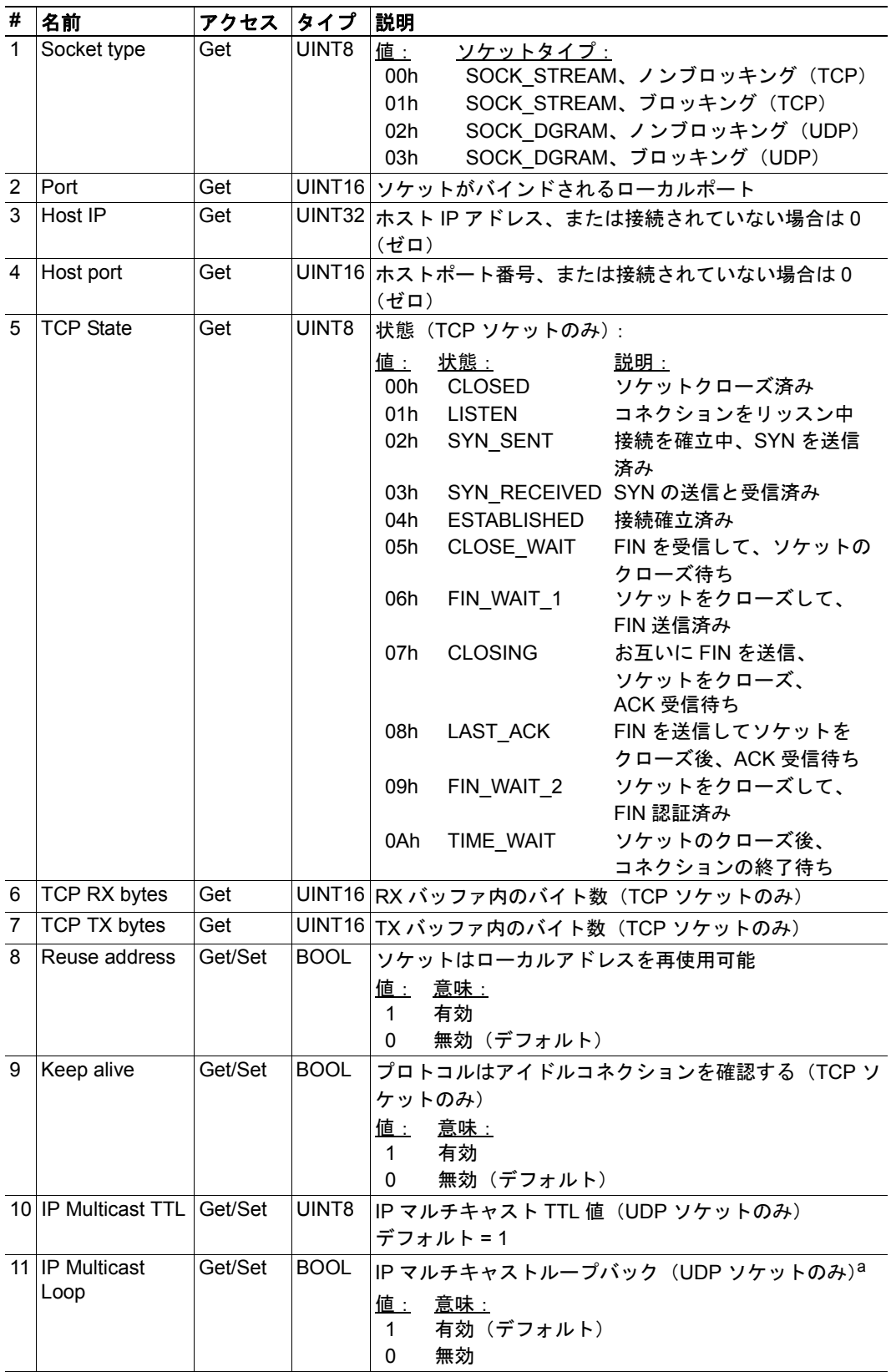

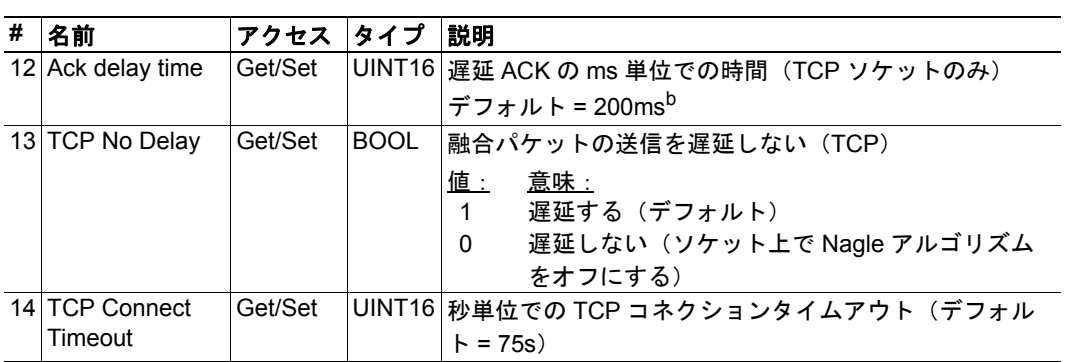

a.ループバックされたメッセージを取得するには、グループに属する必要があります。

b.分解能は 50ms、つまり、50...99 = 50ms、100...149 = 100ms、199 = 150ms などとなります。

### <span id="page-97-0"></span>コマンドの詳細:**Create**

#### カテゴリ

高度

### 詳細

コマンドコード: 03h 有効な対象: オブジェクトインスタンス

#### 説明

このコマンドは、ソケットを作成します。

注意:このコマンドは、WAIT\_PROCESS 状態、IDLE 状態、および PROCESS\_ACTIVE 状 態でのみ許可されます。

**•** コマンドの詳細

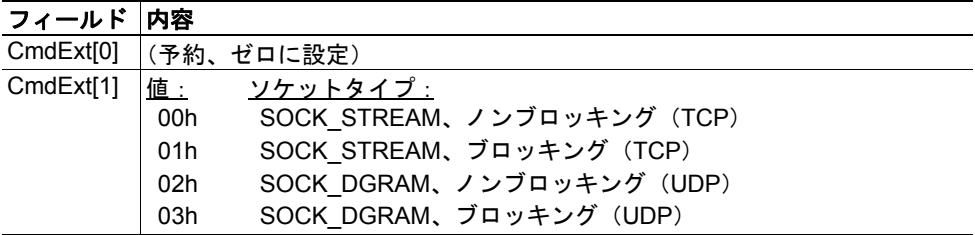

**•** レスポンスの詳細

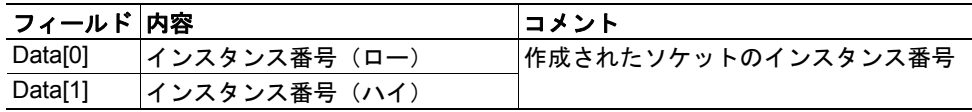

### <span id="page-98-0"></span>コマンドの詳細:**Delete**

カテゴリ

高度

#### 詳細

コマンドコード: 04h 有効な対象: オブジェクトインスタンス

#### 説明

このコマンドは、以前に作成されたソケットを削除して、コネクションを閉じます(接続 されている場合)。

- ソケットが TCP タイプであり、コネクションが確立されている場合、コネクション は RST フラグによって切断されます。
- TCP コネクションを問題なく切断するには、ソケットを削除する前に 'Shutdown' コ マンド( 101 ページの " [コマンドの詳細:](#page-100-0)Shutdown" を参照)を使用し、代わりに FIN フラグによってコネクションが閉じられるようにすることをお奨めします。
- **•** コマンドの詳細

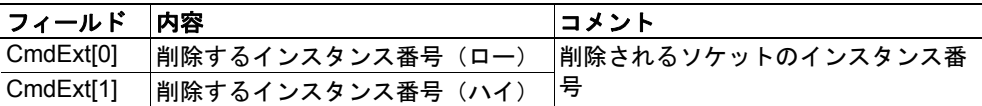

**•** レスポンスの詳細

(データなし)

### <span id="page-99-0"></span>コマンドの詳細:**Bind**

#### カテゴリ

高度

### 詳細

コマンドコード: 10h 有効な対象: インスタンス

#### 説明

このコマンドは、ソケットをローカルポートへバインドします。

**•** コマンドの詳細

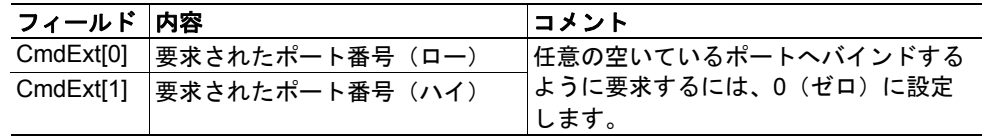

#### **•** レスポンスの詳細

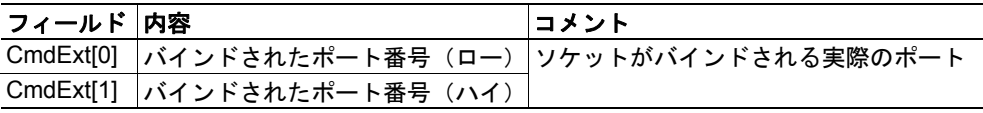

**101**

### <span id="page-100-0"></span>コマンドの詳細:**Shutdown**

カテゴリ

高度

#### 詳細

コマンドコード: 11h 有効な対象: インスタンス

#### 説明

このコマンドは、FIN フラグを使用して TCP コネクションを閉じます。レスポンスはコ ネクションが実際にシャットダウンされたかどうかを示さないことに注意してください。 このことは、ノンブロッキングソケットをポーリングするためにこのコマンドを使用でき ず、このコマンドはブロッキングソケットのためにブロックも行わないを意味します。

#### **•** コマンドの詳細

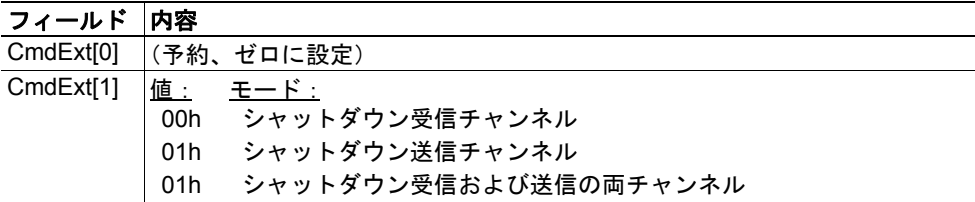

#### **•** レスポンスの詳細

(データなし)

TCP コネクションを問題なくシャットダウンするために推奨されるシーケンスを以下に 説明します。

アプリケーションがシャットダウンを開始する場合:

**1.** 01h に設定された CmdExt[1] を使用してシャットダウンを送信します。これによ り、送信チャンネルをシャットダウンしているホストに FIN フラグが送信されます。 受信チャンネルは動作可能のままであることに注意してください。

**2.** ホストが受信チャンネルを閉じたこと示している、エラーメッセージオブジェク ト特有のエラー(EDESTADDRREQ (14))が受信されるまで、ソケット上でデータを 受信します。ホストが受信チャンネルを閉じない場合、タイムアウトを使用してス テップ 3 に進みます。

**3.** ソケットインスタンスを削除します。ステップ 2 にタイムアウトが発生する場合、 RST フラグが送信されてソケットが中止されます。

ホストがシャットダウンを開始する場合:

**1.** ソケット上の受信データは、それをゼロバイトが受信した場合、ホストがソケッ ト上で受信チャンネルを閉じたことを示します。

**2.** 任意の未送信のデータをホストに送信してみます。

**3.** 01h に設定された CmdExt[1] を使用してシャットダウンを送信します。これによ り、受信チャンネルをシャットダウンしているホストに FIN フラグが送信されます。

**4.** ソケットインスタンスを削除します。

### <span id="page-101-0"></span>コマンドの詳細:**Listen**

#### カテゴリ

高度

#### 詳細

コマンドコード: 12h 有効: インスタンス

### 説明

このコマンドは、TCP ソケットをリッスン状態にします。バックログキューの長さは、ソ ケット上で許可された Accept されていないコネクションの数です。バックログキューが 一杯の場合、それ以降のコネクションは RST フラグを使用して拒否されます。

**•** コマンドの詳細

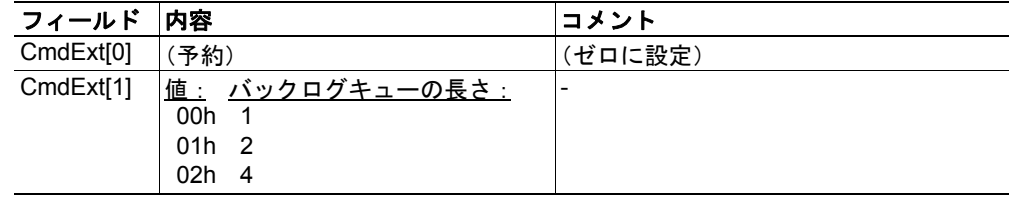

**•** レスポンスの詳細

(データなし)

### <span id="page-102-0"></span>コマンドの詳細:**Accept**

#### カテゴリ

高度

#### 詳細

コマンドコード: 13h 有効な対象: インスタンス

#### 説明

このコマンドは、リッスンの TCP ソケット上で着信のコネクションを受け入れます。受 け入れられた各コネクションには、新しいソケットインスタンスが作成されます。新しい ソケットはホストに接続され、レスポンスはそのインスタンス番号を返します。

ノンブロッキングモード:

このコマンドは、着信のコネクションのために繰り返し発行される(ポーリングさ れる)必要があります。着信のコネクションの要求が存在しない場合、モジュール はエラーコード 0006h(EWOULDBLOCK)とともにレスポンスを返します。

ブロッキングモード:

このコマンドは、コネクションの要求が検出されるまでブロックします。

注意:このコマンドは、受け入れられたコネクションのために使用可能なインスタンスが 存在する場合にのみ受け入れられます。ブロッキングコネクションの場合、このコマンド はインスタンスを予約します。

#### **•** コマンドの詳細

(データなし)

**•** レスポンスの詳細

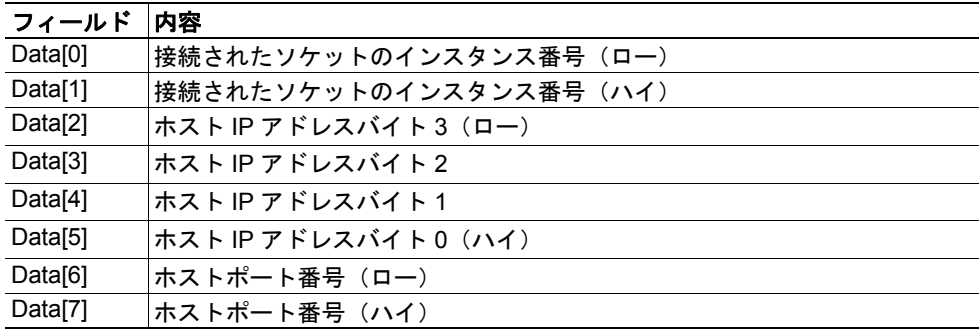

#### <span id="page-103-0"></span>コマンドの詳細:**Connect**

カテゴリ

高度

#### 詳細

コマンドコード: 14h 有効な対象: インスタンス

#### 説明

SOCK-DGRAM ソケットの場合、このコマンドはソケットが関連付けられるピアを指定し ます。このピアはデータグラムの送信先であり、データグラムの受信元である唯一のアド レスです。

SOCK STREAM ソケットの場合、このコマンドはホストへのコネクションを確立しよう とします。

SOCK\_STREAM ソケットは 1 回のみ正常に接続できる一方、SOCK\_DGRAM ソケットは 関連付けを変更するためにこのサービスを複数回使用できます。SOCK-DGRAM ソケット は、IP アドレス 0.0.0.0、ポート 0(ゼロ)へ接続することで、関連付けを解消できます。

ノンブロッキングモード:

このコマンドは、コネクションが確立、拒否、またはタイムアウトされるまで、繰 り返し発行される(ポーリングされる)必要があります。最初のコネクションの試 みは受け入れられ、それ以降、コネクションを試みる間はコマンドがポーリング要 求に対してエラーコード 22(EINPROGRESS)を返します。

ブロッキングモード:

このコマンドは、コネクションが確立されるか、タイムアウトあるいはコネクショ ンエラーによりコネクションの要求がキャンセルされるまでブロックします。

**•** コマンドの詳細

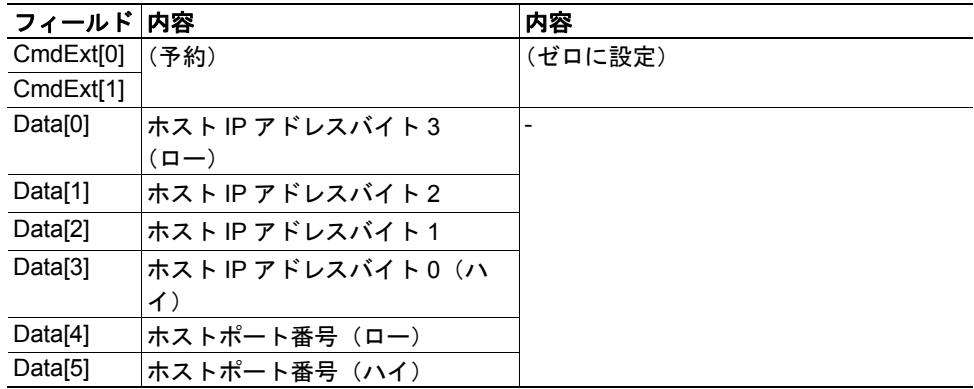

#### **•** レスポンスの詳細

(データなし)

### <span id="page-104-0"></span>コマンドの詳細:**Receive**

カテゴリ

高度

#### 詳細

コマンドコード: 15h 有効な対象: インスタンス

#### 説明

このコマンドは、接続されたソケットからデータを受信します。最大 1472 バイトを受信 するために、メッセージのセグメント化が使用される場合があります (153 [ページの](#page-152-0) " [メッセージのセグメント化](#page-152-0) " を参照)。

SOCK-DGRAM ソケットの場合、モジュールは次に受信されたデータグラムから要求され た量のデータを返します。データグラムが要求よりも小さい場合、全データグラムがレス ポンスメッセージ内で返されます。データグラムが要求よりも大きい場合、超過のバイト は破棄されます。

SOCK-STREAM ソケットの場合、モジュールは受信されたデータストリームから要求され た数のバイトを返します。実際のデータサイズが要求よりも少ない場合、使用可能な全て のデータが返されます。

ノンブロッキングモード:

ソケット上でデータを使用できない場合、エラーコード 0006h(EWOULDBLOCK) が返されます。

ブロッキングモード:

モジュールは、操作が完了するまでレスポンスを発行しません。

モジュールが正常に 0(ゼロ)バイトのデータのレスポンスを発行する場合、このことは ホストがコネクションを閉じたことを意味します。ただし、送信チャンネルは有効なまま であることがあり、'Shutdown' または 'Delete'(あるいはその両方)を使用して閉じる必要 があります。

#### **•** コマンドの詳細

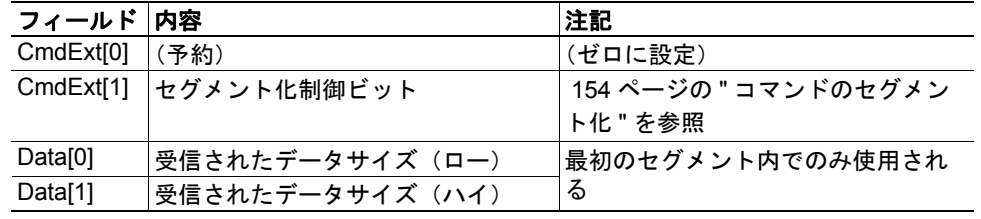

#### **•** レスポンスの詳細

注意:レスポンス内のデータはセグメント化される場合があります (153[ページの](#page-152-0) " [メッセージのセグメント化](#page-152-0) " を参照)。

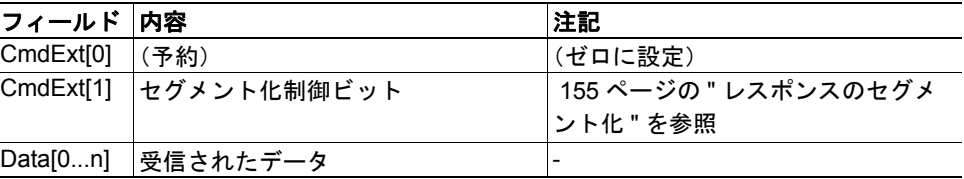

### <span id="page-106-0"></span>コマンドの詳細:**Receive\_From**

カテゴリ

高度

#### 詳細

コマンドコード: 16h 有効な対象: インスタンス

#### 説明

このコマンドは、接続されていない SOCK\_DGRAM ソケットからデータを受信します。最 大 1472 バイトを受信するために、メッセージのセグメント化が使用される場合がありま す( 153 ページの " [メッセージのセグメント化](#page-152-0) " を参照)。

モジュールは次に受信されたデータグラムから要求された量のデータを返します。データ グラムが要求よりも小さい場合、全データグラムがレスポンスメッセージ内で返されま す。データグラムが要求よりも大きい場合、超過のバイトは破棄されます。

レスポンスメッセージには、送信者の IP アドレスとポート番号が含まれます。

ノンブロッキングモード:

ソケット上でデータを使用できない場合、エラーコード 0006h(EWOULDBLOCK) が返されます。

ブロッキングモード:

モジュールは、操作が完了するまでレスポンスを発行しません。

#### **•** コマンドの詳細

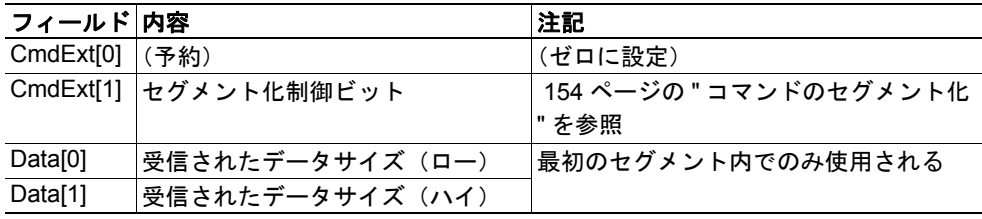

#### **•** レスポンスの詳細

注意:レスポンス内のデータはセグメント化される場合があります(153[ページの](#page-152-0) " [メッセージのセグメント化](#page-152-0) " を参照)。

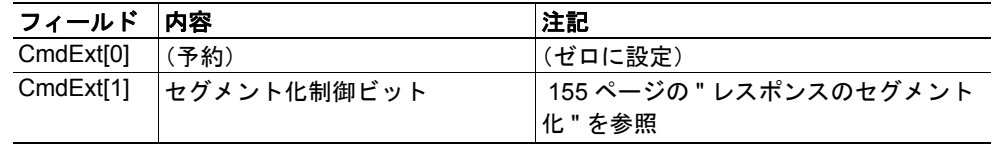

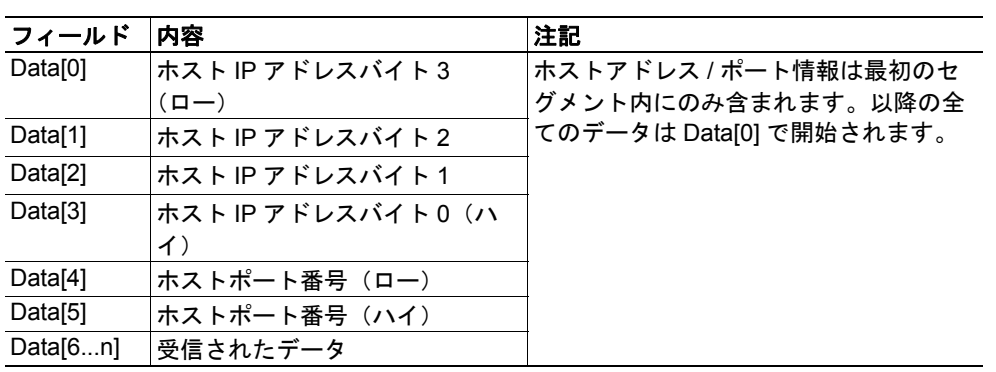
#### コマンドの詳細:**Send**

#### カテゴリ

高度

#### 詳細

コマンドコード: 17h 有効な対象: インスタンス

#### 説明

このコマンドは、接続されたソケットでデータを送信します。最大 1472 バイトを送信す るために、メッセージのセグメント化が使用される場合があります( 153 [ページの](#page-152-0) " メッ [セージのセグメント化](#page-152-0) " を参照)。

ノンブロッキングモード:

送信バッファ内に使用可能な十分なバッファスペースが存在しない場合、モジュー ルはエラーコード 0006h(EWOULDBLOCK)とともにレスポンスを返します。

ブロッキングモード:

送信バッファ内に使用可能なバッファスペースが十分に存在しない場合、それが十 分存在するまでモジュールはブロックします。

#### **•** コマンドの詳細

注意:より大きなデータ量(255 バイトを超えるデータ)の送信を許容するために、 コマンドデータがセグメント化される場合があります (153ページの"[メッセージ](#page-152-0) [のセグメント化](#page-152-0)"を参照)。

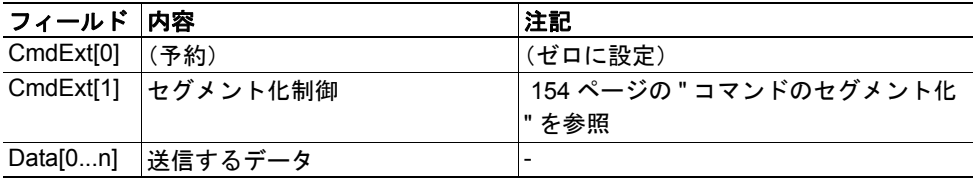

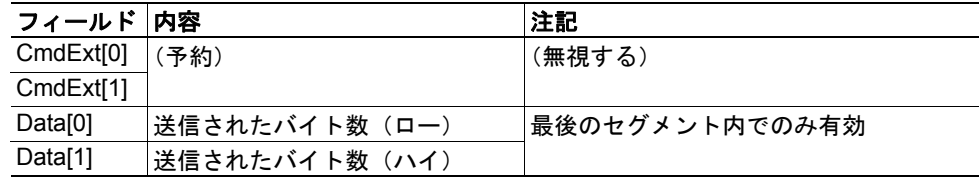

### コマンドの詳細:**Send\_To**

#### カテゴリ

高度

#### 詳細

コマンドコード: 18h 有効な対象: インスタンス

#### 説明

このコマンドは、接続されていない SOCK-DGRAM ソケットで指定されたホストにデータ を送信します。最大 1472 バイトを送信するために、メッセージのセグメント化が使用さ れる場合があります( 153 ページの " [メッセージのセグメント化](#page-152-0) " を参照)。

**•** コマンドの詳細

注意:より大きなデータ量(255 バイトを超えるデータ)の送信を許容するために、 コマンドデータがセグメント化される場合があります (153ページの"[メッセージ](#page-152-0) [のセグメント化](#page-152-0)"を参照)。

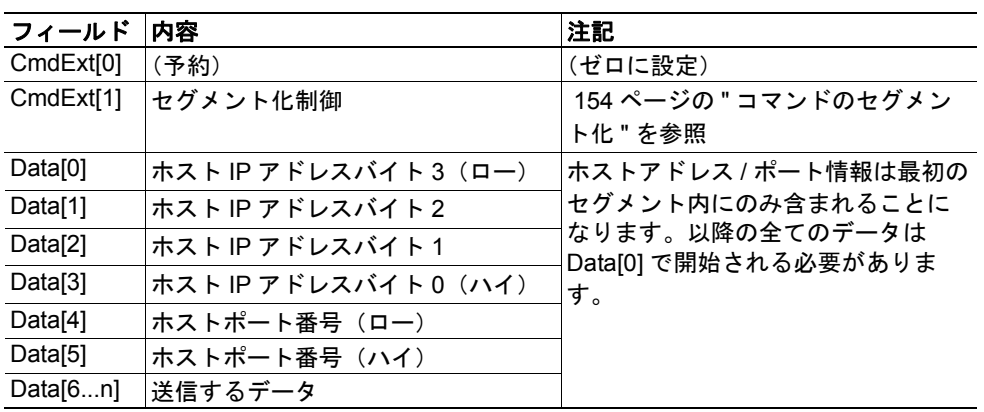

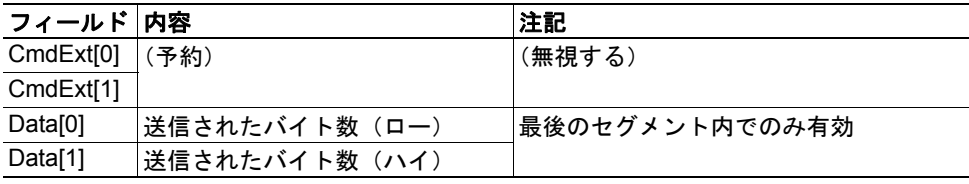

### コマンドの詳細:**IP\_Add\_Membership**

#### カテゴリ

高度

#### 詳細

コマンドコード: 19h 有効な対象: インスタンス

#### 説明

このコマンドは、ソケットに IP マルチキャスト・グループメンバーシップを割り当てま す。モジュールは常に ' 全ホストグループ ' へ自動的に参加しますが、このコマンドは最 大 20 の追加メンバーシップを指定するために使用されることがあります。

**•** コマンドの詳細

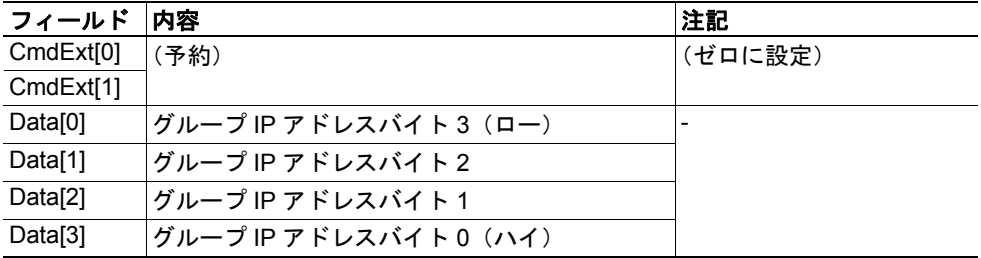

**•** レスポンスの詳細

### コマンドの詳細:**IP\_Drop\_Membership**

#### カテゴリ

高度

#### 詳細

コマンドコード: 1Ah 有効な対象: インスタンス

#### 説明

このコマンドは、IP マルチキャスト・グループメンバーシップからソケットを削除します。

**•** コマンドの詳細

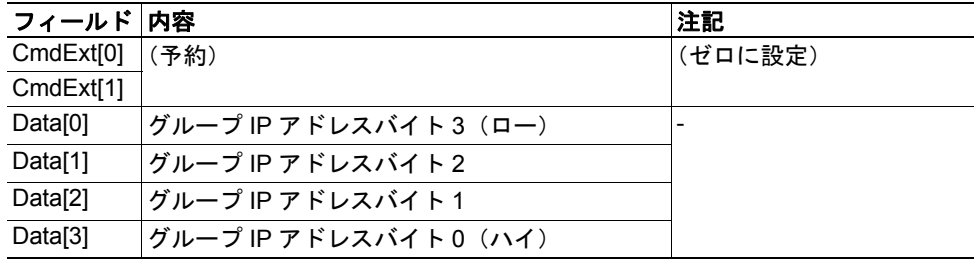

**•** レスポンスの詳細

# コマンドの詳細:**DNS\_Loopup**

#### カテゴリ

高度

#### 詳細

コマンドコード: 1Bh 有効な対象: オブジェクトインスタンス

#### 説明

このコマンドは任意のホスト名を解決し、IP アドレスを返します。

**•** コマンドの詳細

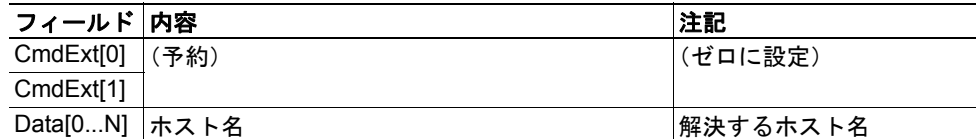

#### **•** レスポンスの詳細(成功)

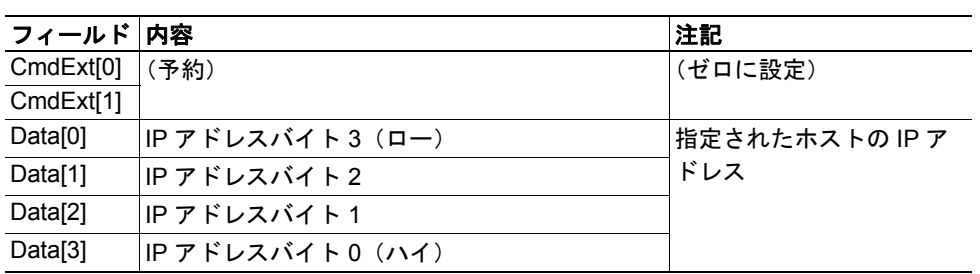

### ソケットインターフェースのエラーコード(オブジェクト特有)

以下のオブジェクト特有のエラーコードは、ソケットインターフェースオブジェクトが使 用されるとモジュールによって返されることがあります。

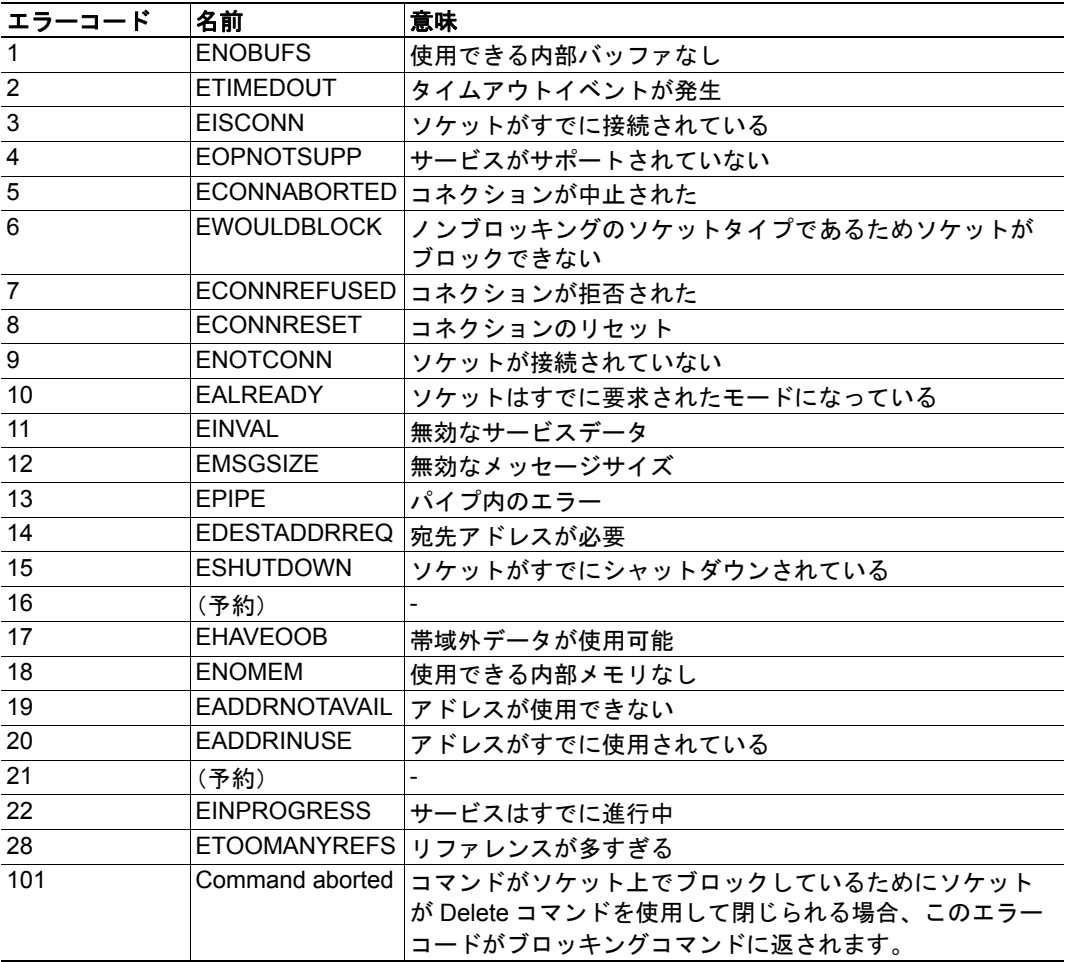

# **9.7 SMTP** クライアントオブジェクト(**09h**)

### カテゴリ

高度

### オブジェクトの説明

このオブジェクトは、SMTP クライアントに関連した関数をグループ化します。 下記も参照してください。

- 22 ページの " [ファイルシステム](#page-21-0) "
- 32 ページの " 雷子メールクライアント "
- 92 ページの " [インスタンスのアトリビュート\(インスタンス](#page-91-0) #13、SMTP サーバ)"
- 93 ページの " [インスタンスのアトリビュート\(インスタンス](#page-92-0) #14、SMTP ユーザ)"
- 93ページの"[インスタンスのアトリビュート\(インスタンス](#page-92-1)#15、SMTPパスワード)"

### サポートされるコマンド

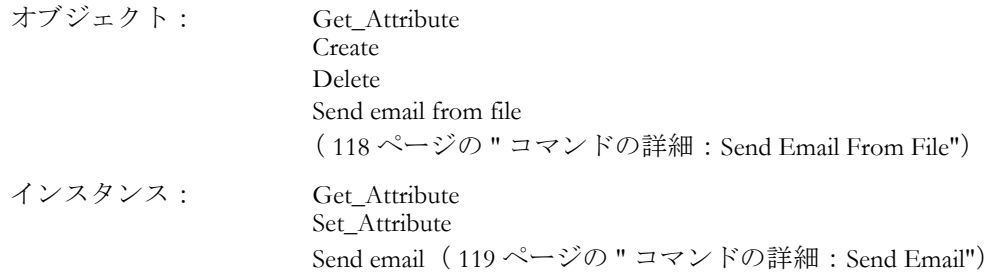

### オブジェクトのアトリビュート(インスタンス **#0**)

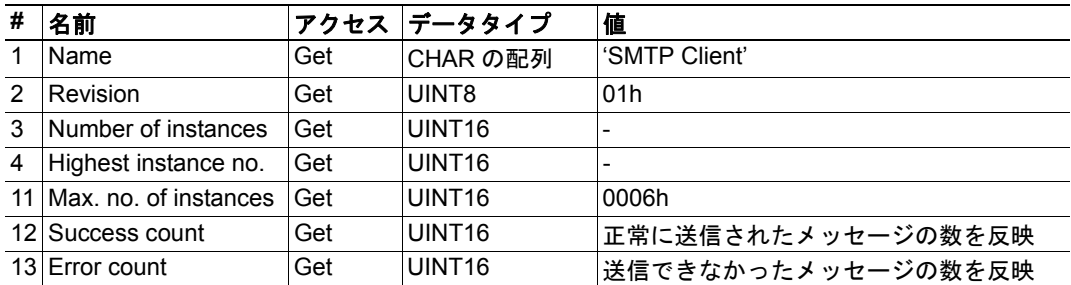

# インスタンスのアトリビュート

#### 高度

インスタンスはアプリケーションによって動的に作成されます。

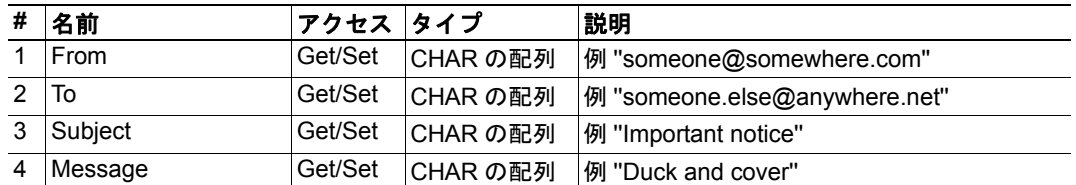

### コマンドの詳細:**Create**

#### カテゴリ

高度

#### 詳細

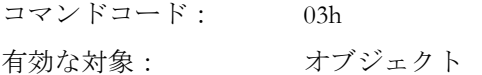

#### 説明

このコマンドは、電子メールインスタンスを作成します。

#### **•** コマンドの詳細

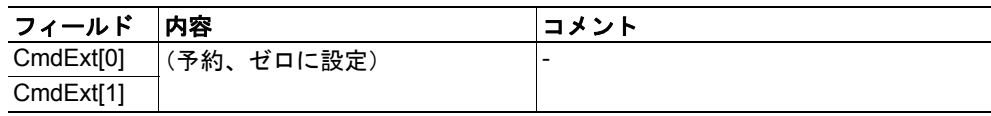

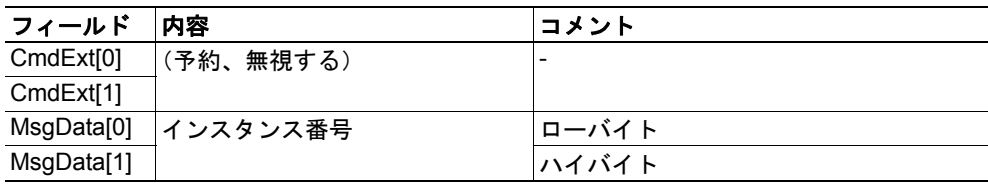

### コマンドの詳細:**Delete**

#### カテゴリ

高度

#### 詳細

コマンドコード: 04h 有効な対象: オブジェクト

#### 説明

このコマンドは、電子メールインスタンスを削除します。

**•** コマンドの詳細

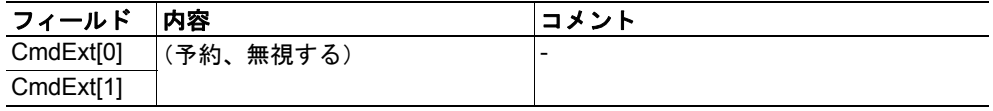

**•** レスポンスの詳細

### <span id="page-117-0"></span>コマンドの詳細:**Send Email From File**

#### カテゴリ

高度

#### 詳細

コマンドコード: 11h 有効な対象: オブジェクト

#### 説明

このコマンドは、ファイルシステム内のファイルに基づいて電子メールを送信します。

ファイルフォーマット:

ファイルは、以下のフォーマットによるプレーンな ASCII ファイルである必要があ ります。

[To] recipient

[From] sender

[Subject] email subject

[Headers] extra headers, optional

[Message] actual email message

**•** コマンドの詳細

| フィールド     | 内容                                 | コメント |
|-----------|------------------------------------|------|
| CmdExt[0] | (予約、ゼロに設定)                         |      |
| CmdExt[1] |                                    |      |
|           | MsgData[0 n]  パス + メッセージファイルのファ  - |      |
|           | イル名                                |      |

#### **•** レスポンスの詳細

### <span id="page-118-0"></span>コマンドの詳細:**Send Email**

カテゴリ

高度

### 詳細

コマンドコード: 10h 有効な対象: インスタンス

#### 説明

このコマンドは、指定された電子メールインスタンスを送信します。

- **•** コマンドの詳細 (データなし)
- **•** レスポンスの詳細 (データなし)

## オブジェクト特有のエラーコード

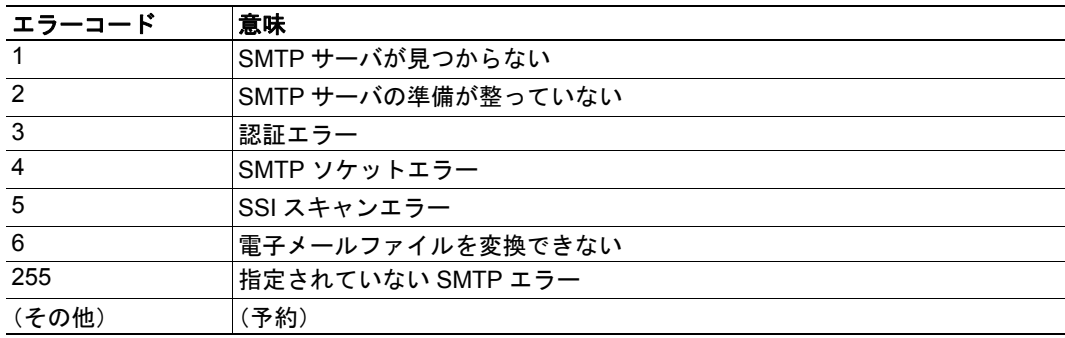

# **9.8** ファイルシステム・インターフェースオブジェクト (**0Ah**)

### カテゴリ

高度

### オブジェクトの説明

このオブジェクトは、組み込みのファイルシステムにインターフェースを提供します。各 インスタンスはファイルストリームへのハンドルを表し、ファイルシステム操作のサービ スが含まれています。

### サポートされるコマンド

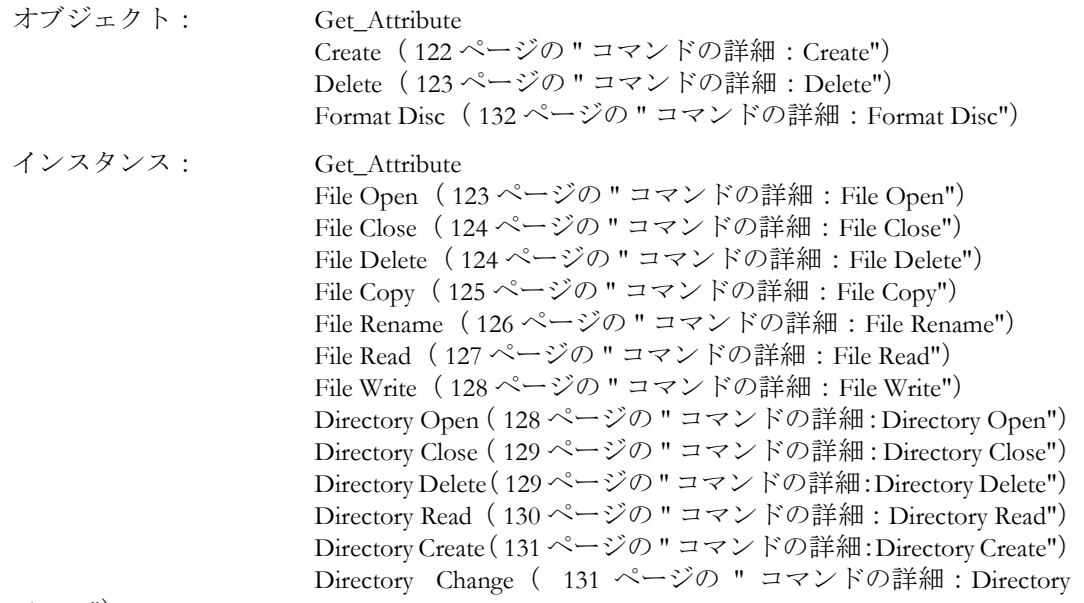

[Change"](#page-130-1))

# オブジェクトのアトリビュート(インスタンス **#0**)

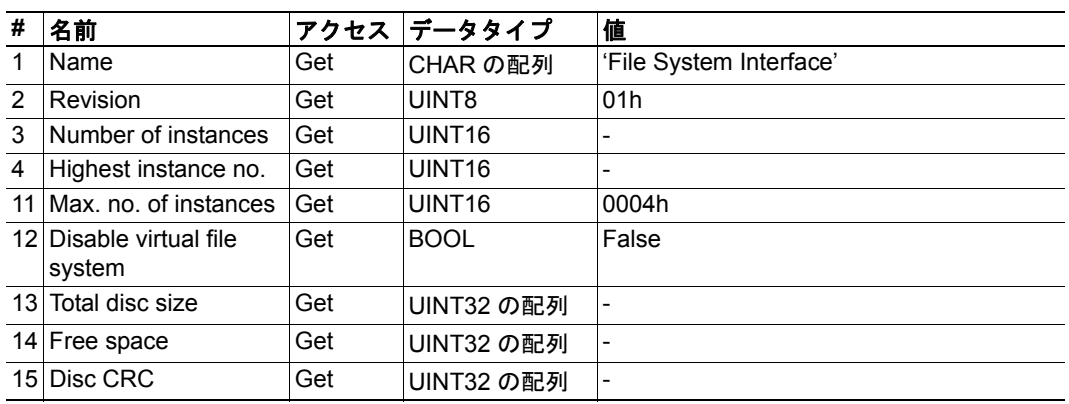

# インスタンスのアトリビュート

#### 高度

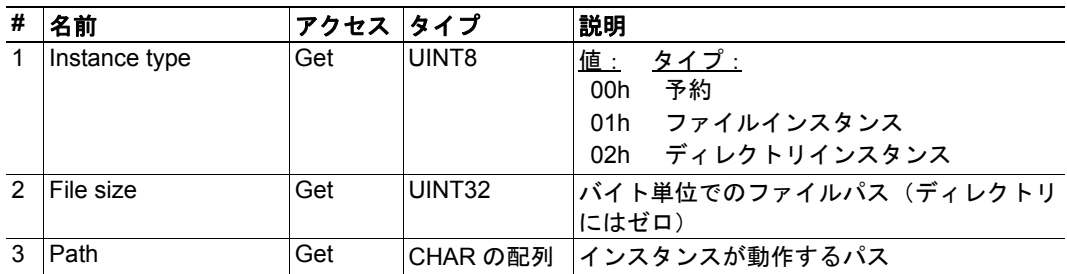

### <span id="page-121-0"></span>コマンドの詳細:**Create**

#### カテゴリ

高度

#### 詳細

コマンドコード: 03h 有効な対象: オブジェクト

#### 説明

このコマンドは、ファイル操作のインスタンスを作成します。

**•** コマンドの詳細

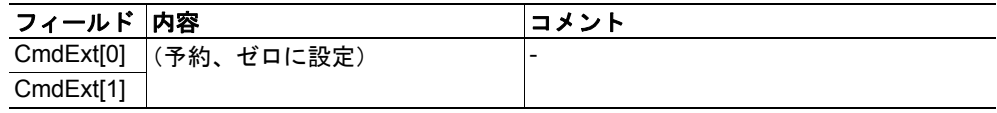

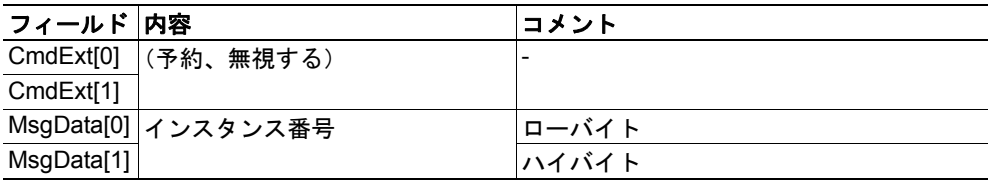

### <span id="page-122-0"></span>コマンドの詳細:**Delete**

#### カテゴリ

高度

#### 詳細

コマンドコード: 04h 有効な対象: オブジェクト

#### 説明

このコマンドは、ファイル操作のインスタンスを削除します。

**•** コマンドの詳細

| フィールド 内容  |                     | コメント |
|-----------|---------------------|------|
|           | CmdExt[0] (予約、無視する) | -    |
| CmdExt[1] |                     |      |

#### **•** レスポンスの詳細

(データなし)

# <span id="page-122-1"></span>コマンドの詳細:**File Open**

#### カテゴリ

高度

#### 詳細

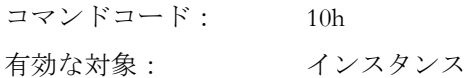

#### 説明

このコマンドは、リード、ライト、または追加のためにファイルを開きます。

**•** コマンドの詳細

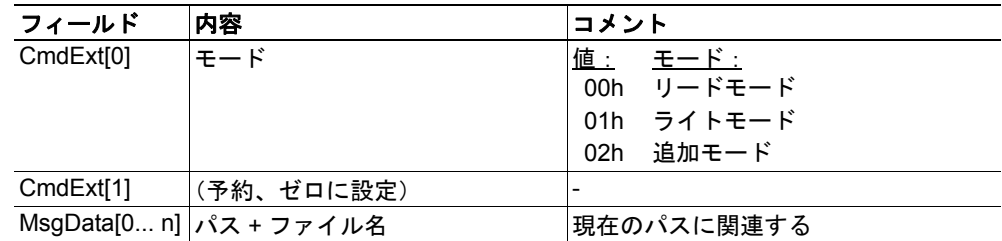

#### **•** レスポンスの詳細

### <span id="page-123-0"></span>コマンドの詳細:**File Close**

#### カテゴリ

高度

#### 詳細

コマンドコード: 11h 有効な対象: インスタンス

#### 説明

このコマンドは、直前に開かれたファイルを閉じます。

- **•** コマンドの詳細 (データなし)
- **•** レスポンスの詳細

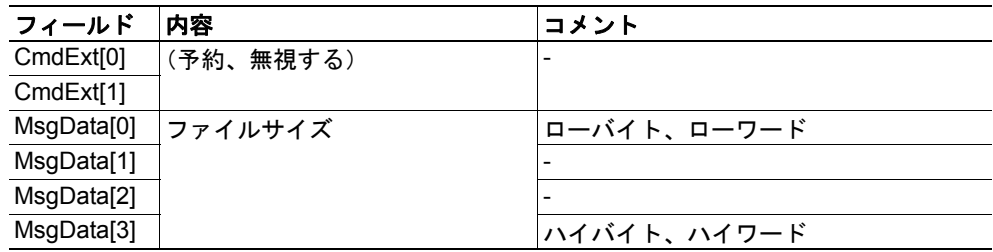

### <span id="page-123-1"></span>コマンドの詳細:**File Delete**

#### カテゴリ

高度

### 詳細

コマンドコード: 12h 有効な対象: インスタンス

#### 説明

このコマンドは、指定されたファイルをファイルシステムから永久に削除します。

**•** コマンドの詳細

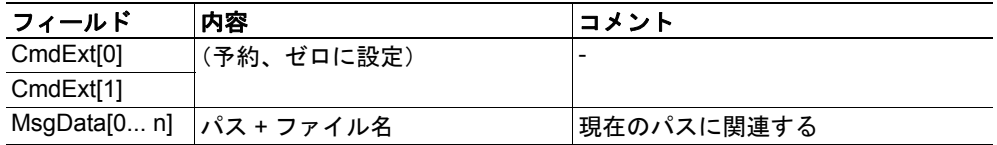

#### **•** レスポンスの詳細

# <span id="page-124-0"></span>コマンドの詳細:**File Copy**

#### カテゴリ

高度

#### 詳細

コマンドコード: 13h 有効な対象: インスタンス

#### 説明

このコマンドは、ファイルのコピーを作成します。

#### **•** コマンドの詳細

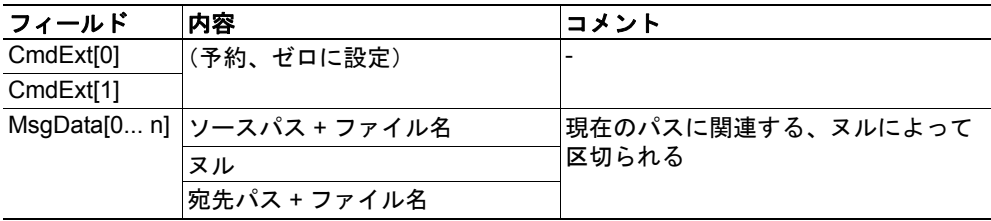

**•** レスポンスの詳細

### <span id="page-125-0"></span>コマンドの詳細:**File Rename**

カテゴリ

高度

#### 詳細

コマンドコード: 14h 有効な対象: インスタンス

#### 説明

このコマンドは、ファイルの名前を変更するかファイルを移動します。

**•** コマンドの詳細

| フィールド     | 内容                          | コメント              |
|-----------|-----------------------------|-------------------|
| CmdExt[0] | (予約、ゼロに設定)                  |                   |
| CmdExt[1] |                             |                   |
|           | MsgData[0 n]   古いパス + ファイル名 | 現在のパスに関連する、ヌルによって |
|           | ヌル                          | "区切られる            |
|           | 新しいパス + ファイル名               |                   |

**•** レスポンスの詳細

### <span id="page-126-0"></span>コマンドの詳細:**File Read**

#### カテゴリ

高度

#### 詳細

コマンドコード: 15h 有効な対象: インスタンス

#### 説明

リードを目的として直前に開かれたファイルからデータをリードします。

**•** コマンドの詳細

| フィールド     | 内容         | コメント       |
|-----------|------------|------------|
| CmdExt[0] | バイト        | ⊩リードするバイト数 |
| CmdExt[1] | (予約、ゼロに設定) | -          |

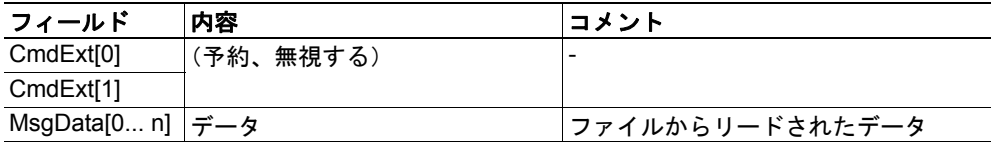

### <span id="page-127-0"></span>コマンドの詳細:**File Write**

#### カテゴリ

高度

#### 詳細

コマンドコード: 16h 有効な対象: インスタンス

#### 説明

ライトまたは追加を目的として直前に開かれたファイルへデータをライトします。

**•** コマンドの詳細

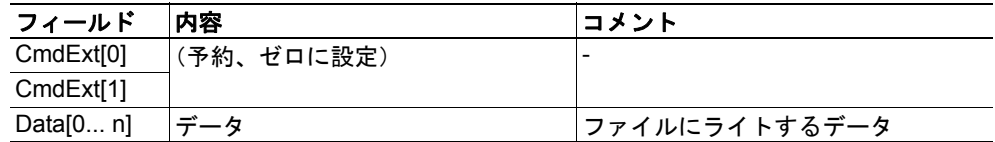

#### **•** レスポンスの詳細

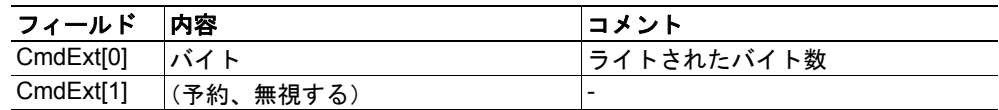

### <span id="page-127-1"></span>コマンドの詳細:**Directory Open**

#### カテゴリ

高度

#### 詳細

コマンドコード: 20h 有効な対象: インスタンス

#### 説明

このコマンドは、ディレクトリを開きます。

**•** コマンドの詳細

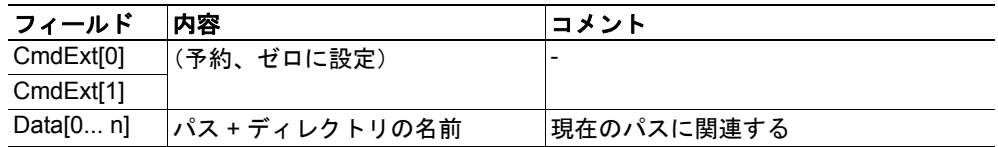

#### **•** レスポンスの詳細

### <span id="page-128-0"></span>コマンドの詳細:**Directory Close**

カテゴリ

高度

#### 詳細

コマンドコード: 21h 有効な対象: インスタンス

#### 説明

このコマンドは、直前に開かれたディレクトリを閉じます。

- **•** コマンドの詳細 (データなし)
- **•** レスポンスの詳細 (データなし)

### <span id="page-128-1"></span>コマンドの詳細:**Directory Delete**

カテゴリ

高度

#### 詳細

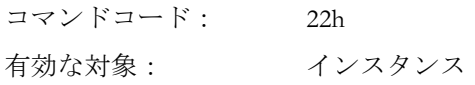

#### 説明

このコマンドは、空のディレクトリをファイルシステムから永久に削除します。

**•** コマンドの詳細

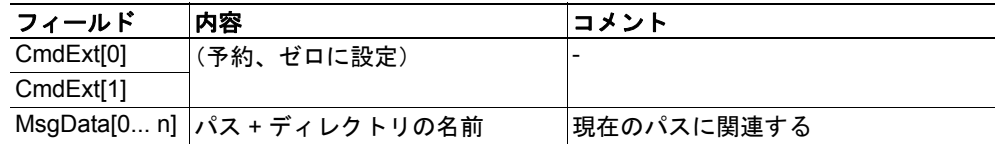

#### **•** レスポンスの詳細

#### <span id="page-129-0"></span>コマンドの詳細:**Directory Read**

カテゴリ

高度

#### 詳細

コマンドコード: 23h 有効な対象: インスタンス

#### 説明

このコマンドは、リードを目的として直前に開かれたディレクトリの内容をリードしま す。

コマンドは単一のディレクトリエントリに関する情報を返しますが、これはディレクトリ の完全な内容を取得するためにコマンドを複数回発行する必要があることを意味します。 最後のエントリがリードされると、コマンドは " 空の " レスポンスを返します。このレス ポンスのデータサイズはゼロです。

**•** コマンドの詳細

(データなし)

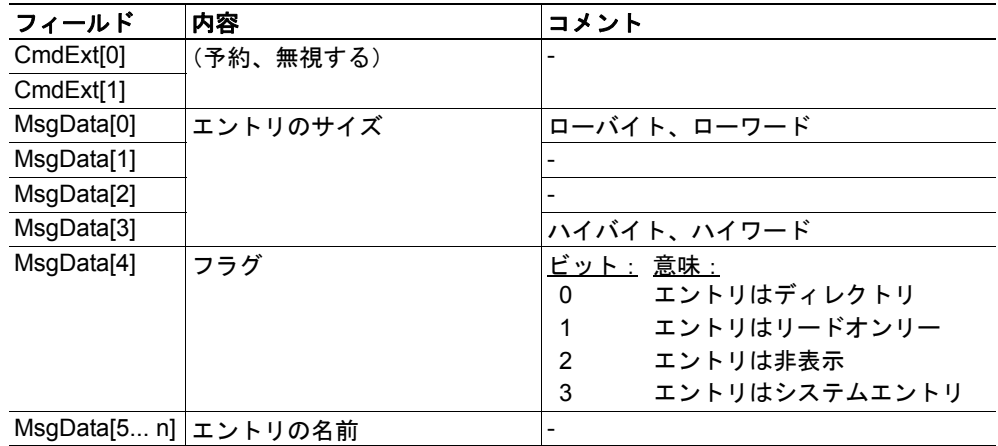

### <span id="page-130-0"></span>コマンドの詳細:**Directory Create**

カテゴリ

高度

#### 詳細

コマンドコード: 24h 有効な対象: インスタンス

#### 説明

このコマンドは、ディレクトリを作成します。

#### **•** コマンドの詳細

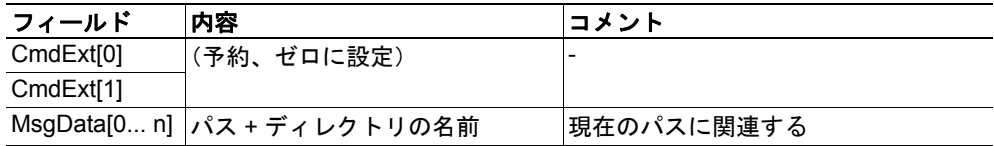

#### **•** レスポンスの詳細

(データなし)

### <span id="page-130-1"></span>コマンドの詳細:**Directory Change**

#### カテゴリ

高度

#### 詳細

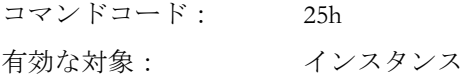

#### 説明

このコマンドは、インスタンスの現在のディレクトリ / パスを変更します。

**•** コマンドの詳細

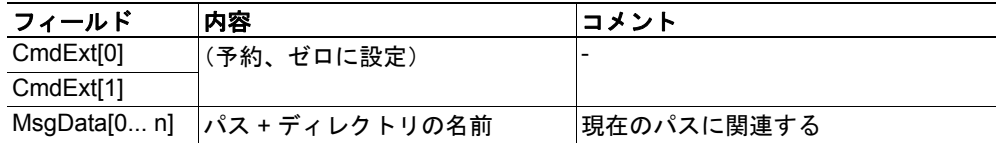

#### **•** レスポンスの詳細

### <span id="page-131-0"></span>コマンドの詳細:**Format Disc**

カテゴリ

高度

### 詳細

コマンドコード: 30h 有効な対象: オブジェクト

#### 説明

このコマンドは、ファイルシステムをフォーマットします。

**•** コマンドの詳細

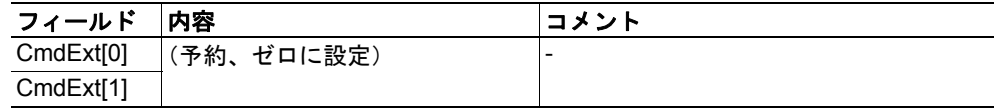

**•** レスポンスの詳細

(データなし)

### オブジェクト特有のエラーコード

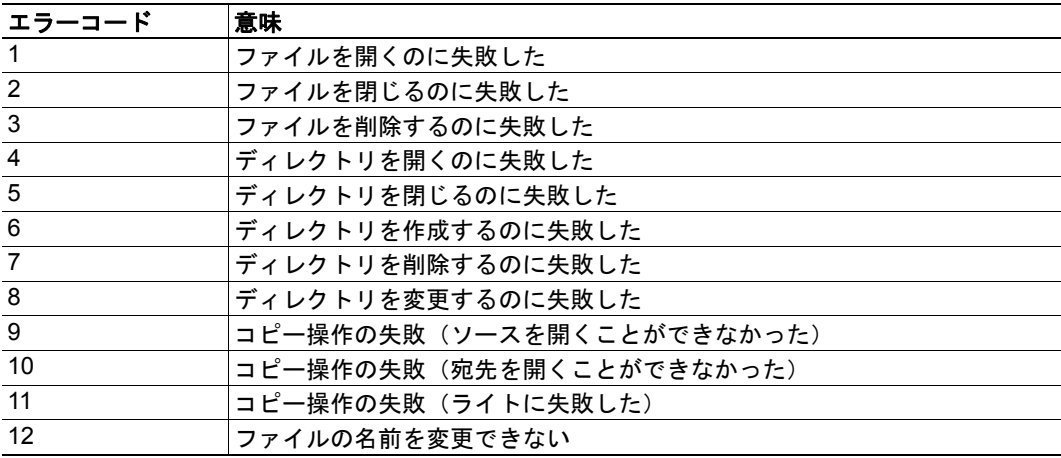

### カテゴリ

拡張

### オブジェクトの説明

このオブジェクトは、イーサネット特有の情報をアプリケーションに提供します。

### サポートされるコマンド

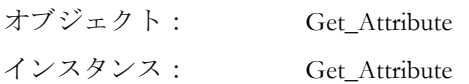

### オブジェクトのアトリビュート(インスタンス **#0**)

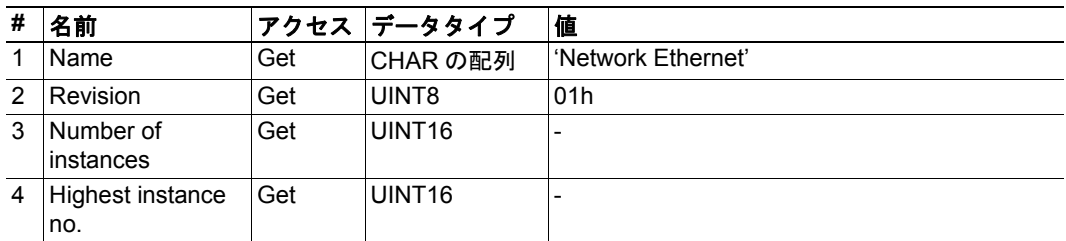

# インスタンスのアトリビュート(インスタンス **#1**)

拡張

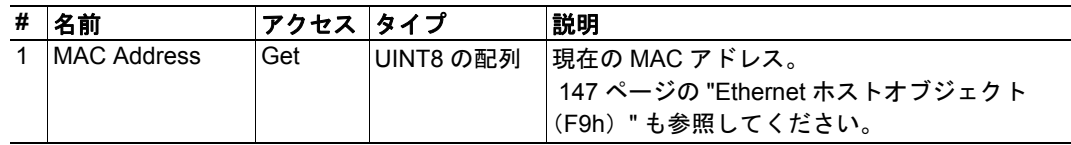

# <span id="page-133-0"></span>**9.10 CIP** ポートコンフィグレーションオブジェクト(**0Dh**)

#### カテゴリ

高度

### オブジェクトの説明

このオブジェクトは、ネットワーク側で CIP ポートオブジェクト( 72 [ページの](#page-71-0) " ポート オブジェクト (F4h) "を参照)にデータ入力し、列挙するために使用されます。基本的 に、これはホストアプリケーション内部で CIP ポートを表すことになる、インスタンスと アトリビュートの作成とアップデートに関するものです。このプロセスは、非コネクショ ン型 CIP ルーティングが有効になっている場合に必要です( 137 ページの ["EtherNet/IP](#page-136-0) ホ [ストオブジェクト\(](#page-136-0)F8h)"、インスタンスアトリビュート #17 を参照)。

このオブジェクト内部の各インスタンスは、CIP ポートオブジェクト内のインスタンスに 対応します。オブジェクトは最大 8 つのインスタンスをサポートしますが、この場合、イ ンスタンス #1 はローカルの TCP ポート専用であるため、ホストアプリケーションは最大 7 つの追加ポートを実装することができます。インスタンス #1 はデフォルト値を使用し て自動的にデータ入力されますが、ホストアプリケーションはインスタンスアトリビュー ト #2 と #4 をカスタマイズすることができます。

アトリビュート #7 を除き、セットアップ中にのみインスタンスアトリビュートにライト できます。ホストアプリケーションは、ホストアプリケーション内部に配置された全ての ポートのインスタンスアトリビュート #7 を常に最新の状態に維持します。

下記も参照してください。

- 72 ページの " [ポートオブジェクト\(](#page-71-0)F4h)"(CIP)
- 137 ページの "EtherNet/IP [ホストオブジェクト\(](#page-136-0)F8h)"(インスタンスアトリビュー ト #7)

重要:モジュールは、エラー制御に対するホストアプリケーションの責任を引き継がない ことに注意してください。モジュールは、ホストアプリケーションによって設定された データが正しいことを証明するものでありません。

### サポートされるコマンド

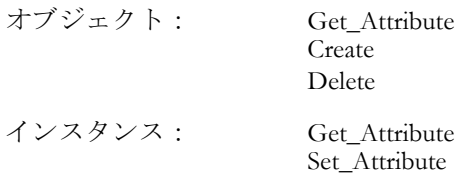

# オブジェクトのアトリビュート(インスタンス **#0**)

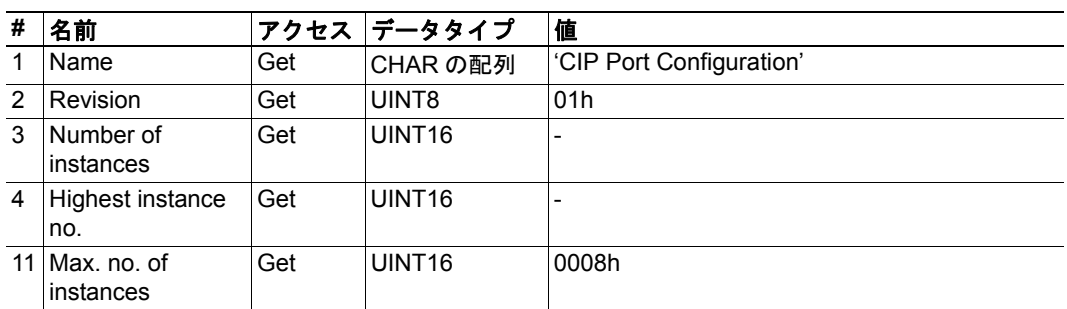

# インスタンスのアトリビュート

#### 高度

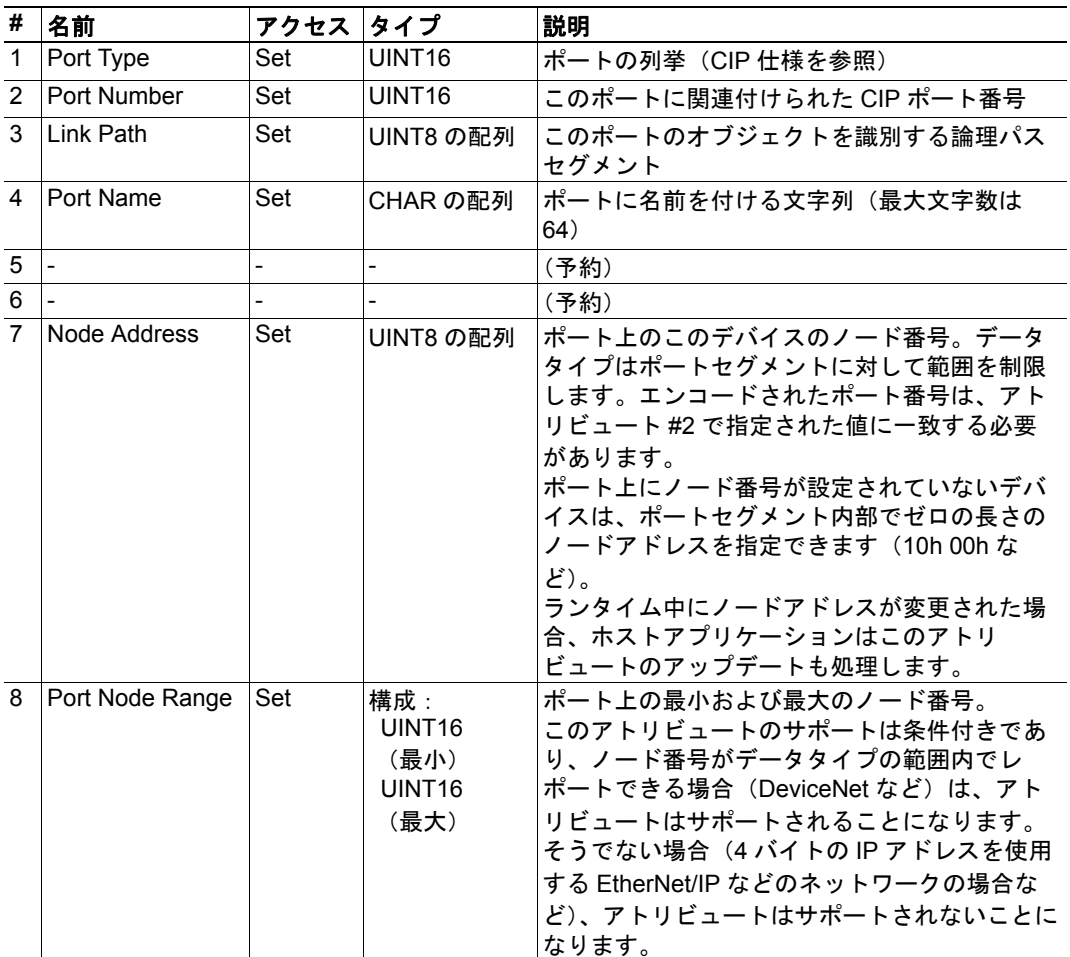

下記も参照してください。

- 72 ページの " [ポートオブジェクト\(](#page-71-0)F4h)"( 73 ページの " [インスタンスのアトリ](#page-72-0) [ビュート\(インスタンス](#page-72-0) #1)")
- 72 ページの " [ポートオブジェクト\(](#page-71-0)F4h)"( 73 ページの " [インスタンスのアトリ](#page-72-1) [ビュート\(インスタンス](#page-72-1) #2...#8)")

# **10.** ホストアプリケーションオブジェクト

# **10.1** 概要

この章では、モジュール内のホストアプリケーションオブジェクトの実装を指定します。 ここにリストで記載されたオブジェクトは、EtherNet/IP 実装を拡張するために、オプショ ンとしてホストアプリケーションファームウェア内部に実装することができます。

標準オブジェクト:

- アプリケーションオブジェクト("Anybus-CompactCom Software Design Guide" を参照)
- アプリケーションデータオブジェクト("Anybus-CompactCom Software Design Guide" を参照)

ネットワーク特有のオブジェクト:

- 137 ページの "EtherNet/IP [ホストオブジェクト\(](#page-136-0)F8h)"
- 147 ページの "Ethernet [ホストオブジェクト\(](#page-146-0)F9h)"

# <span id="page-136-0"></span>**10.2 EtherNet/IP** ホストオブジェクト(**F8h**)

#### カテゴリ

基本、拡張、高度

### オブジェクトの説明

このオブジェクトは、ホストアプリケーション内で EtherNet/IP 特有の機能を実装します。 このオブジェクトを Ethernet ホストオブジェクトと混同しないように注意してください[。](#page-146-0) 147 ページの "Ethernet [ホストオブジェクト\(](#page-146-0)F9h)" を参照してください。

このオブジェクトの実装はオプションです。ホストアプリケーションについては、以下に 指定されたアトリビュートのどれもサポートしない、一部をサポートする、あるいは全て をサポートすることが可能です。モジュールは、起動中にこれらのアトリビュートの値を 取得しようとします。アトリビュートがホストアプリケーション内に実装されていない場 合、エラーメッセージ(06h、"Invalid CmdExt[0]")が含まれたレスポンスが返されるだけ です。このような場合、モジュールはそのデフォルト値を使用します。

モジュールが以下のリストに記載されていない値を取得しようとすると、エラーメッセー ジ (06h、"Invalid CmdExt[0]")が含まれたレスポンスが返されます。

このオブジェクトにアクセスする際に使用されるコマンドの一部には、セグメント化が必 要であることに注意してください。詳細については、 153 ページの " [メッセージのセグメ](#page-152-0) [ント化](#page-152-0) " を参照してください。

モジュールが EIP QuickConnect 機能を使用するように設定されている場合、EDS ファイル を変更する必要があります。EDS ファイルが変更されるため、モジュールの識別を変更す る必要があり、モジュールには認定が必要です。 14 ページの " [コンフォーマンステストガ](#page-13-0) [イド](#page-13-0) " を参照してください。

下記も参照してください。

- 54 ページの "Identity オブジェクト (01h) " (CIP)
- 58 ページの " アセンブリオブジェクト (04h) " (CIP)
- 72 ページの " [ポートオブジェクト\(](#page-71-0)F4h)"(CIP)
- 134 ページの "CIP ポートコンフィグレーションオブジェクト (0Dh) " (Anybus モ ジュールオブジェクト)
- "Anybus CompactCom Software Design Guide"、"Error Codes"

### サポートされるコマンド

オブジェクト:Process\_CIP\_Object\_Request (142ページの " コマンドの詳細: Process CIP Object Request" を参照) Set\_Configuration\_Data (143ページの " コマンドの詳細 : Set Configuration Data" を参照) Process\_CIP\_Routing\_Request ( 144 ページの " コマンドの詳細:[Process\\_CIP\\_Routing\\_Request"](#page-143-0) を参照) Get Configuration Data ( 146 ページの " コマンドの詳細:[Get\\_Configuration\\_Data"](#page-145-0) を参照)

インスタンス:-

# オブジェクトのアトリビュート(インスタンス **#0**)

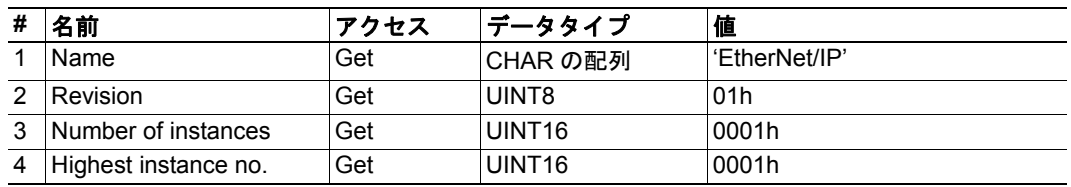

# インスタンスのアトリビュート(インスタンス **#1**)

#### 基本

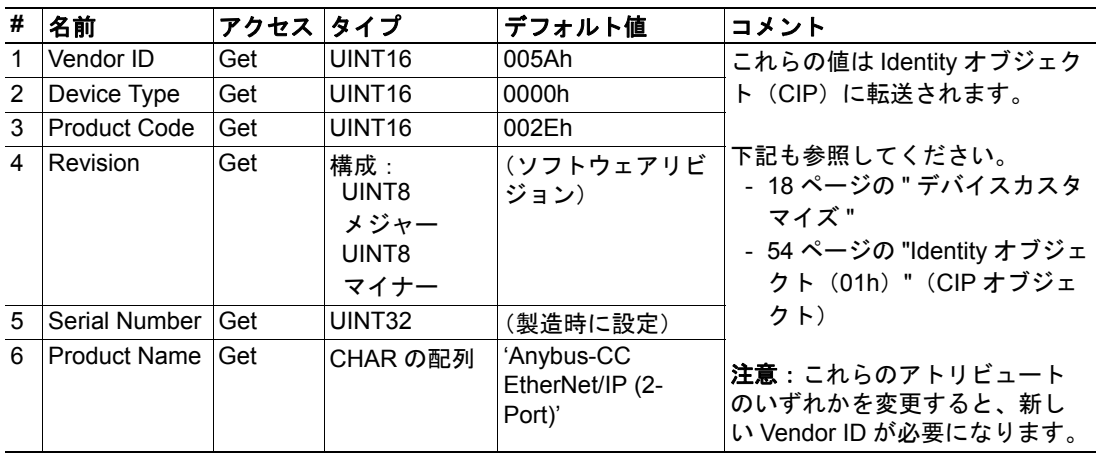

### 拡張

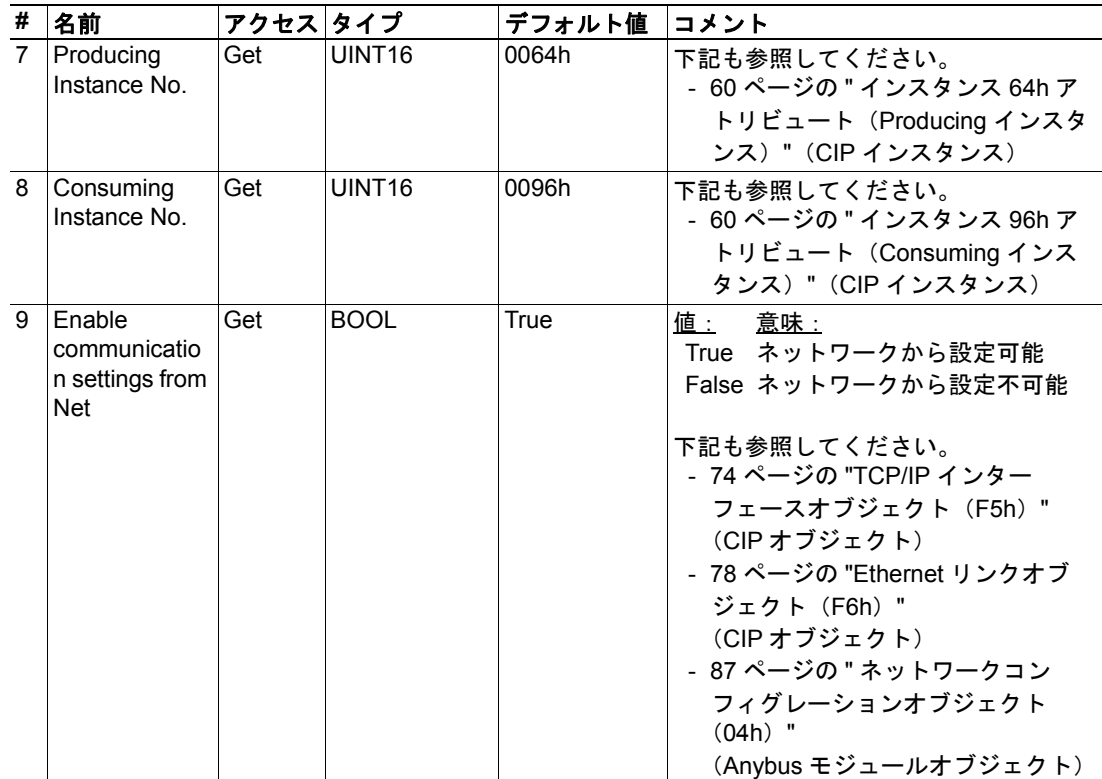

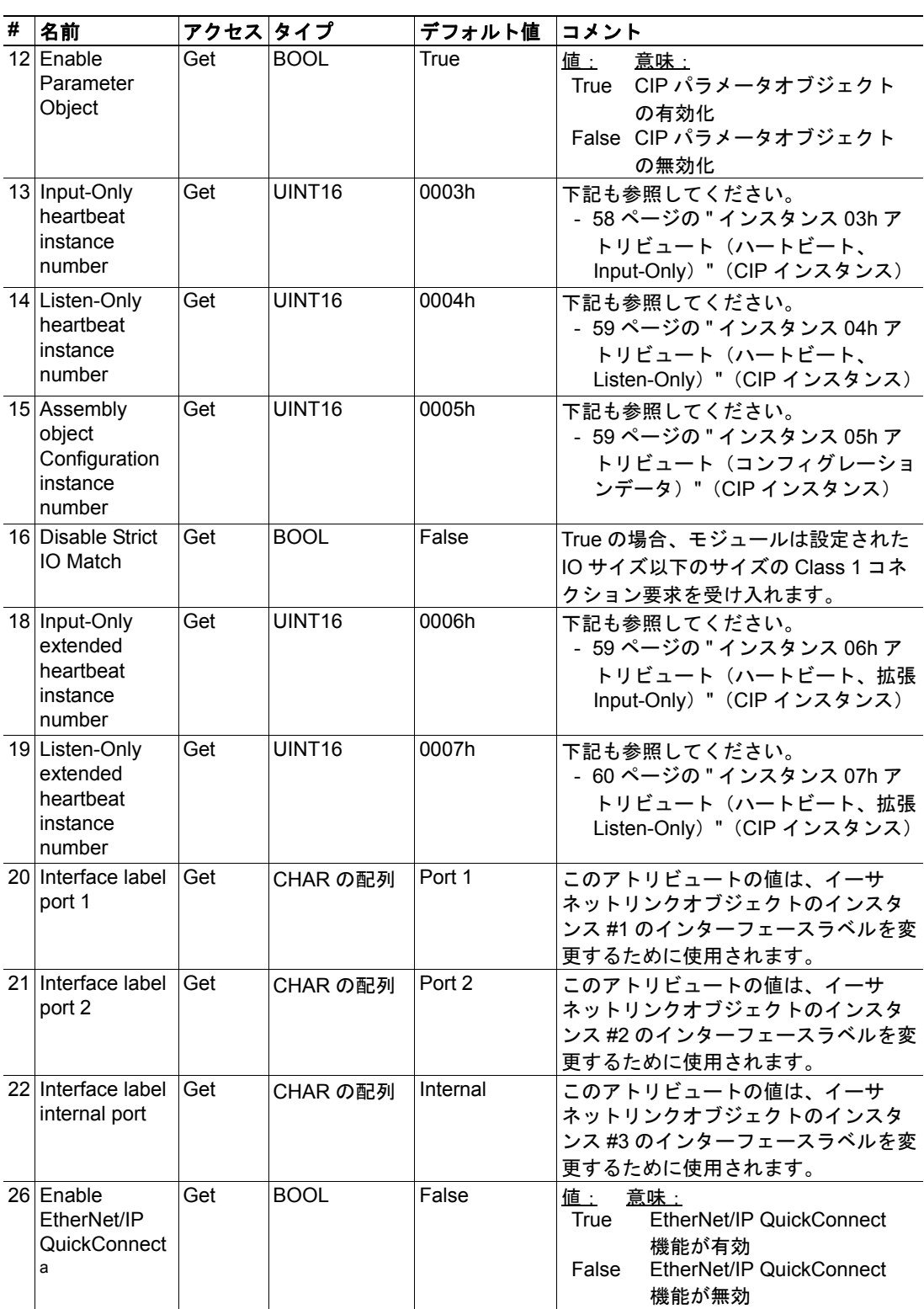

a.モジュールが EIP QuickConnect 機能を使用するように設定されている場合、EDS ファイルを 変更する必要があります。EDS ファイルが変更されるため、モジュールの識別を変更する必要 があり、モジュールには認定が必要です。 14 ページの " [コンフォーマンステストガイド](#page-13-0) " を参照 してください。

### 高度

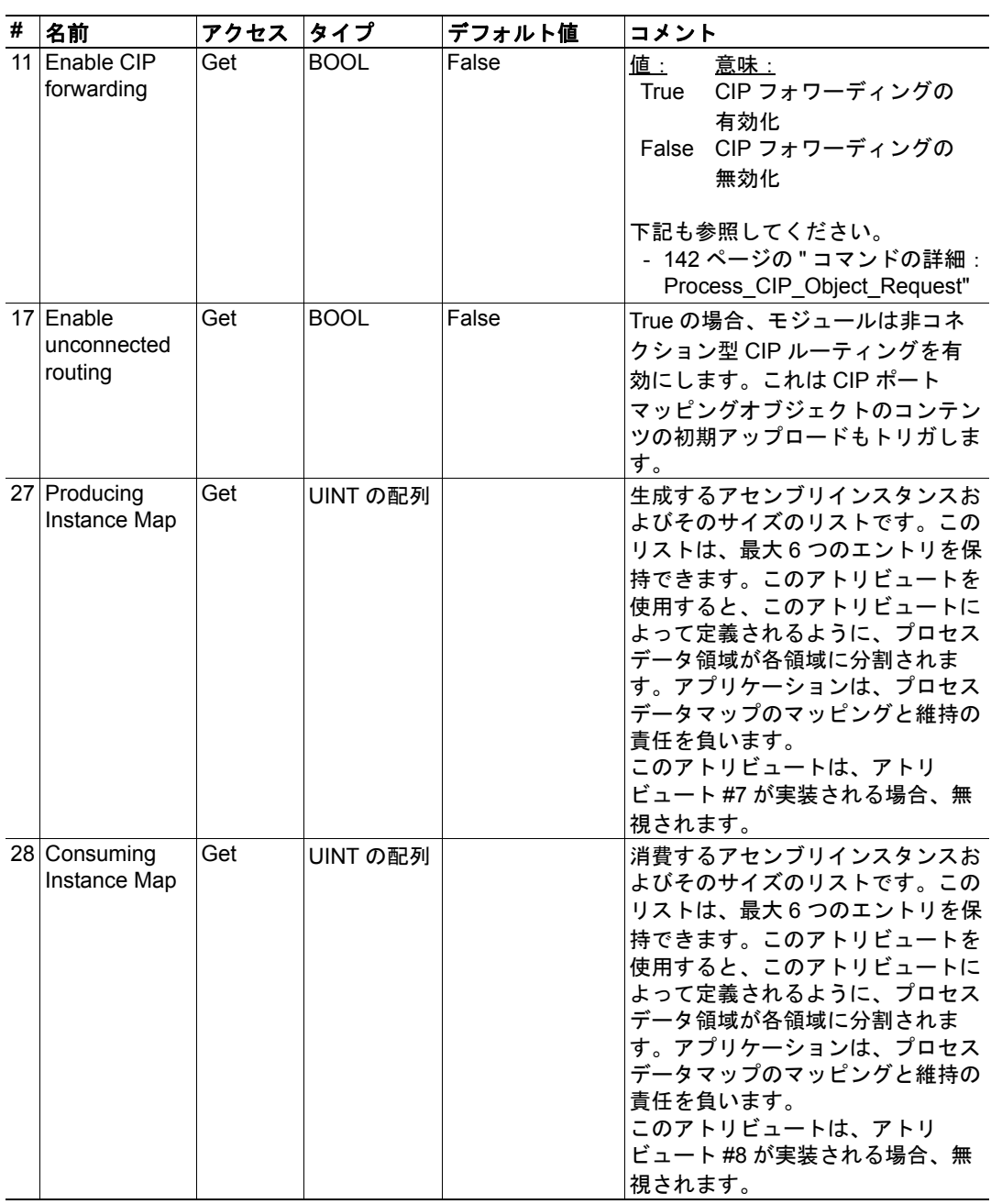

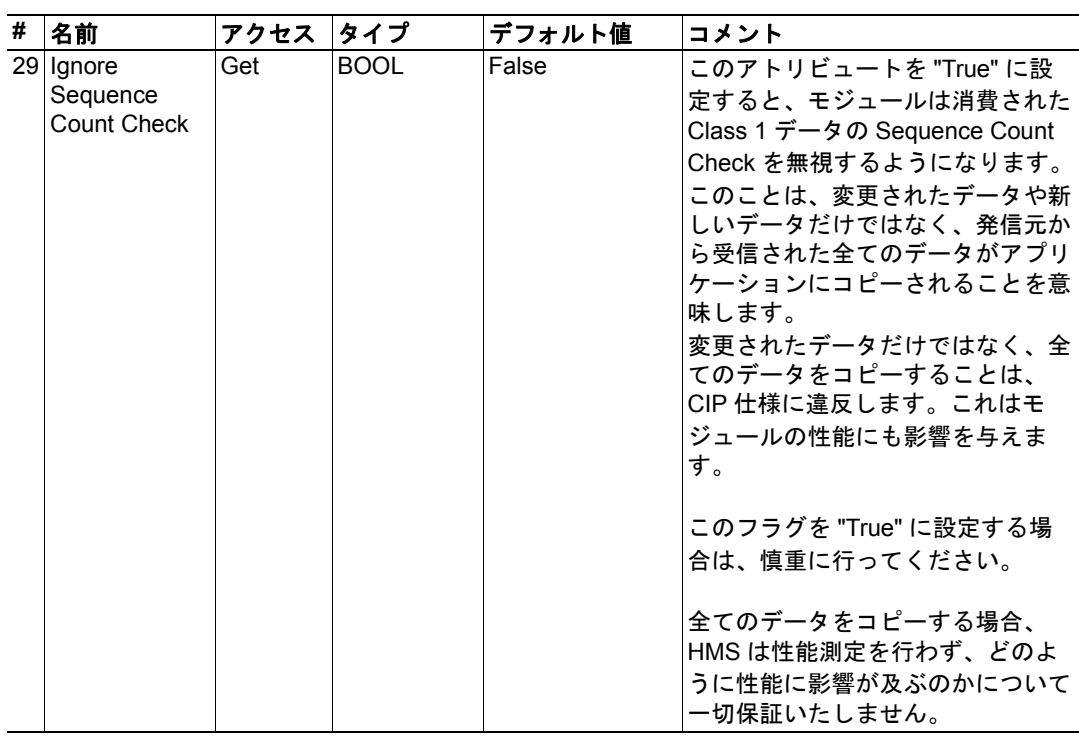

### <span id="page-141-0"></span>コマンドの詳細:**Process\_CIP\_Object\_Request**

#### カテゴリ

高度

#### 詳細

コマンドコード: 10h 有効な対象: オブジェクトインスタンス

#### 説明

'Enable CIP Request Forwarding' アトリビュート(#11)を設定することで、実装されていな いCIPオブジェクトおよび不明なアセンブリオブジェクトインスタンスへの全ての要求は このコマンドを通してホストアプリケーションに転送されます。次に、アプリケーション は要求を評価して、適切なレスポンスを返す必要があります。モジュールは、最大 6 つの 保留中の CIP 要求をサポートします。追加の要求はモジュールによって却下されます。

ホストインターフェース上のテレグラムの長さは制限されているため、要求データサイズ は 255 バイトを超えないようにします。これを超える場合、モジュールは要求の発信元に 'resource unavailable' を送信し、メッセージはホストアプリケーションに転送されません。

注意:このコマンドは、Anybus-CompactCom DeviceNet. 内の 'Process\_CIP\_Request' コマンド に類似していますが、同一ではありません。

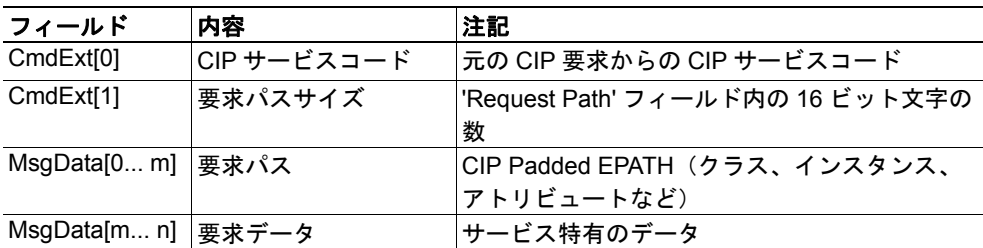

#### **•** コマンドの詳細

#### **•** レスポンスの詳細

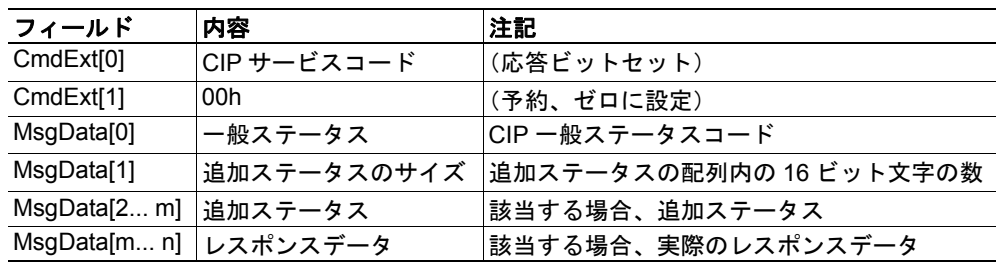

重要:この機能を使用する場合、ホストアプリケーションファームウェア内で全てのオブ ジェクトに汎用の *CIP* クラスアトリビュート(アトリビュート *#1*、*'Revision'*)を実装して いることを確認してください。これを行わないと、モジュールはコンフォーマンステスト に合格できません。

#### <span id="page-142-0"></span>コマンドの詳細:**Set\_Configuration\_Data**

#### カテゴリ

高度

#### 詳細

コマンドコード: 11h 有効な対象: オブジェクトインスタンス

#### 説明

CIP 'Forward\_Open' サービス内のデータセグメントにコンフィグレーションデータが含ま れている場合、これはこのコマンドを通してホストアプリケーションに転送されます。実 装されている場合、ホストアプリケーションは要求を評価して、適切なレスポンスを返す 必要があります。

ホストインターフェース上のテレグラムの長さは制限されているため、255 バイトを超え るデータサイズにはセグメント化が必要です。モジュールによって受け入れられるコン フィグレーションデータの最大合計量は 458 バイトです。

注意:コンフィグレーションデータをサポートするには、このコマンドを実装する必要が あります。実装されない場合、CIP'Forward\_Open' 要求はモジュールによって却下されます。

#### **•** コマンドの詳細

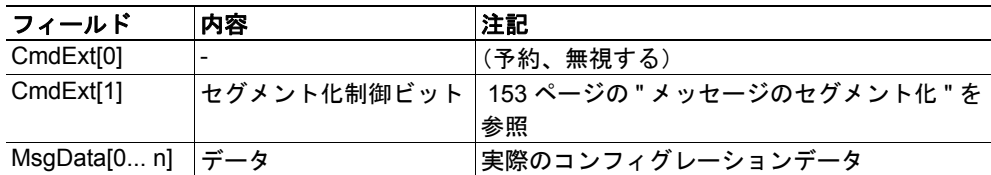

#### **•** レスポンスの詳細(成功)

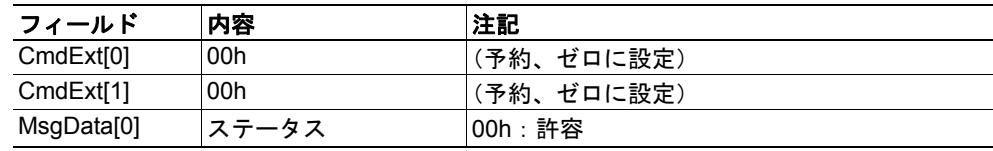

#### **•** レスポンスの詳細(エラー)

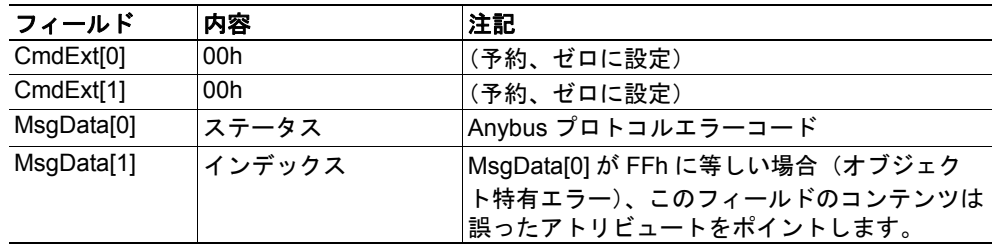

下記も参照してください。

- 61 ページの " コネクションマネージャ (06h) " (CIP)
- 153 ページの " [メッセージのセグメント化](#page-152-0) "

**143**

#### <span id="page-143-0"></span>カテゴリ

高度

#### 詳細

コマンドコード: 12h 有効な対象: オブジェクトインスタンス

#### 説明

モジュールは、Unconnected Send サービス内部で最初のパスを削除し、ルーティングを使 用して継続することが可能かどうかを評価します(要求されたポートがポートオブジェク ト内部に存在することを確認するなど)。削除されたパスがコンテンツによってアプリケ ― ションに送信された最後のパスである場合、アプリケーションは宛先ノードに送信され た CIP 要求になります。そうでない場合、アップデートされたルートパス情報が含まれた Unconneced\_Send サービスになります。

モジュールは、最大 6 つの保留中の要求をサポートします。追加の要求はモジュールに よって却下されます。

注意:ホストインターフェース上のテレグラムの長さは制限されているため、データは 255 バイトの長さを超えないようにします。これを超える場合、モジュールは要求の発信 元を却下し('Resource unavailable')、このコマンドはホストアプリケーションに対して発行 されません。

#### **•** コマンドの詳細

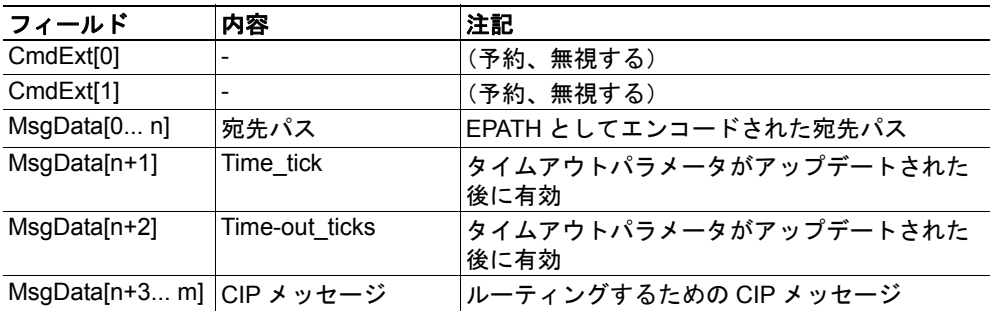

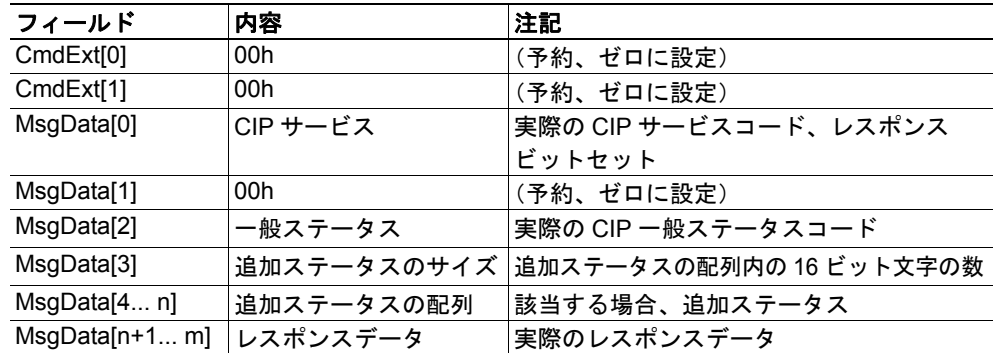
- 72 ページの " [ポートオブジェクト\(](#page-71-0)F4h)"(CIP)
- 134ページの "CIP ポートコンフィグレーションオブジェクト (0Dh) "

### <span id="page-145-0"></span>コマンドの詳細:**Get\_Configuration\_Data**

#### 詳細

コマンドコード:13h

有効な対象: オブジェクトインスタンス

### 説明

コンフィグレーションデータがネットワークから要求されると、Anybus はアプリケーショ ンにこのコマンドを発行します。アプリケーションは、レスポンスメッセージ内に保存さ れたコンフィグレーションデータを送信することになります。

ホストインターフェース上のテレグラムの長さは制限されているため、255 バイトを超え るデータサイズにはセグメント化が必要です。モジュールによって受け入れられるコン フィグレーションデータの最大合計量は 458 バイトです。

注意:コンフィグレーションデータをサポートするには、このコマンドを実装する必要が あります。実装されない場合、要求は Anybus モジュールによって却下されます。

#### **•** コマンドの詳細

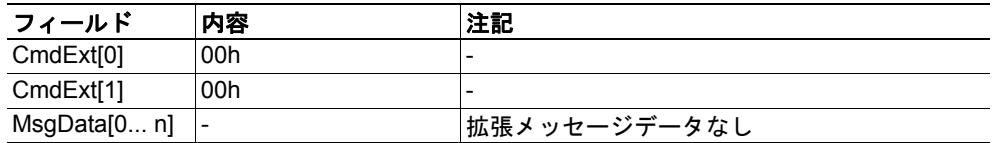

#### **•** レスポンスの詳細(成功)

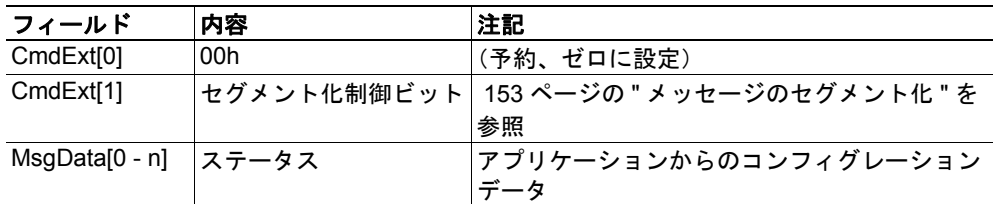

#### **•** レスポンスの詳細(エラー)

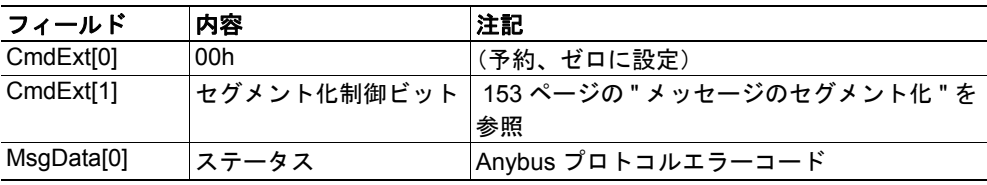

下記も参照してください。

153 ページの " [メッセージのセグメント化](#page-152-0) "

# **10.3 Ethernet** ホストオブジェクト(**F9h**)

### カテゴリ

基本、拡張

### オブジェクトの説明

このオブジェクトは、ホストアプリケーション内にイーサネット機能を実装します。

### サポートされるコマンド

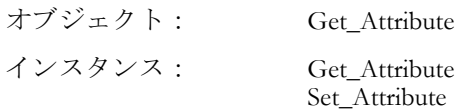

### オブジェクトのアトリビュート(インスタンス **#0**)

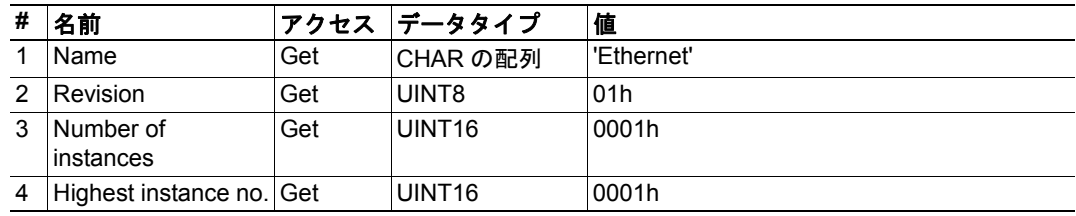

**147**

### インスタンスのアトリビュート(インスタンス **#1**)

### 基本

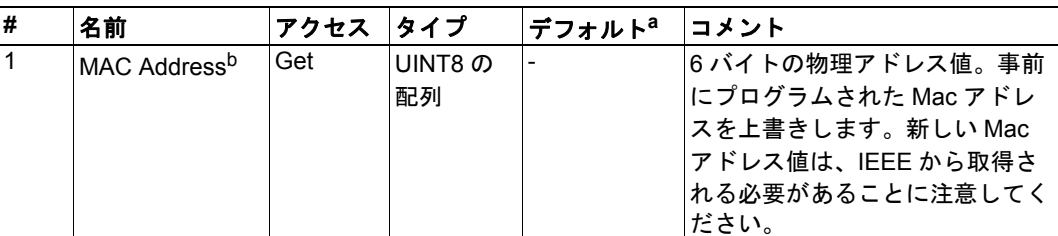

a.アトリビュートが実装されない場合、モジュールは代わりにこの値を使用します。 b.モジュールは、有効な Mac アドレスを使用して事前にプログラムされます。このアドレスを 使用するには、このアトリビュートを実装しないでください。

### 拡張

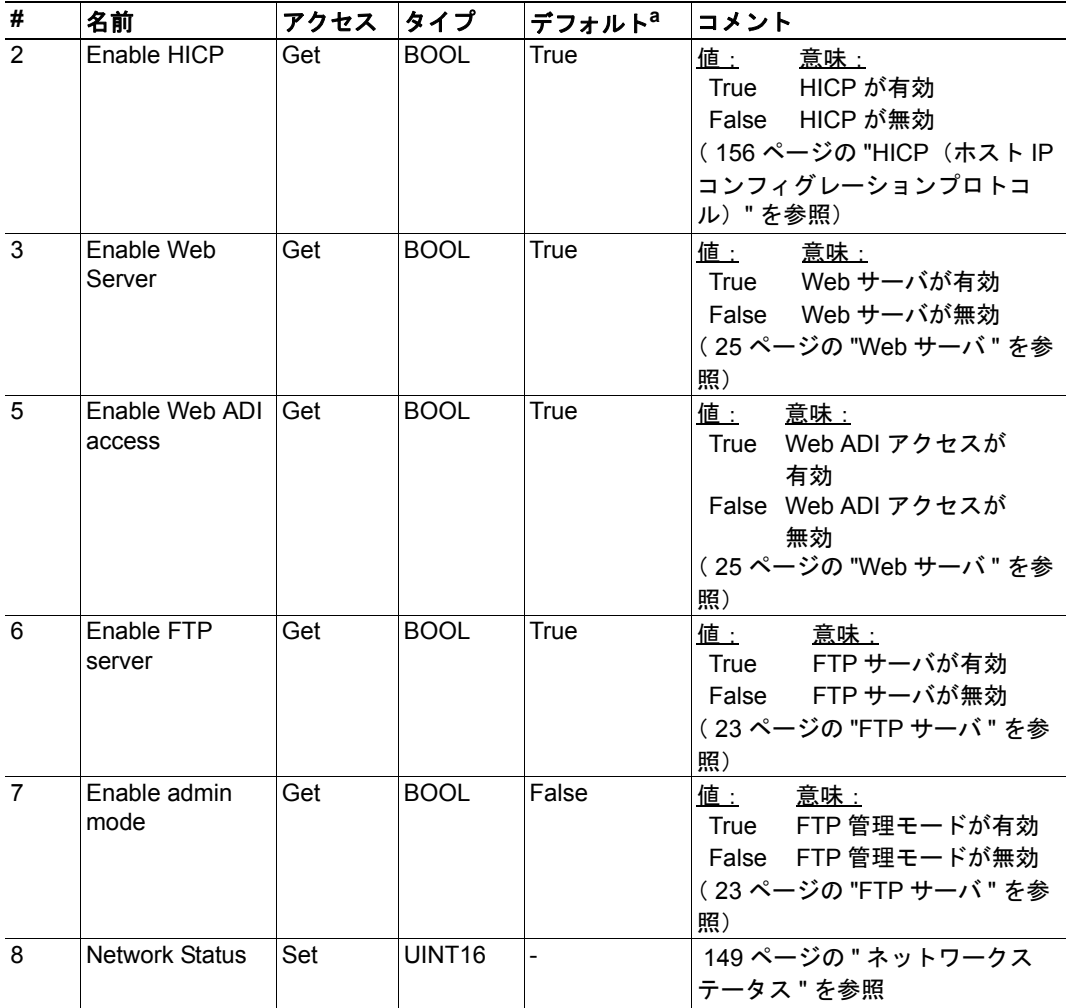

a.アトリビュートが実装されない場合、モジュールは代わりにこの値を使用します。

### <span id="page-148-0"></span>ネットワークステータス

このアトリビュートは、以下のように全体的なネットワークステータスを示すビット フィールドを保持します。

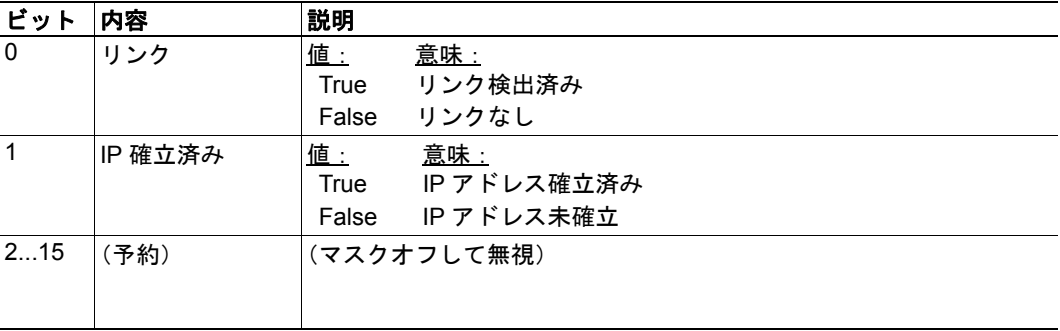

# **A.** 機能のカテゴリ化

アトリビュートやサービスなど、Anybus CompactCom とアプリケーションのオブジェクト は、基本、高度、拡張の 3 つのカテゴリに分類されます。

## **A.1** 基本

このカテゴリには、実装時または使用時に必要なオブジェクト、アトリビュート、および サービスが含まれます。これらは Anybus CompactCom を起動して選択したネットワークプ ロトコルでデータを送受信するには十分な情報です。産業用ネットワークの基本的な機能 が使用されます。

製品を認証できるようにする追加オブジェクトなどもこのカテゴリに属しています。

## **A.2** 拡張

このカテゴリにあるオブジェクトを使用すると、アプリケーションの機能が拡張されま す。ネットワークとの間でのデータの基本的な移動だけでなく、産業用ネットワークのよ り具体的な特徴にアクセスします。アプリケーションには付加価値が与えられます。

## **A.3** 高度

このグループに属するオブジェクト、アトリビュート、およびサービスは、特殊な使用頻 度の低い機能を提供します。使用できるネットワーク機能のほとんどは有効で、アクセス 可能です。通常、産業用ネットワークの仕様へのアクセスが必要です。

# **B.** 実装の詳細

# **B.1** 拡張 **LED** 機能

Anybus CompactCom EtherNet/IP 2-Port モジュールでは、モジュールの 2 つのポートでリン ク / アクティビティを示すために、GIP1 および GOP1 を使用する可能性があります。

拡張 LED 機能を有効にするには、アプリケーションが Anybus オブジェクトのインスタン ス 1 ア ト リ ビ ュ ー ト 16 (GPIO コンフィグレーション) を SETUP 状態の間に 0x0001 に設 定する必要があります。

"Anybus-CompactCom Hardware Design Guide" の "Host Interface Signals" を参照してください。

#### **GPIO** モードの説明

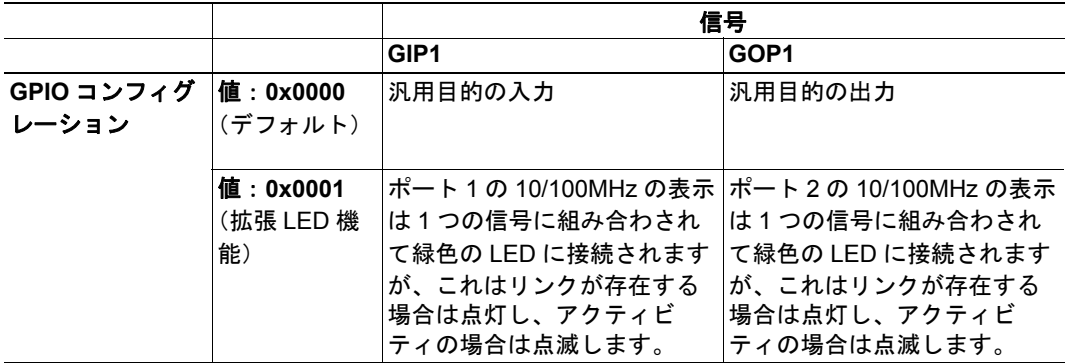

注意 **1**:拡張 LED 機能を有効にすると、GIP[0..1] と GOP[0..1] の両方が出力として機能す るようになります。

注意 **2**:拡張 LED 機能を有効にすると、GIP[0..1] と GOP[0..1] の両方がアクティブローと して定義されます。これは対応するピンがローの場合に LED が点灯することを意味しま す。

注意 **3**:LED の挙動については、第 1 章で説明されています。 11 ページの " [ネットワーク](#page-10-0) [ステータス](#page-10-0) LED" を参照

# **B.2 SUP** ビットの定義

監視ビット(SUP)は、ネットワーク参加が別のネットワークデバイスによって監視され ていることを示します。EtherNet/IP の場合、これは 1 つ以上の CIP(Class 1 または Class 3)の接続がモジュールに対して開かれた場合に SUP ビットが設定されることを意味しま す。

# **B.3 Anybus** ステートマシン

以下の表では、Anybus ステートマシンが EtherNet/IP ネットワークにどのように関係する のかを説明します。

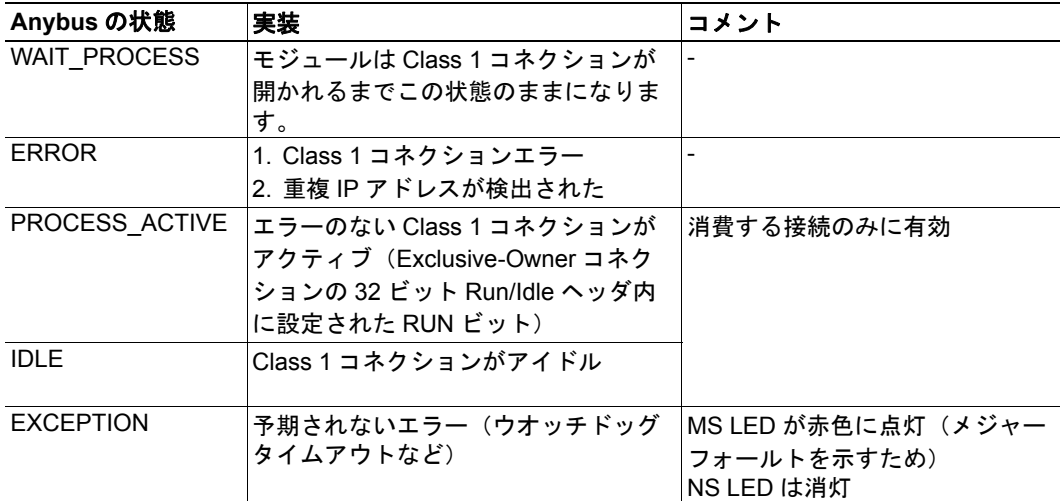

# **B.4** アプリケーション・ウオッチドッグタイムアウトの処 理

アプリケーション・ウオッチドッグタイムアウトを検出すると、モジュールはネットワー ク参加を中止し、'EXCEPTION' 状態に切り替わります。他のネットワーク特有のアクショ ンは実行されません。

# <span id="page-152-0"></span>**C.** メッセージのセグメント化

# **C.1** 概要

#### カテゴリ:高度

Anybus-CompactCom でサポートされるメッセージの最大サイズは 255 バイトです。ソケッ トインターフェースを使用している場合に必要なこれよりも長いメッセージのサポート を提供するために、セグメント化プロトコルが使用されます。

セグメント化プロトコルはメッセージレイヤ内に実装されるため、シリアルホストイン ターフェースで使用されるフラグメンテーションと混同しないようにします。詳細につい ては、一般の "Anybus-CompactCom Software Design Guide" を参照してください。

モジュールは、インスタンスあたり 1 つのセグメント化された一連のメッセージをサポー トします。

## **C.2** コマンドのセグメント化

コマンドメッセージがセグメント化されると、コマンドイニシエータは複数回同じコマン ドヘッダを送信します。各メッセージでは、データフィールドが次のデータセグメントと 交換されます。

同じインスタンスにおいて、一部のコマンドを同時に使用できないことに注意してくださ い。そのインスタンスのセグメント化されたバッファにどちらのコマンドもアクセスする 必要があるからです。

コマンドセグメント化は、以下のコマンドに使用されます。

- Set\_Configuration\_Data (143 ページの " コマンドの詳細 : [Set\\_Configuration\\_Data"](#page-142-0) を 参照)
- Get Configuration Data ( 146 ページの " コマンドの詳細 : Get Configuration Data" を 参照)
- Send( 109 ページの " [コマンドの詳細:](#page-108-0)Send" を参照)
- Send To (110ページの " [コマンドの詳細:](#page-109-0) Send To" を参照)

### セグメント化制御ビット(コマンド)

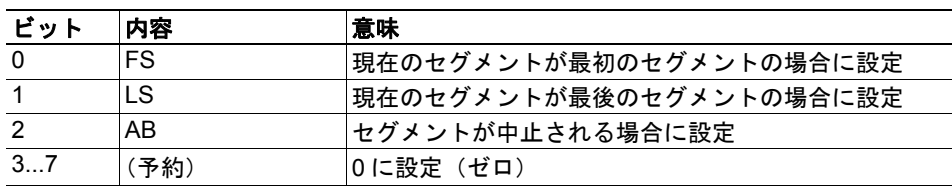

#### セグメント化制御ビット(レスポンス)

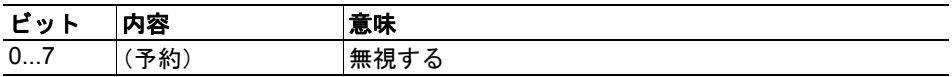

セグメントコマンドを発行する場合、以下のルールが適用されます。

- 最初のセグメントを発行する場合、FS を設定する必要があります。
- 続くセグメントを発行する場合、FS および LS の両方をクリアする必要があります。
- 最後のセグメントを発行する場合、LF ビットを設定する必要があります。
- 単一のセグメントコマンド(つまり 255 バイト以下のサイズ)の場合、FS および LS の両方を設定する必要があります。
- 最後のレスポンスメッセージには、操作の実際の結果が含まれます。
- AB が設定されたメッセージを発行することで、コマンドイニシエータはいつでも 操作を中止できます。
- セグメント化エラーが送信中に検出された場合、エラーメッセージが返され、現在 のセグメント化メッセージは破棄されます。ただし、これは現在のセグメントにの み適用され、以前に送信されたセグメントは有効なままであることに注意してくだ さい。

# **C.3** レスポンスのセグメント化

レスポンスがセグメント化されると、コマンドイニシエータは複数回同じコマンドを送信 することで次のセグメントを要求します。各レスポンスでは、データフィールドが次の データセグメントと交換されます。

レスポンスセグメント化は、以下のコマンドへのレスポンスに使用されます。

- Receive(オブジェクト特有、 105 ページの " [コマンドの詳細:](#page-104-0)Receive" を参照)
- Receive From (オブジェクト特有、107ページの " [コマンドの詳細:](#page-106-0) Receive From" を 参照)

### セグメント化制御ビット(コマンド)

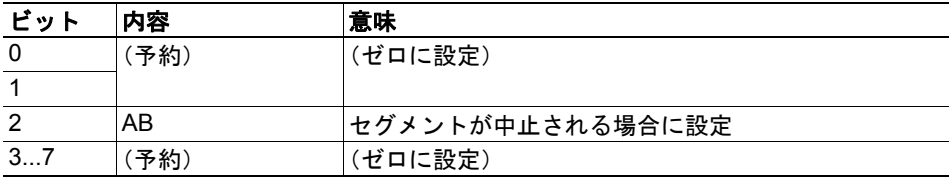

### セグメント化制御ビット(レスポンス)

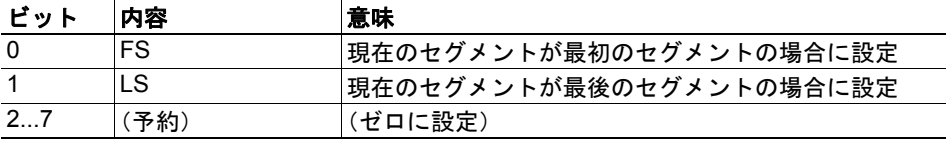

セグメントレスポンスを受信する場合、以下のルールが適用されます。

- 最初のセグメント内では、FS が設定されます。
- 続く全てのセグメント内では、FS および LS の両方がクリアされます。
- 最後のセグメント内では、LS が設定されます。
- 単一のセグメントレスポンス(つまり 255 バイト以下のサイズ)の場合、FS および LS の両方が設定されます。
- AB が設定されたメッセージを発行することで、コマンドイニシエータはいつでも 操作を中止できます。

# <span id="page-155-0"></span>**D. HICP**(ホスト **IP** コンフィグレーションプロトコル)

## **D.1** 概要

モジュールは、設定(IP アドレス、サブネットマスク、DHCP の有効化 / 無効化など)を 変更するために、Anybus IPconfig ユーティリティによって使用される HICP プロトコルを サポートします。Anybus IPconfig は、HMS の Web サイト (www.anybus.com) から無償で ダウンロードできます。このユーティリティを使用すると、UDP ポート 3250 を通してネッ トワークに接続された任意の Anybus 製品のネットワーク設定にアクセスできます。

## **D.2** 操作

プログラムの起動時には、Anybus 製品についてネットワークがスキャンされます。ネッ トワークは、'Scan' をクリックすることでいつでも再スキャンできます。

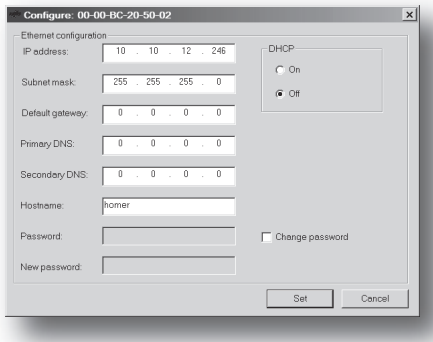

モジュールのネットワーク設定を変更するに は、リスト内でそのエントリをダブルクリック します。モジュールの設定が含まれたウィンド ウが表示されます。

'Set' をクリックして新しい設定を確認するか、 'Cancel' をクリックして全ての変更をキャンセ ルします。

オプションとして、コンフィグレーションをパ スワードによって不正アクセスから保護する ことができます。パスワードを入力するには、 'Change password' チェックボックスをクリック し、'New password' の下にパスワードを入力し ます。

# **E.** 技術仕様

# **E.1** 保護接地(**PE**)要件

適切な EMC 挙動を保証するためには、一般の "Anybus-CompactCom Hardware Design Guide" に説明されている PE パッド /PE メカニズムを使用して、モジュールを保護接地に適切に 接続する必要があります。

これらの PE 要件が満たされない限り、HMS Industrial Networks は適切な EMC 挙動を保証 しません。

# **E.2** 電源供給

#### 供給電圧

一般の "Anybus-CompactCom Hardware Design Guide" で指定されているように、モジュール には 3.3V の安定化電源が必要です。

### 電力消費量

Anybus-CompactCom EtherNet/IP は、クラス B モジュールの要件を満たす設計です。Anybus-CompactCom プラットフォームで使用される電力消費量の分類の詳細については、一般の "Anybus-CompactCom Hardware Design Guide" を参照してください。

現在のハードウェア設計は、最大 380mA<sup>1</sup> を消費します。

# **E.3** 環境仕様

詳細については、"Anybus-CompactCom Hardware Design Guide" を参照してください。

## **E.4 EMC** 適合性

詳細については、"Anybus-CompactCom Hardware Design Guide" を参照してください。

<sup>1.</sup> 継続的な製品開発を旨とする HMS のポリシーに則って、弊社は事前に通知することなく、 本製品の厳密な電源要件を変更する権利を留保することに注意してください。ただし、どの ような場合であっても、Anybus-CompactCom EtherNet/IP はクラス B モジュールのままです。

# **F.** 著作権表示

本製品には、Carnegie Mellon、Massachusetts Institute of Technology、University of California、および RSA Data Security によって開発されたソフトウェアが含まれます。 \*\*\*\*\*\*\*\*\*\*\*\*\*\*\*\*\*\*\*\*\*\*\*\*\*\*\*\*\*\*\*\*\*\*\*\*\*\*\*\*\*\*\*\*\*\*\*\*\*\*\*\*\*\*\*\*\*\*\*\*\*\*\*\*\*\*\*\*\*\*\*\*\*\*\*\*\*

Copyright 1986 by Carnegie Mellon.

\*\*\*\*\*\*\*\*\*\*\*\*\*\*\*\*\*\*\*\*\*\*\*\*\*\*\*\*\*\*\*\*\*\*\*\*\*\*\*\*\*\*\*\*\*\*\*\*\*\*\*\*\*\*\*\*\*\*\*\*\*\*\*\*\*\*\*\*\*\*\*\*\*\*\*\*\*

Copyright 1983,1984,1985 by the Massachusetts Institute of Technology

\*\*\*\*\*\*\*\*\*\*\*\*\*\*\*\*\*\*\*\*\*\*\*\*\*\*\*\*\*\*\*\*\*\*\*\*\*\*\*\*\*\*\*\*\*\*\*\*\*\*\*\*\*\*\*\*\*\*\*\*\*\*\*\*\*\*\*\*\*\*\*\*\*\*\*\*\*

Copyright (c) 1988 Stephen Deering.

Copyright (c) 1982, 1985, 1986, 1992, 1993

The Regents of the University of California. All rights reserved.

このコードは、Stanford University の Stephen Deering によって Berkeley に提供されたソフトウェアから派生し たものです。

ソースおよびバイナリ形式での再配布および使用は、変更の有無に関わらず、以下の条件を満たす場合に許可さ れます。

- ソースコードの再配布では、上記の著作権表示、本条件一覧、および下記の免責事項を保持する必要が あります。
- バイナリ形式での再配布では、配布に付属する文書または他の資料(あるいはその両方)に上記の著作 権表示、本条件一覧、および下記の免責事項を転載する必要があります。
- 書面による事前の許可なしに、大学の名前やコントリビュータの名前を本ソフトウェアから派生した製 品の宣伝または販売促進に使用することはできません。

本ソフトウェアは評議員およびコントリビュータによって " 現状のまま " 提供され、商品性および特定用途に対 する適合性の暗黙的保証を含め(ただし、それに限定されることなく)、いかなる明示的または暗黙的保証も放 棄されます。いかなる場合においても、評議員またはコントリビュータは、原因のいかんを問わず、かつ責任の 根拠が契約、厳格責任、または不法行為(過失などを含む)であるかどうかを問わず、本ソフトウェアの使用に よって生じた直接的損害、間接的損害、偶発的損害、特別損害、懲罰的損害、または結果的損害(代替品または サービスの調達、使用機会、データ、または利益の喪失、あるいは業務の中断を含むが、それらに限定されな い)について、仮にそのような損害の可能性が知らされていたとしても責任を負わないものとします。 \*\*\*\*\*\*\*\*\*\*\*\*\*\*\*\*\*\*\*\*\*\*\*\*\*\*\*\*\*\*\*\*\*\*\*\*\*\*\*\*\*\*\*\*\*\*\*\*\*\*\*\*\*\*\*\*\*\*\*\*\*\*\*\*\*\*\*\*\*\*\*\*\*\*\*\*\*

Copyright (C) 1990-2, RSA Data Security, Inc. All rights reserved.

本ソフトウェアまたは本機能について言及または参照している全ての資料で本ソフトウェアが "RSA Data Security, Inc. MD4 Message-Digest Algorithm" として明記されている場合は、本ソフトウェアを複写および使用 するライセンスが付与されます。

また、派生物について言及または参照している全ての資料で当該派生物が "RSA Data Security, Inc. MD4 Message-Digest Algorithm から派生したもの " として明記されている場合は、派生物を作成および使用するライ センスが付与されます。

RSA Data Security, Inc. は、本ソフトウェアの商品性と任意の特定用途に対する本ソフトウェアの適合性に関し て一切の表明を行いません。本ソフトウェアは、いかなる種類の明示的または暗黙的保証もなく " 現状のまま " 提供されます。

これらの通知は、本マニュアルまたはソフトウェア(あるいはその両方)のいかなる部分の複写でも保持されて いる必要があります。

\*\*\*\*\*\*\*\*\*\*\*\*\*\*\*\*\*\*\*\*\*\*\*\*\*\*\*\*\*\*\*\*\*\*\*\*\*\*\*\*\*\*\*\*\*\*\*\*\*\*\*\*\*\*\*\*\*\*\*\*\*\*\*\*\*\*\*\*\*\*\*\*\*\*\*\*\*

Copyright (C) 1991-2, RSA Data Security, Inc. Created 1991.All rights reserved.

本ソフトウェアまたは本機能について言及または参照している全ての資料で本ソフトウェアが "RSA Data Security, Inc. MD5 Message-Digest Algorithm" として明記されている場合は、本ソフトウェアを複写および使用 するライセンスが付与されます。

また、派生物について言及または参照している全ての資料で当該派生物が "RSA Data Security, Inc. MD5 Message-Digest Algorithm から派生したもの " として明記されている場合は、派生物を作成および使用するライ センスが付与されます。

RSA Data Security, Inc. は、本ソフトウェアの商品性と任意の特定用途に対する本ソフトウェアの適合性に関し て一切の表明を行いません。本ソフトウェアは、いかなる種類の明示的または暗黙的保証もなく " 現状のまま " 提供されます。

これらの通知は、本マニュアルまたはソフトウェア(あるいはその両方)のいかなる部分の複写でも保持されて いる必要があります。